# DIGITALER MUSIK-PLAYER BENUTZERHANDBUCH MODELL:MF-FE421/F/T/FT/P/FP/B/FB MF-FE422/F/W/FW/T/FT/P/FP MF-FE425/F/P/FP MF-FE429/F

Ausführungen und technische Daten zum Zwecke

 $\epsilon$ 

Bitte lesen Sie dieses Handbuch vor dem Gebrauch des Gerates sorgfaltig durch. Bewahren Sie es zum spateren Gebrauch auf.

der Produktverbesserung vorbehalten.

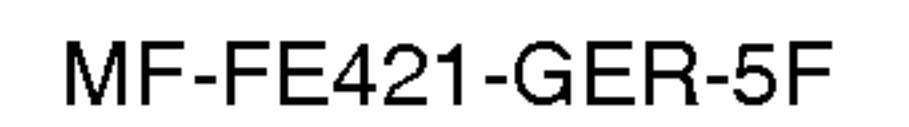

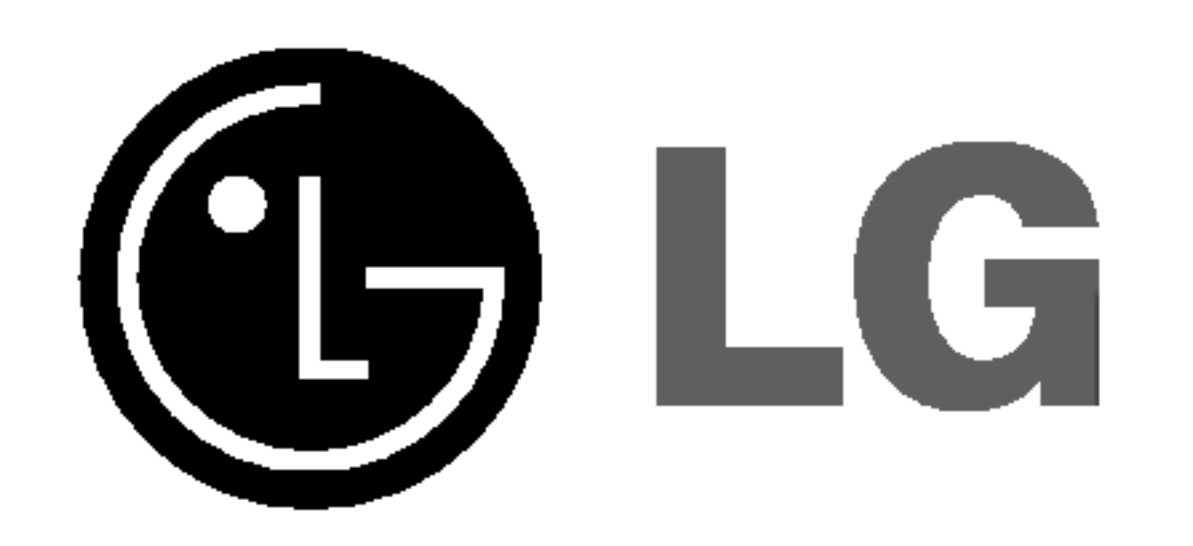

# Inhalt

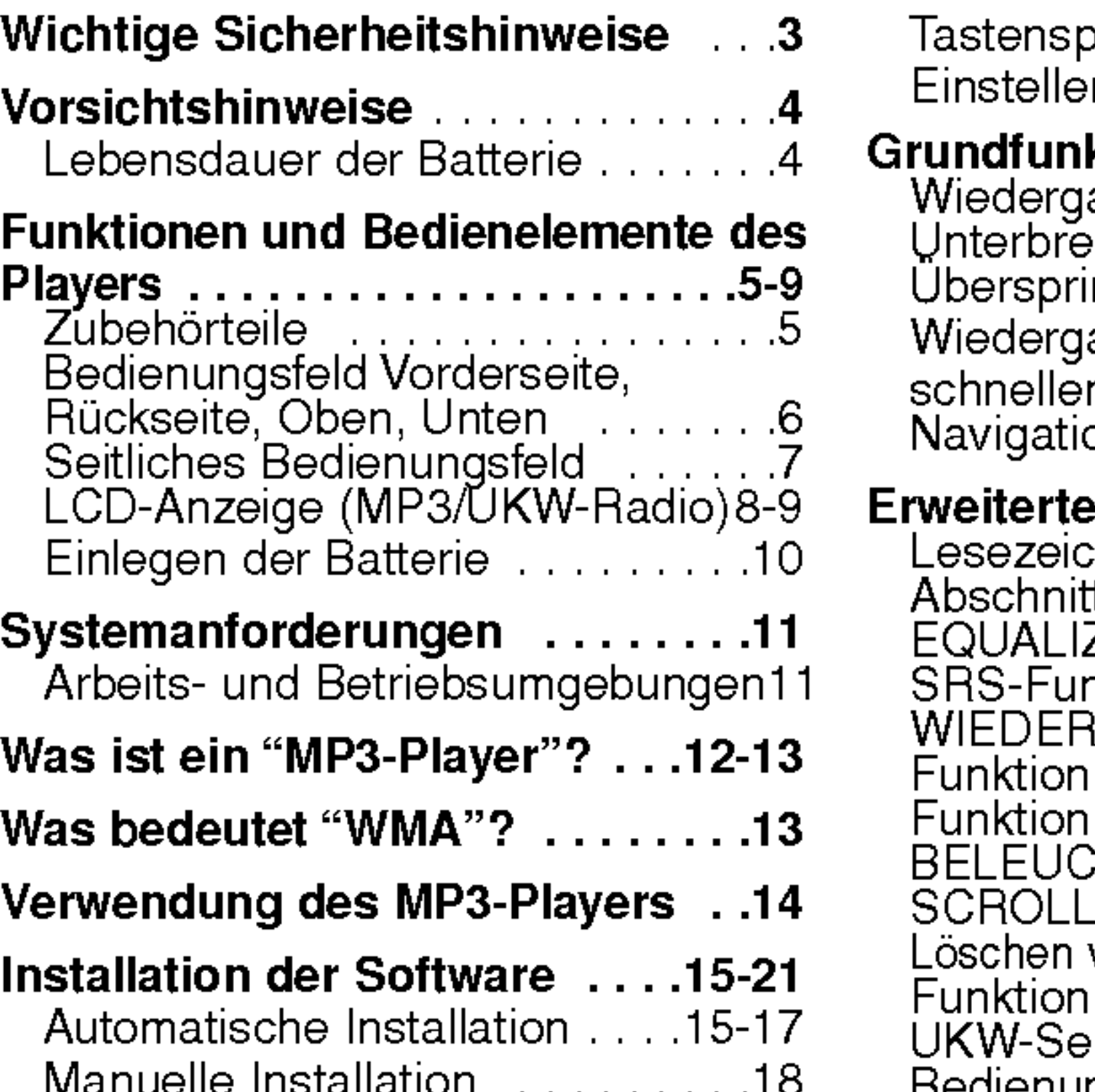

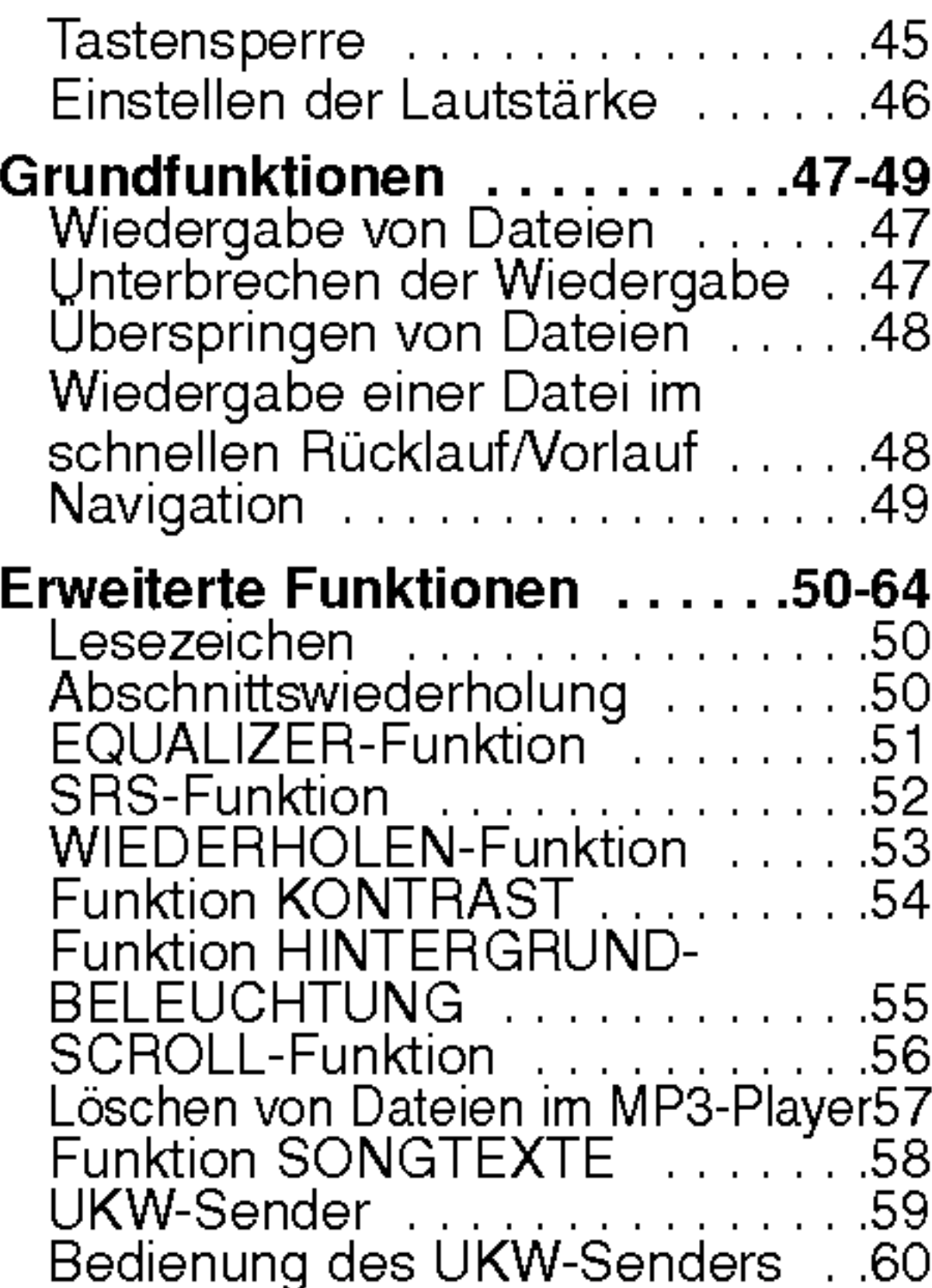

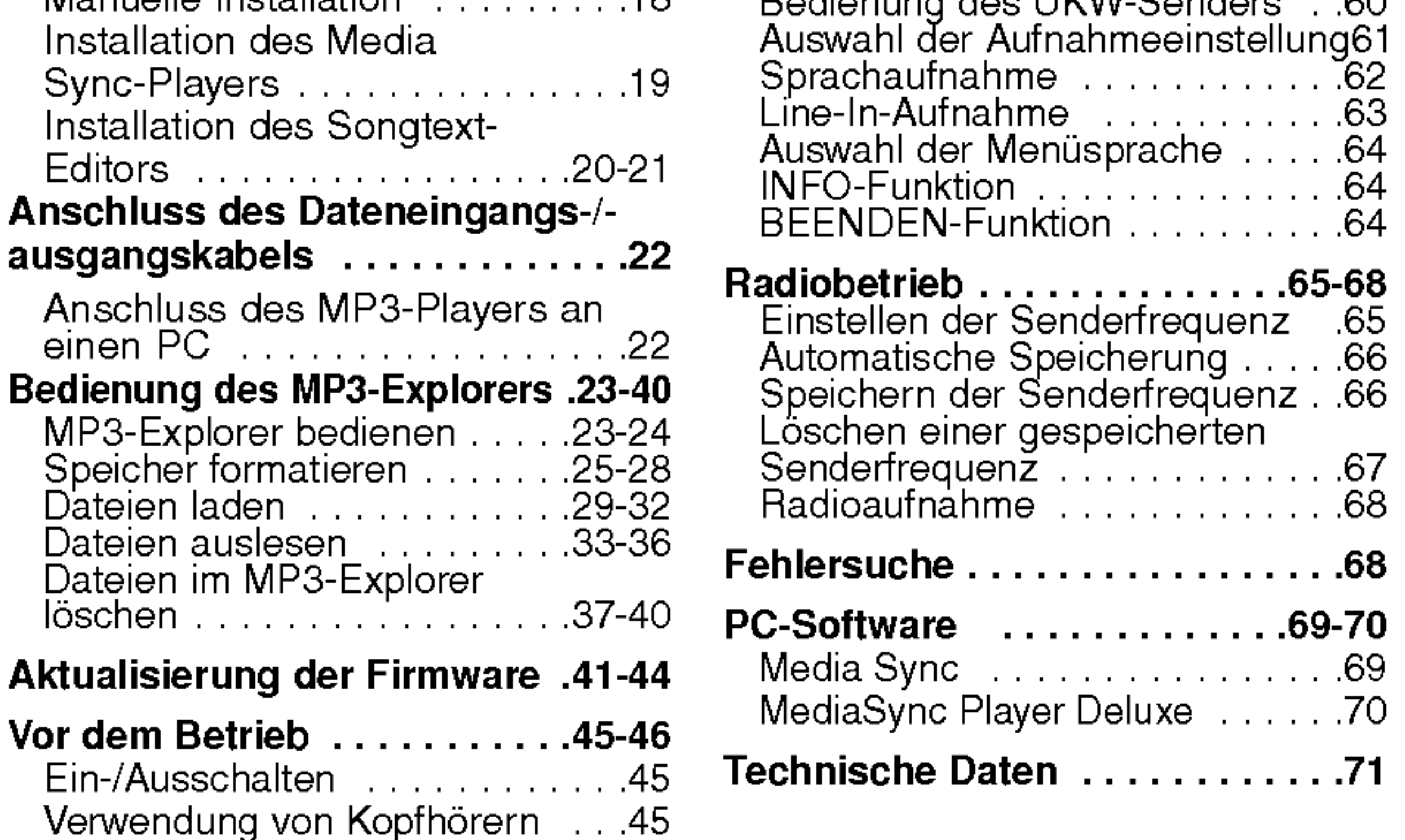

# **Wichtige Sicherheitshinweise**

3

Dieses Gerat zur Verringerung von Feuer- oder Stromschlaggefahr Regen bzw. Feuchtigkeit nicht aussetzen.

#### VORSICHT

UM STROMSCHLAGE ZU VERMEIDEN, ABDECKUNG (BZW. RUCKSEITE) NICHT ABNEHMEN. KEINE VOM BENUTZER ZU WARTENDEN BAUTEILE IM INNERN. WARTUNG NUR DURCH FACHPERSONAL.

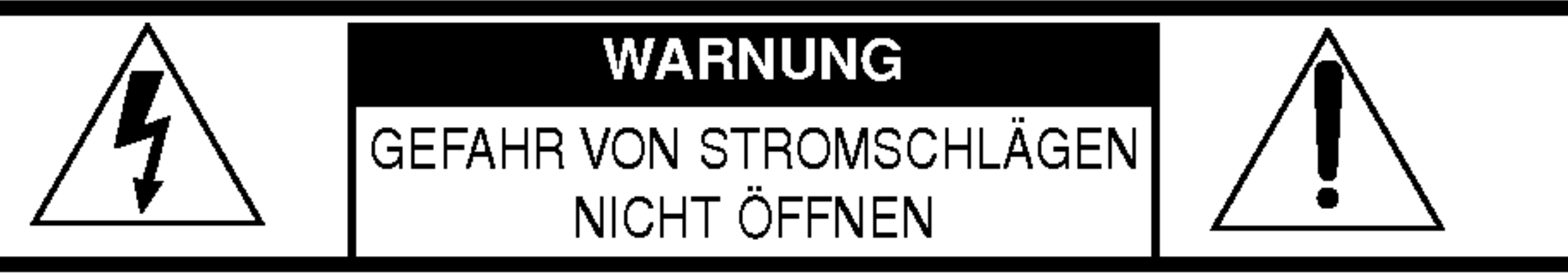

Zur Vermeidung von Stromschlägen das Gehäuse nicht öffnen. Wartung nur durch Fachpersonal. Stromschlaggefahr-Nicht offnen. VORSICHT

Die grafischen Symbole auf der Unterseite bzw. der Rückseite des Gerätes haben folgende Bedeutung: Das Blitzsymbol innerhalb eines gleichseitigen  $\Lambda$ Dreiecks warnt den Benutzer vor nicht isolierter 'gefährlicher Spannung' im Innern des Produktgehäuses, die so stark sein kann, dass fur Personen die Gefahr von Stromschlägen besteht. Das Ausrufungszeichen innerhalb eines gleichseitigen Dreiecks weist den Benutzer auf wichtige Anleitungen zu Betrieb und Wartung in der mit den Gerät gelieferten Literatur hin.

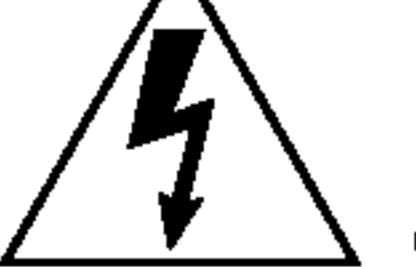

Bei Missbrauch der Bedienelemente oder Justierungen bzw. bei Durchfuhrung von Verfahren, die nicht in diesem Dokument angegeben wurden, besteht die Gefahr von gefahrlicher Strahlung.

# Vorsichtshinweise

- Falls das Gerät eine längere Zeit nicht betrieben wird, entfernen Sie die Batterie, um Beschädigungen sowie Korrosion durch auslaufende Batterien zu vermeiden.
- Das Gerät sollte beim Fahren oder Führen von motorisierten Fahrzeugen nicht verwendet werden.
- Das Gerät nicht an extrem warmen, kalten, staubigen oder feuchten Orten verwenden.
- ? Deaktivieren Sie vor dem Gebrauch die Tastensperre.
- ? Das Gerat wahrend des Betriebs niemals fallen lassen.

 $\mathbb X$  In folgenden Fällen muss die Akku-Batterie aufgeladen bzw. durch eine neue Batterie ausgetauscht werden.

Die Anzeige "**⊆** blinkt.

Die Tasten reagieren nicht.

Um elektrostatische Entladungen wahrend des Betriebs zu vermeiden, sollten folgende Voraussetzungen erfullt werden. • Das Gerät sollte möglichst nicht in sehr trockenen Umgebungen verwendet werden. ? Falls das Gerat wahrend des Normalbetriebs plotzlich nicht mehr funktioniert, muss die Batterie ausgetauscht werden.

Die Lebensdauer der Batterie ist abhangig von den Bedingungen,

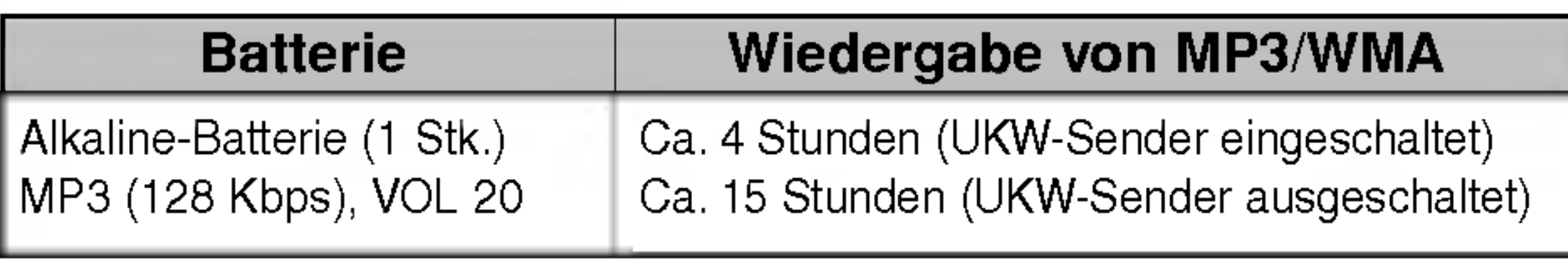

vom Hersteller und vom Fabrikationsjahr und -monat.

Die Batterieanzeige erscheint als Block, Sendefunktion funktioniert nicht.

#### Lebensdauer der Batterie

# Funktionen und Bedienelemente des Players

#### Zubehörteile

Kopfhörer Batterie (Größe AAA) Tragetasche

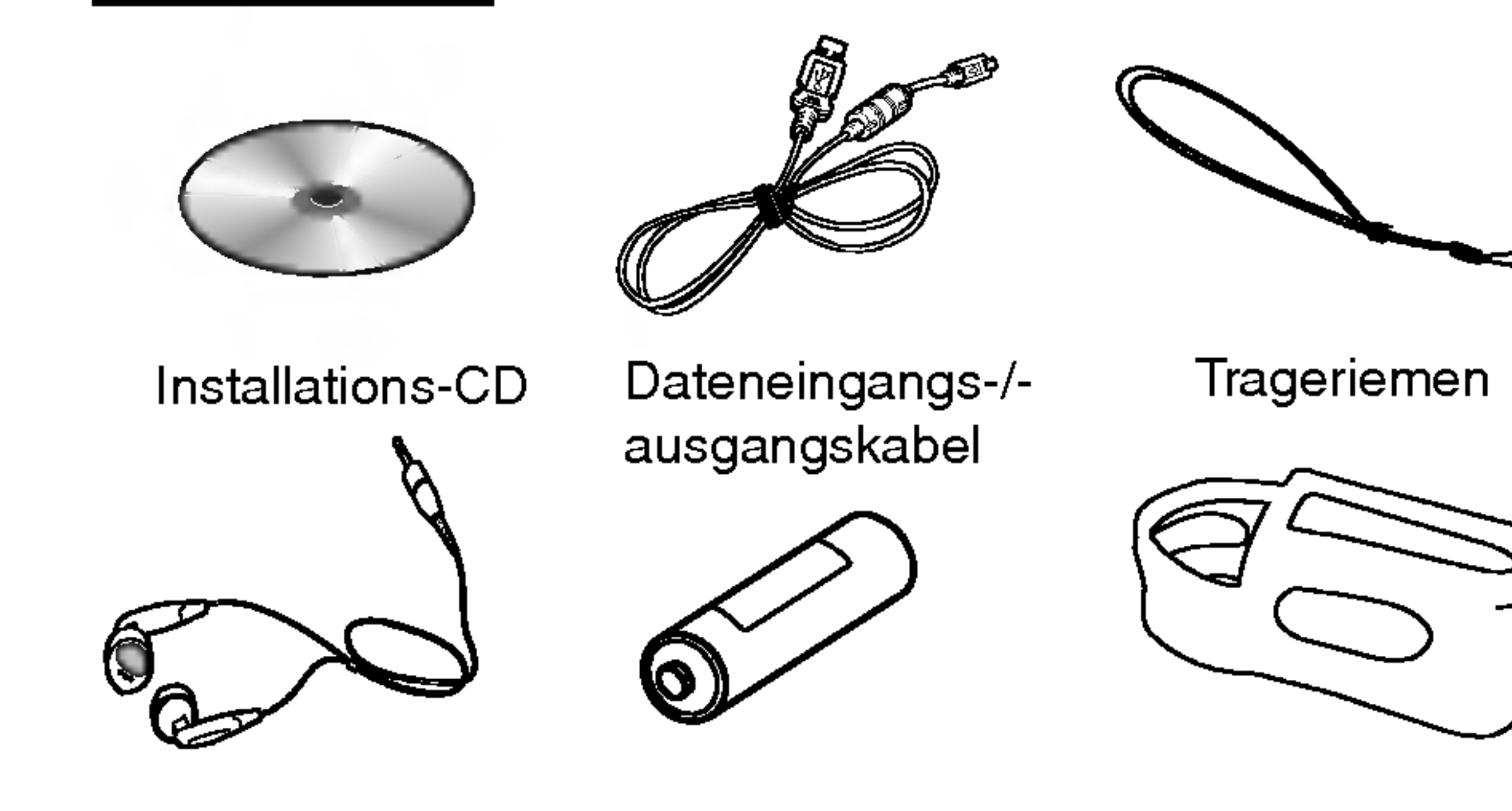

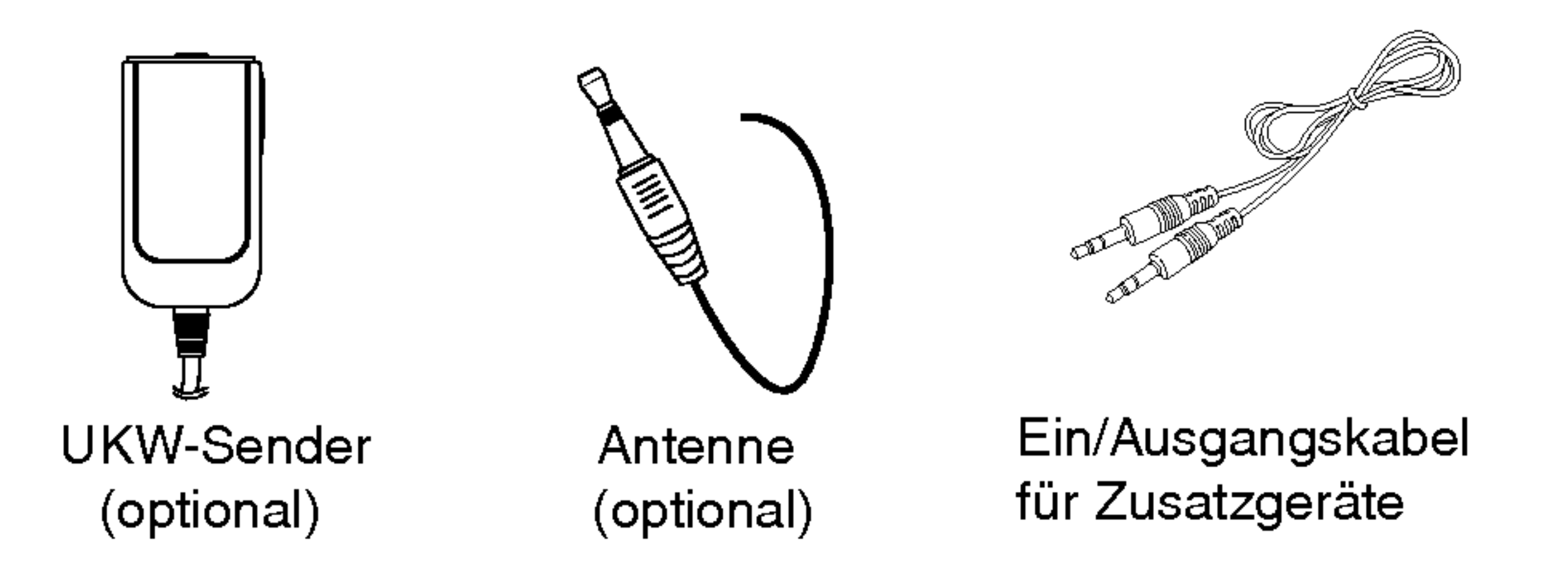

# Bedienungsfeld Vorderseite, Rückseite

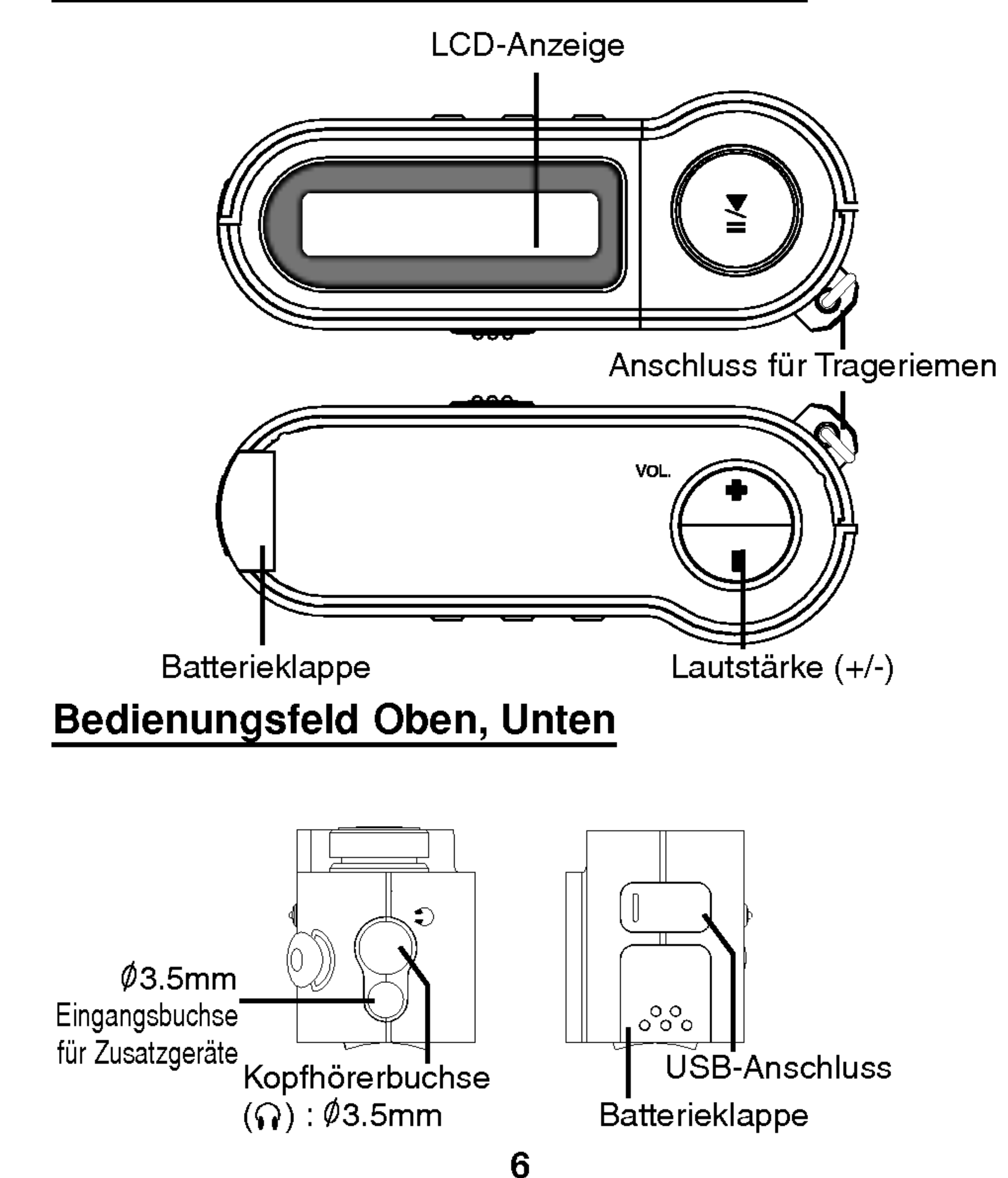

#### Seitliches Bedienungsfeld

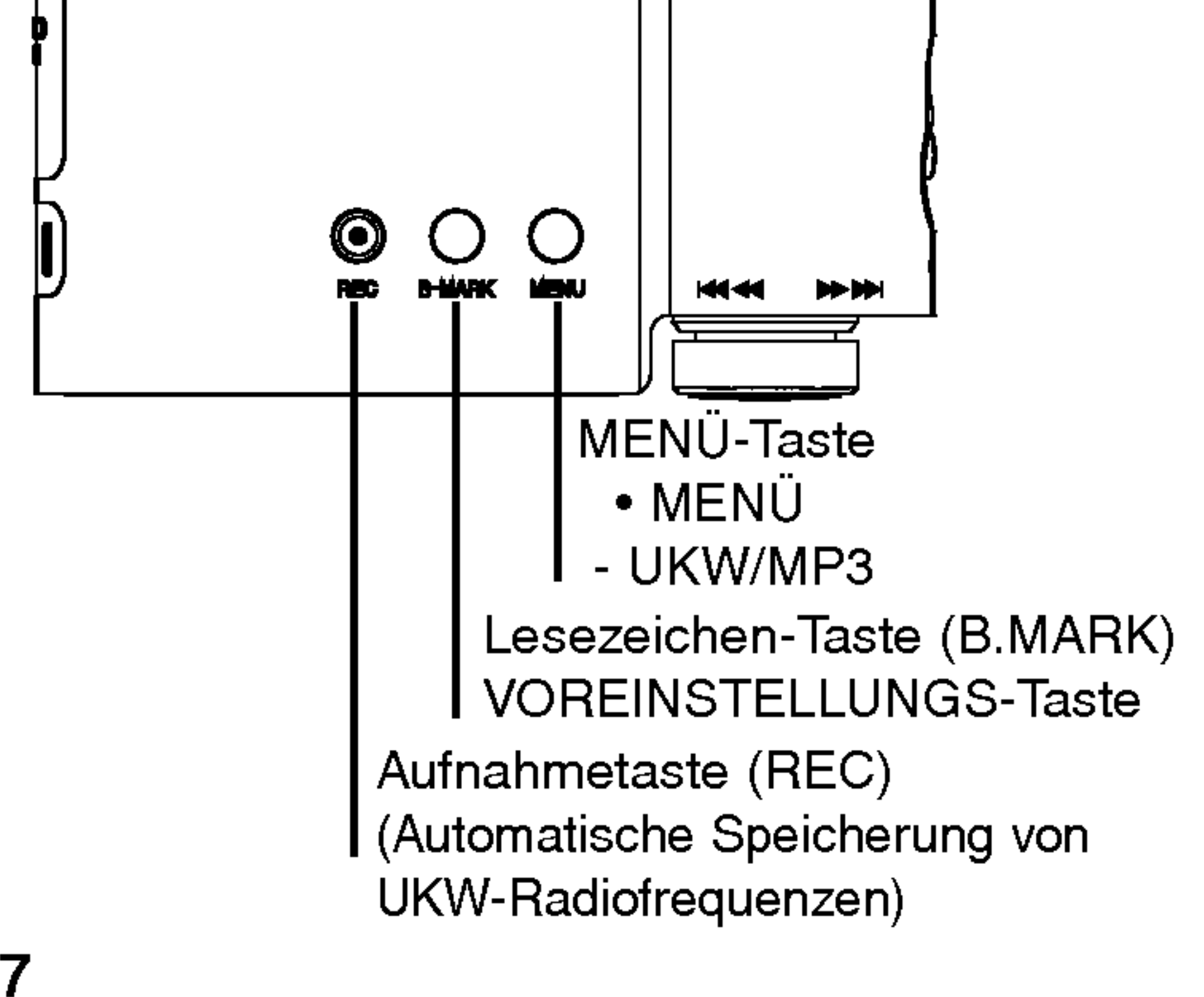

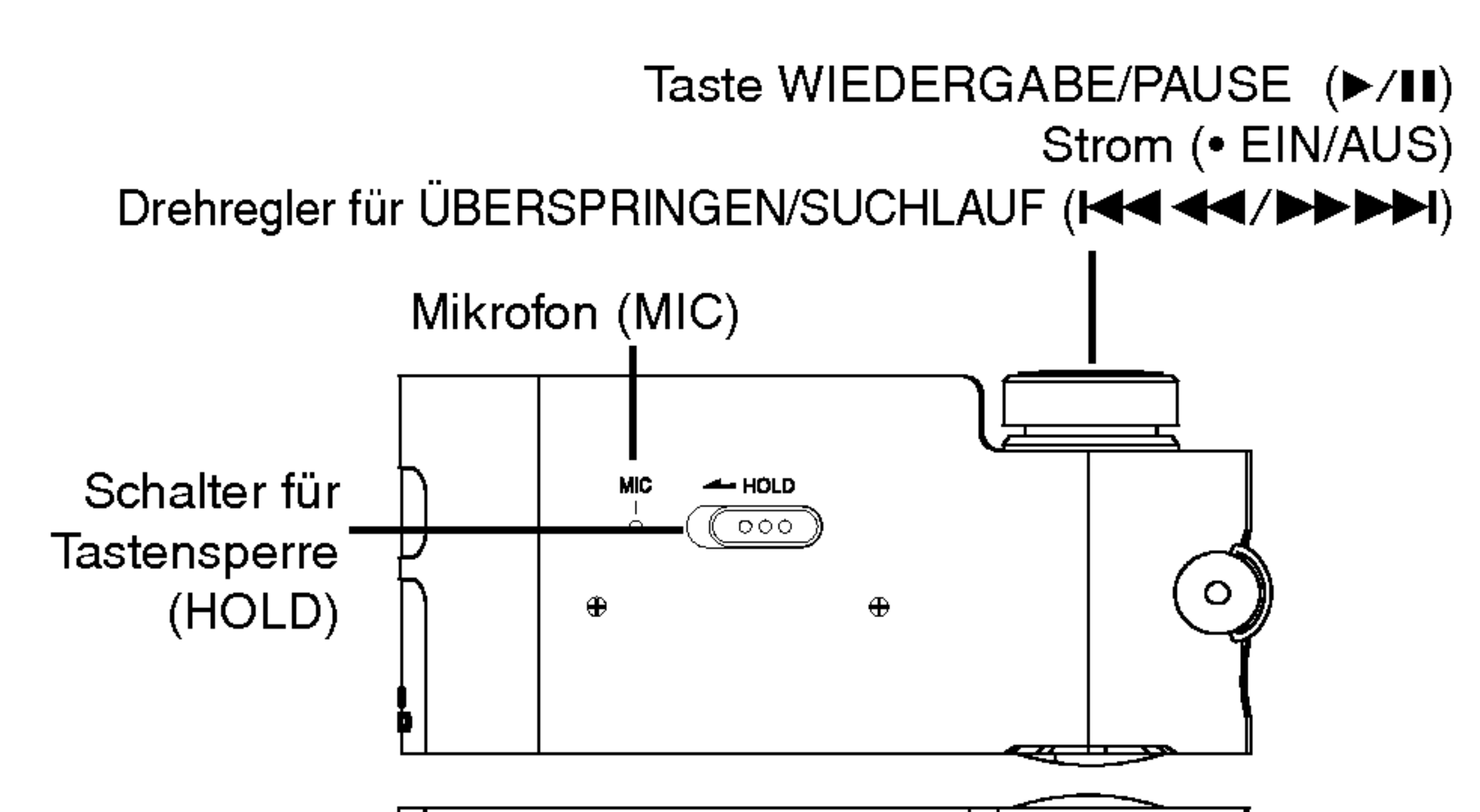

#### LCD-Anzeige (MP3)

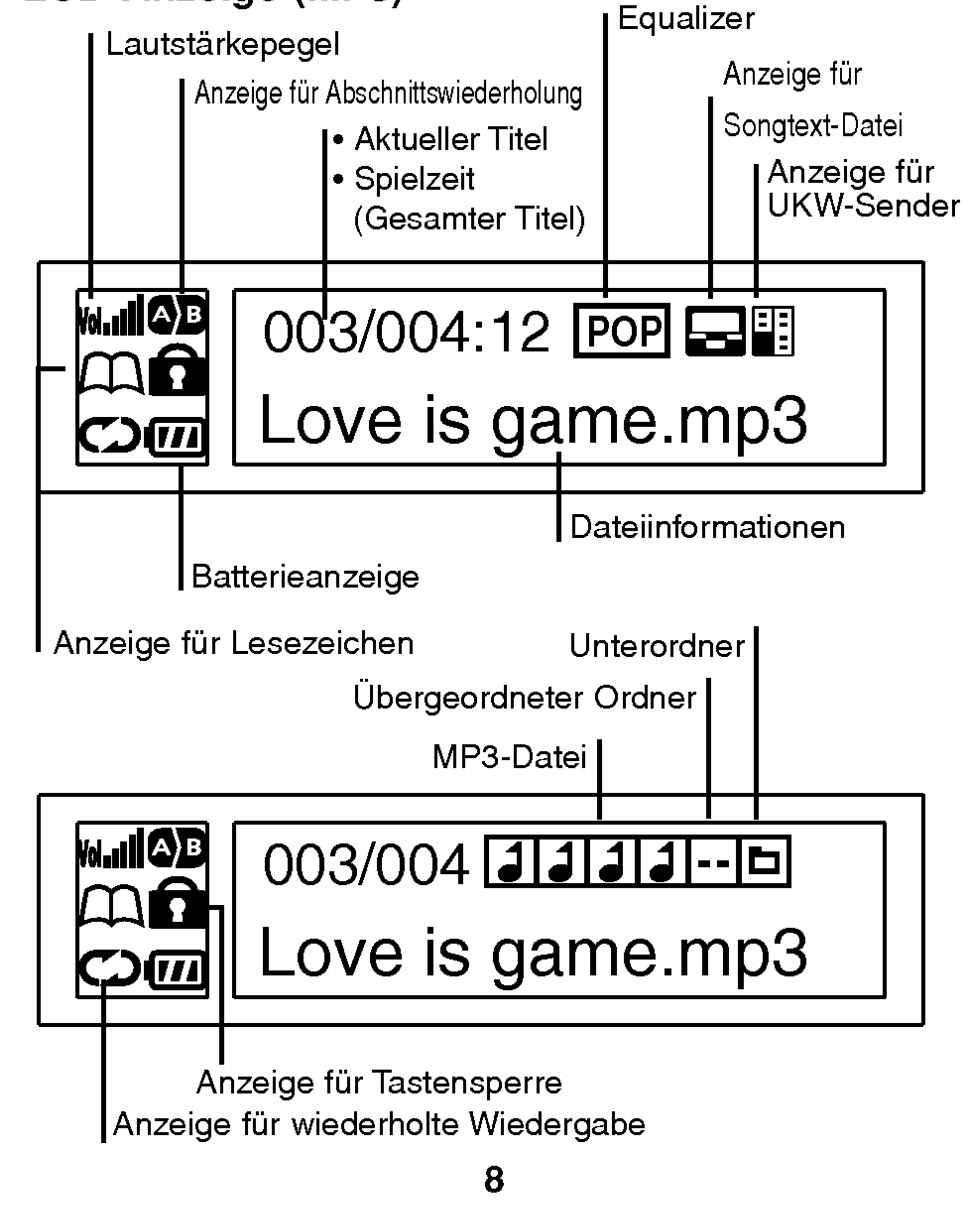

# 9

#### LCD-Anzeige (UKW-Radio)

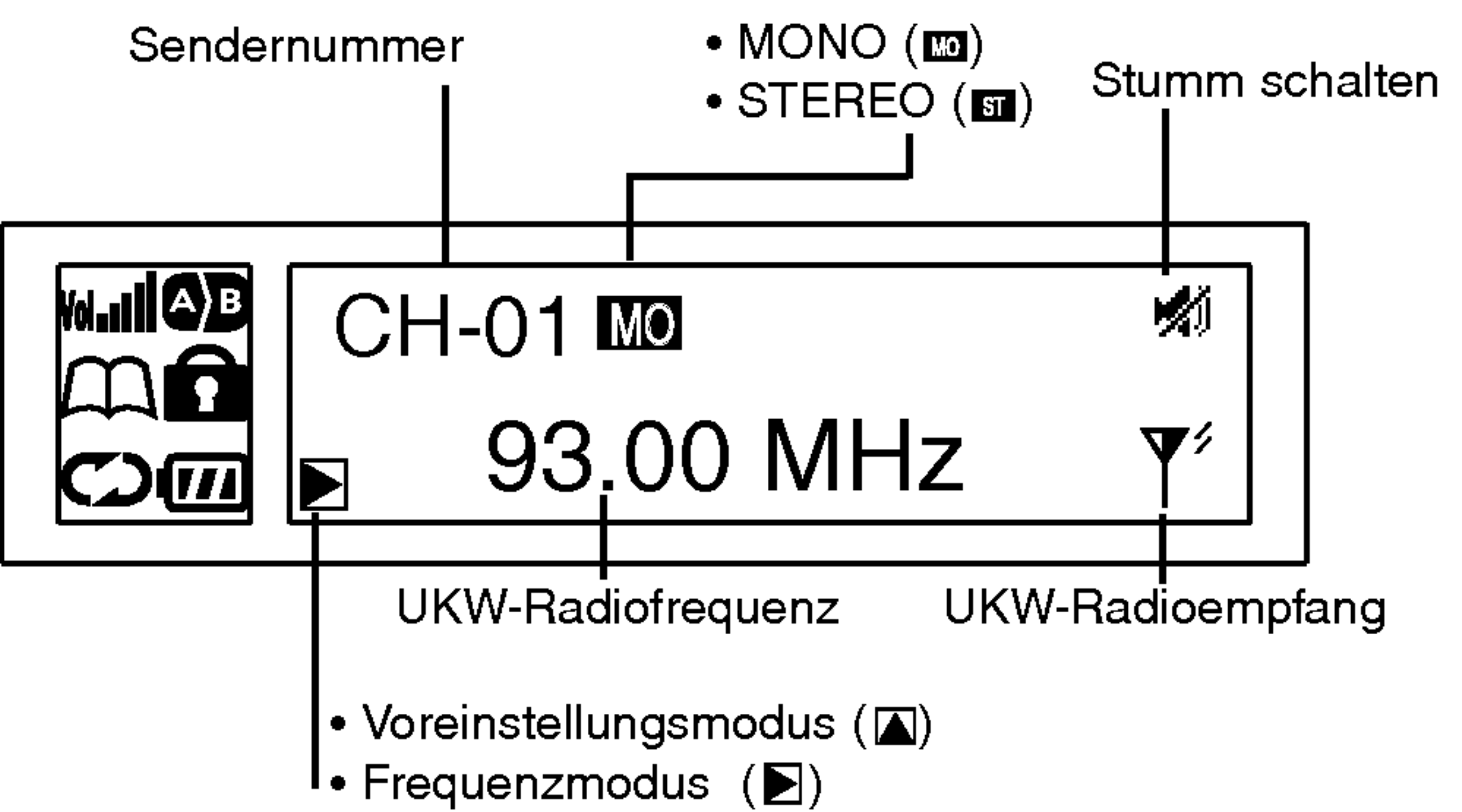

#### Einlegen der Batterie

<sup>1</sup> Offnen Sie die Batterieklappe.

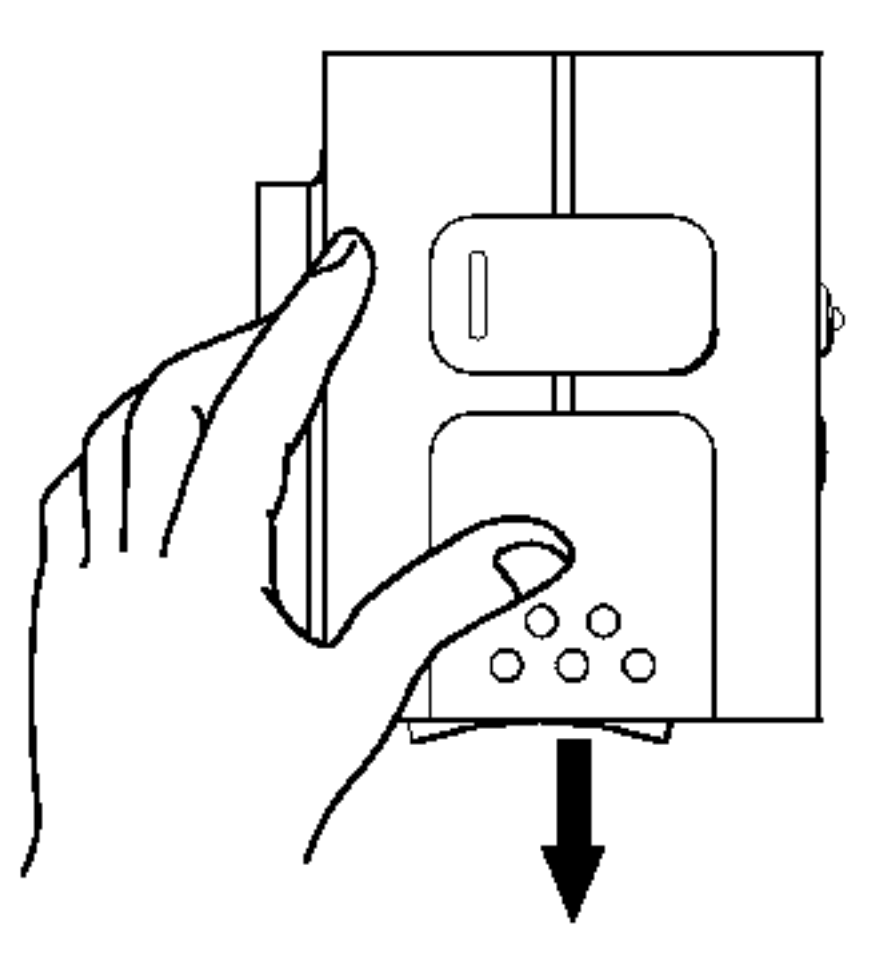

#### 2 Legen Sie die Batterie ein.

Achten Sie darauf, dass die Polung der Batterie + und - mit

den Markierungen im Batteriefach ubereinstimmt.

#### 3 Schließen Sie die Batterieklappe wieder.

#### **M** Hinweise

 $\overbrace{\hspace{40pt}}^{ \qquad \qquad \qquad }$ 

- ? Bei unsachgemaßem Gebrauch kann die Batterie auslaufen und korrodieren.
- Wischen Sie bei einer ausgelaufenen Batterie die Batterieflussigkeit im Batteriefach ab und legen Sie eine neue Batterieein.

# Systemanforderungen

11

Fur den MP3-Player werden nur minimaleSystemanforderungen an den Computer gestellt.

? Betriebssysteme: Windows 98SE/ME/2000/XP Auf der Internetseite von LG Electronics Inc. kann die MP3- Explorer-Software fur Windows 98SE/ME/2000/XP heruntergeladen werden. Halten Sie sich dabei an folgendes Beispiel zum Aufrufen der richtigen Webseite; http://www.lge.com  $\rightarrow$  Support  $\rightarrow$  Wählen Sie Ihr LAND  $\rightarrow$  Produkt-Support  $\rightarrow$  Treiber/Firmware ? CPU : Mindestens Pentium- 133MHz ? Memory : Mindestens <sup>32</sup> MB (32 MB und mehr empfohlen.) ? Festplattenkapazitat: Mindestens 100 MB ? Grafikkarte: 640 x 480,

mindestens hohe Farbauflösung (16 Bit)

- USB-Anschluss
- CD-ROM-Laufwerk

#### $\mathbb{F}$  Hinweis

- USB: Universal Serial Bus.
- USB steht für Universelle serielle Schnittstelle.
- Diese neue Art der Schnittstelle basiert auf einem neuartigen
- Konzept des Datenaustauschs zwischen PC und Peripheriegeraten.

• Die maximale Bandbreite beträgt 12 Mbps. Es können max. 127 USB-Gerate an einen PC angeschlossen werden.

Was ist USB?

#### Arbeits- und Betriebsumgebungen

# Was ist ein "MP3-Player"?

12

Ein MP3-Player ist ein handflachengroßes Audiogerat, bei dem zur Wiedergabe keine bewegten Bauteile eingesetzt werden und mit dem durch die MPEG1 Layer 3-Komprimierung ein Klang hoher Qualitat erzeugt wird.

Dateien können bis auf 1/12 der Originalgröße komprimiert werden.

Tausende MP3-Dateien können von zuhause aus und ohne lange Warteschlangen an den Kassen legal und weltweit im Internet werden. Die beim MP3-Anbieter heruntergeladenen MP3-Dateien sind u. U. nicht immer kostenlos. Sie können auf den Player übertragen und auf der heimischen Stereoanlage,

Ein MP3-Player ist ein tragbarer, digitaler Audiospieler zur Wiedergabe von MP3-Dateien ohne Tonband oder CD. MP3 ist ein populares digitales Audioformat hoher Qualitat. MP3-

Mit der MP3-Encoder-Softwarekönnen Sie Ihre eigenen MP3-Dateien in CD-Qualitat von Ihren CDs oder WAV-Dateien erstellen.

Der MP3-Player nutzt diese Eigenschaften von MP3s aus, d. h. die kleine Dateigröße sowie den Klang in CD-Qualität.

im Auto, am Strand oder an beliebigen Orten abgespielt werden!

# Was ist ein "MP3-Player"?

13

- <sup>1</sup> Eine neue Generation von Digitalen Audio-Playern, bei denen keine Tonbänder oder CDs benötigt werden.
- 2 Garantiert kristallklarer Klang beim Gebrauch des Gerates, beim Sport oder beim Joggen.
- 3 Multimediakommunikation des Audio-Players mit einem PC, in einem Netzwerk sowie über das Internet.
- 4 Datenspeicher zur Ubertragung von großen Datenmengen von einem PC zum anderen.
- 5 Horen von MP3-Dateien in CD-Qualitat, uberall.
- 6 Herunterladen tausender Musiktitel von verschiedenen MP3- Internetanbietern über ein innovatives Try & Buy-Programm zu einem Bruchteil des Preises einer CD von zuhause aus! Sie müssen nicht gleich eine ganze CD mit nur einem oder zwei Lieblingsstücken

kaufen, sondern können die Musiktitel einzeln herunterladen

- 7 Sie können Ihre Lieblingstitel separat auswählen und die Reihenfolge der Titel beliebig anordnen.
- 8 Der MP3-Player besitzt keine sich bewegenden Bauteile und kann somit bei Erschütterungen nicht springen, wie z. B. bei sich drehenden Tonbändern oder CDs.

# Was bedeutet "WMA"?

- ? WMA (Windows Media Audio-Code) bietet die höchste Klang- und Musikqualität bei Samplingraten von 8 kHz bis 48 kHz.
- WMA Dateien können auf bis zu 30% der Originalgröße einer MP3-Datei komprimiert werden, und das bei gleichbleibender Klangqualitat.

# Verwendung des MP3-Players

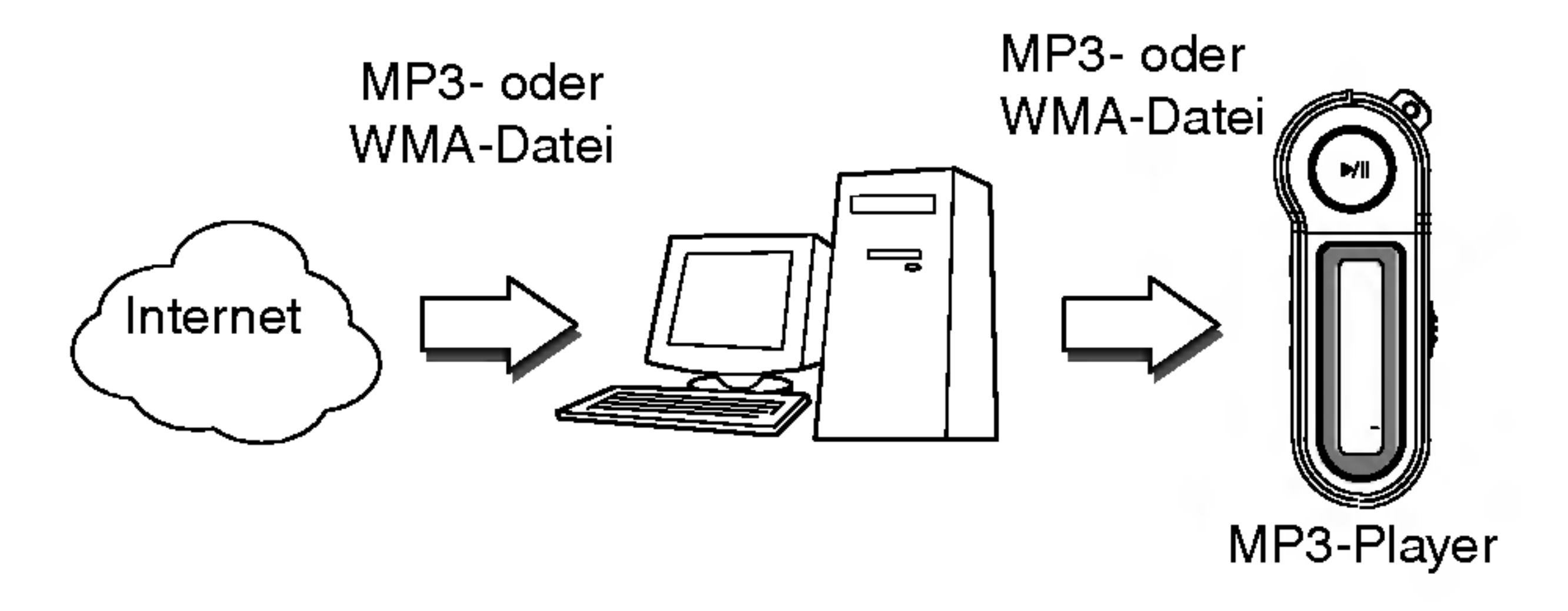

Sie benötigen nur einige auf dem Computer gespeicherte MP3-Dateien, ein Dateneingangs-/-ausgangskabel sowie den MP3- Player.

Wahlen Sie mit der MP3-Explorer-Software die MP3-Dateien aus, die vom PC auf den MP3-Player ubertragen werden sollen. Die Musiktitel können über die USB-Schnittstelle mit einem Dateneingangs-/-ausgangskabel vom PC auf den MP3-Player und ebenso vom MP3-Player auf einen PC ubertragen werden!

# Installation der Software

Der MP3-Explorer ist die Kommunikationssoftware, über die der Computer und der MP3-Player Daten austauschen. Damit der MP3-Player richtig funktioniert, muss die MP3- Explorer-Software unter Windows installiert werden. Automatische Installation

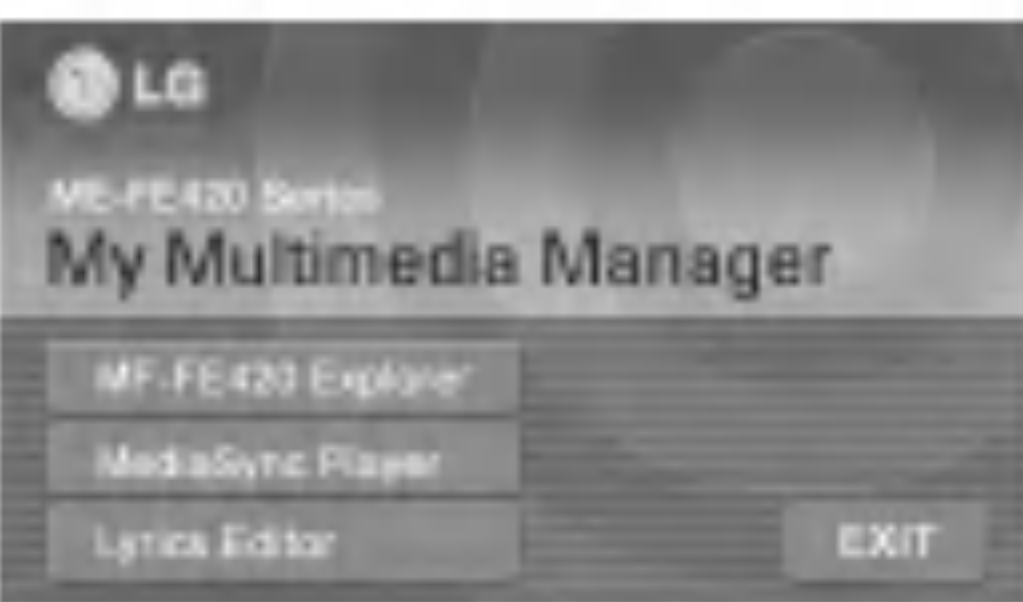

Bei der Installation der mitgelieferten Software-CD durfen PC und MP3-Player nicht uber das Datenkabel verbunden sein. Schließen Sie nach der Installation der Software das enthaltene Datenkabel vom MP3-Player zum PC an.

<sup>1</sup> Legen Sie die Software-CD im Laufwerk D:\ ein (CD-ROM-Laufwerk). Wahlen Sie MF-FE420 Explorer.

#### 2 Wahlen Sie die Sprache aus und folgen Sie den Anweisungen in den Dialogfeldern.

Die Installation wird automatisch durchgeführt.

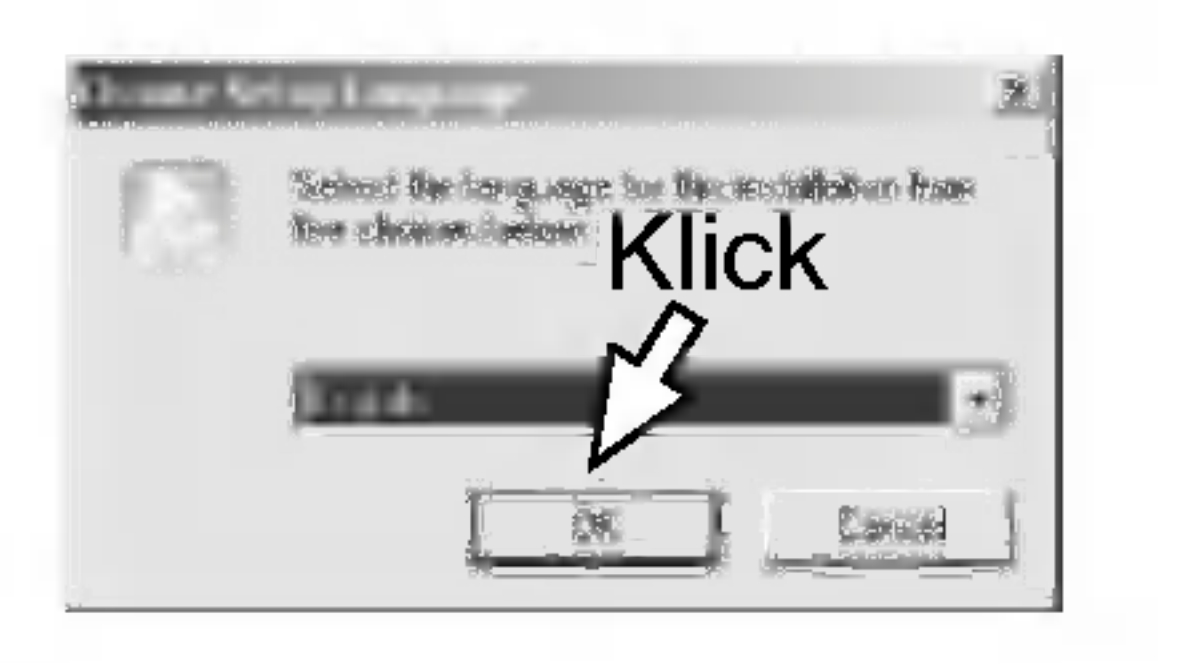

#### $M$ Hinweis

3 Klicken Sie im Laufe der angezeigten Fenster jeweils auf die Schaltfläche "NEXT".

# Installation der Software

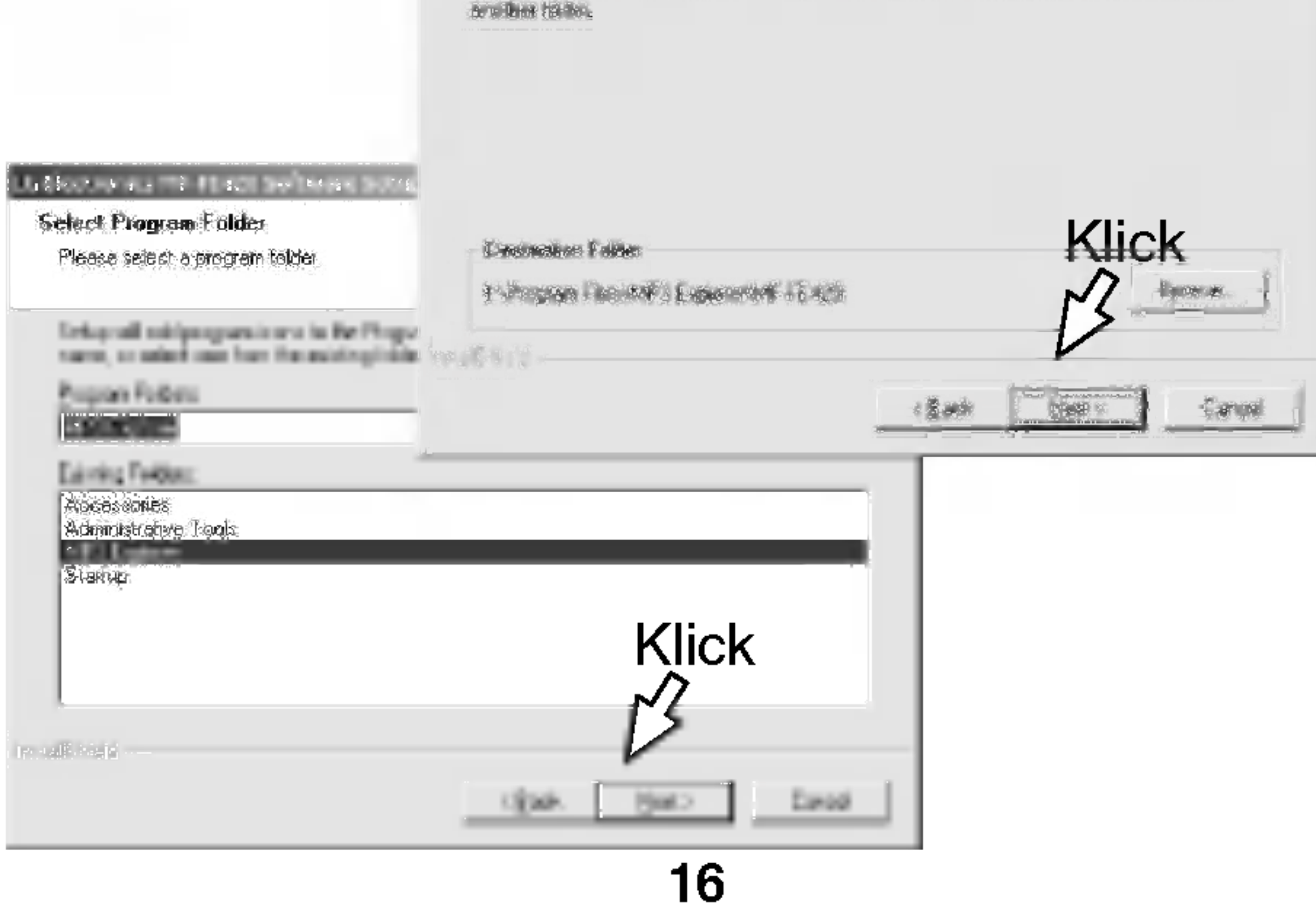

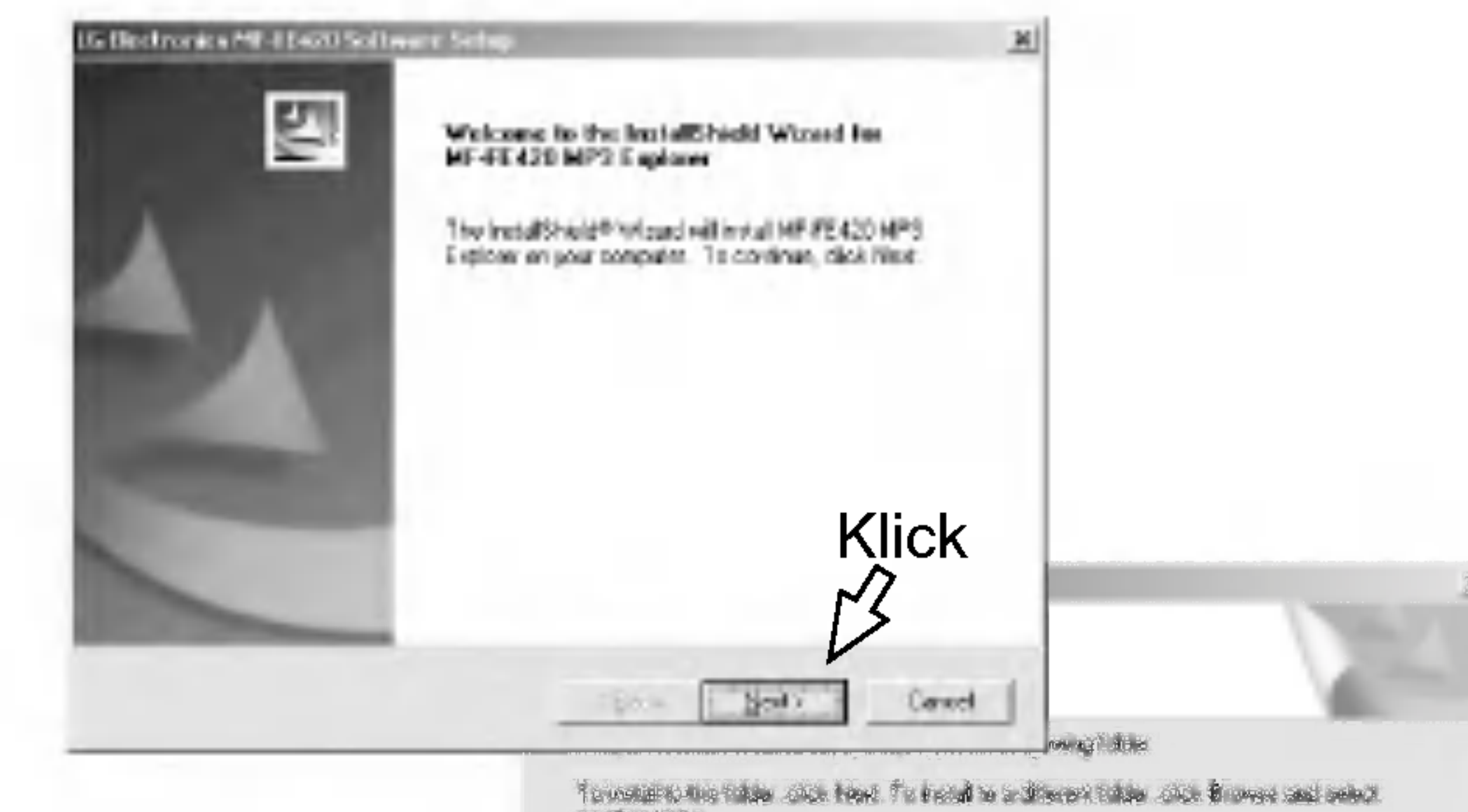

# Installation der Software

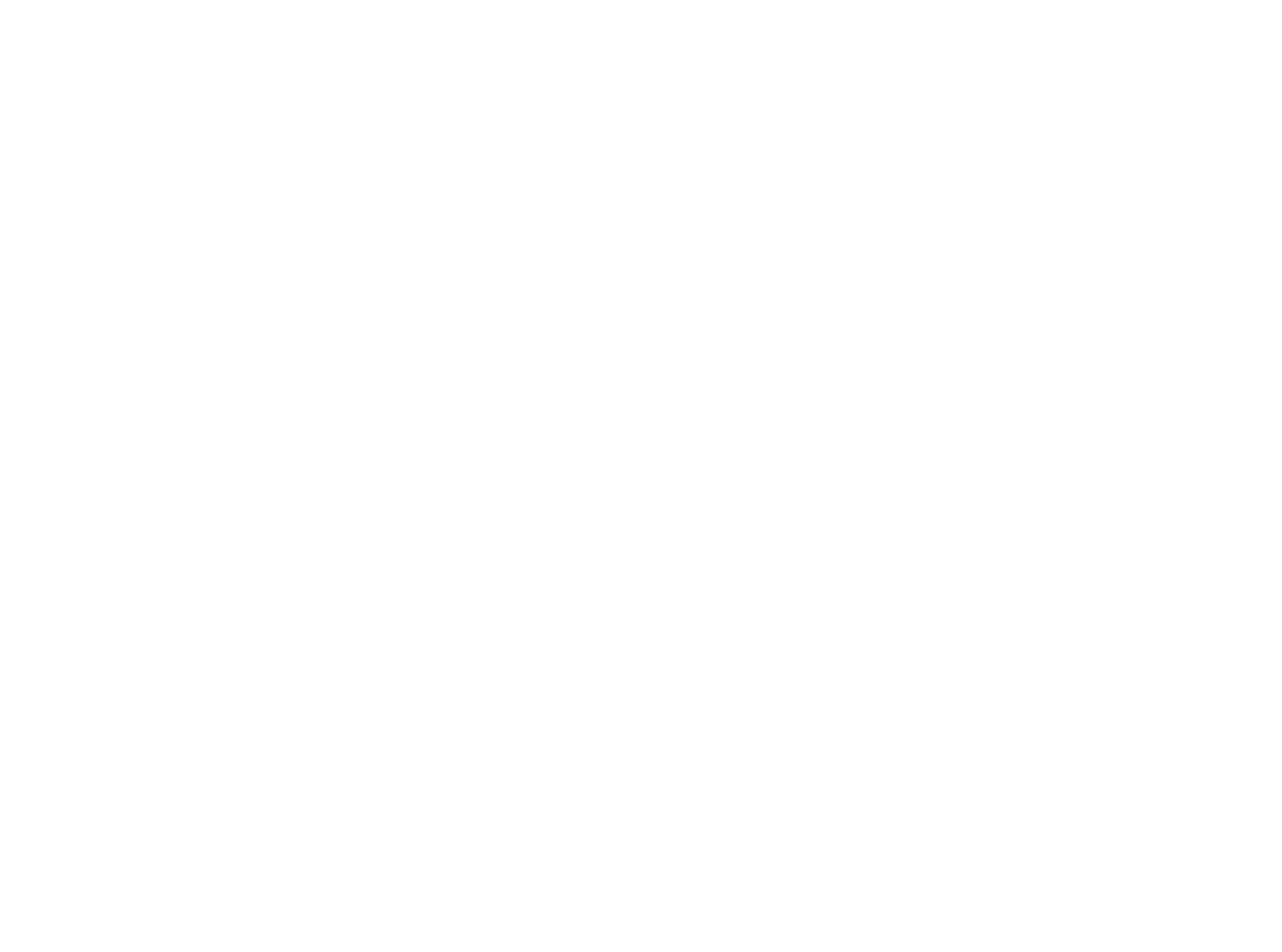

4 Zum Abschluss der Installation muss der Computer neu gestartet werden.

**Service** 

5 Klicken Sie nach der Installation auf das Symbol "MP3 Explorer MF-FE420" auf dem Windows-Desktop.

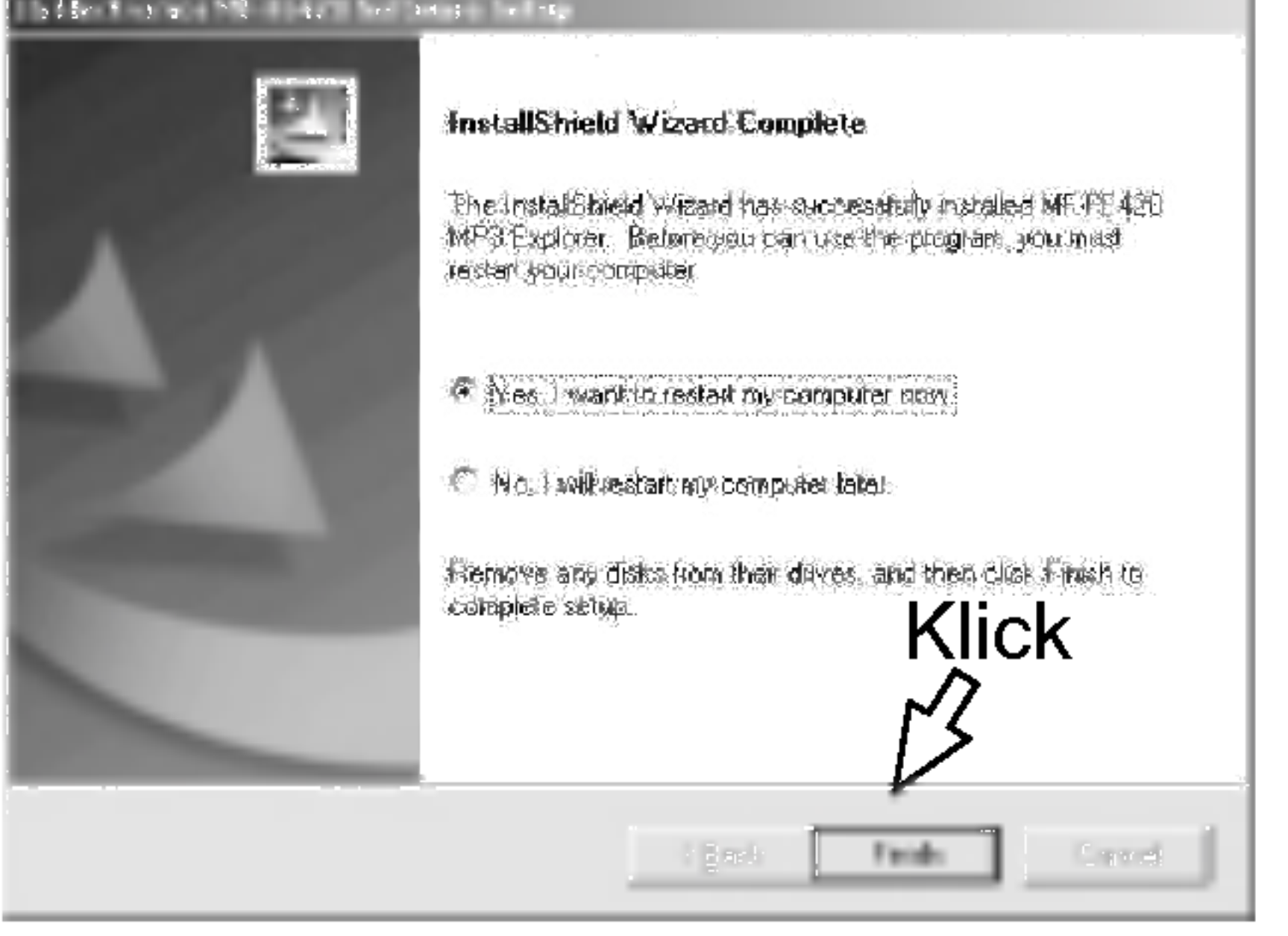

# **Installation der Software**

18

#### Manuelle Installation

Nach Abschluss der Installation des MP3-Explorers wird das Symbol "MP3 Explorer MF-FE420" auf dem Windows-Desktop erstellt.

Falls die automatische Installation nicht möglich sein sollte, führen Sie eine manuelle Installation nach der folgenden Beschreibung durch.\*

Legen Sie die Software-CD im Laufwerk D:\ ein (CD-ROM-Laufwerk). Suchen Sie und doppelklicken Sie auf die Datei 'Setup.exe' auf der CD-ROM und folgen Sie den Anweisungen in den Dialogfeldern.

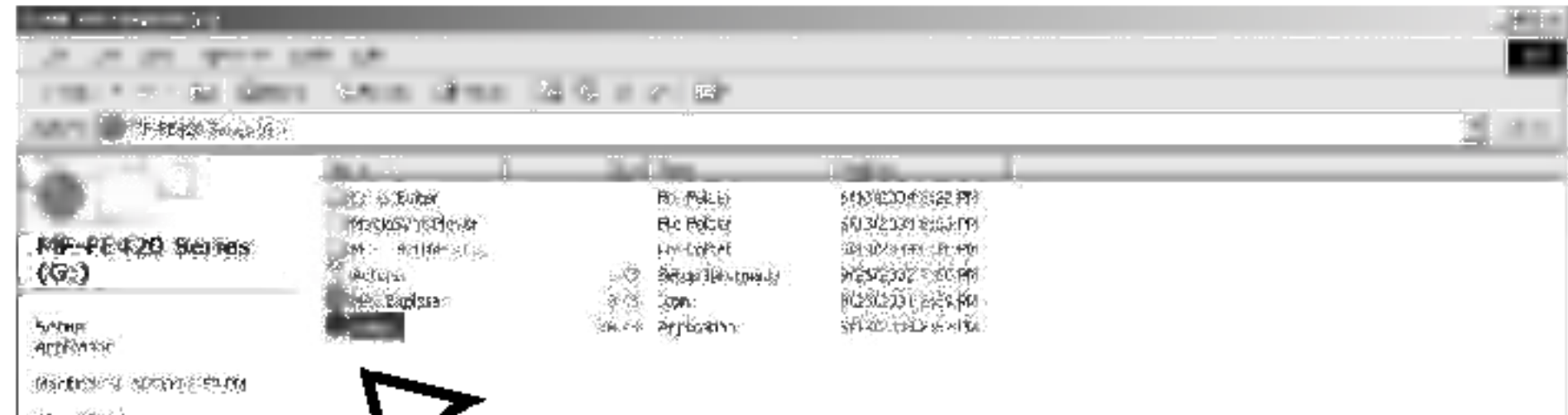

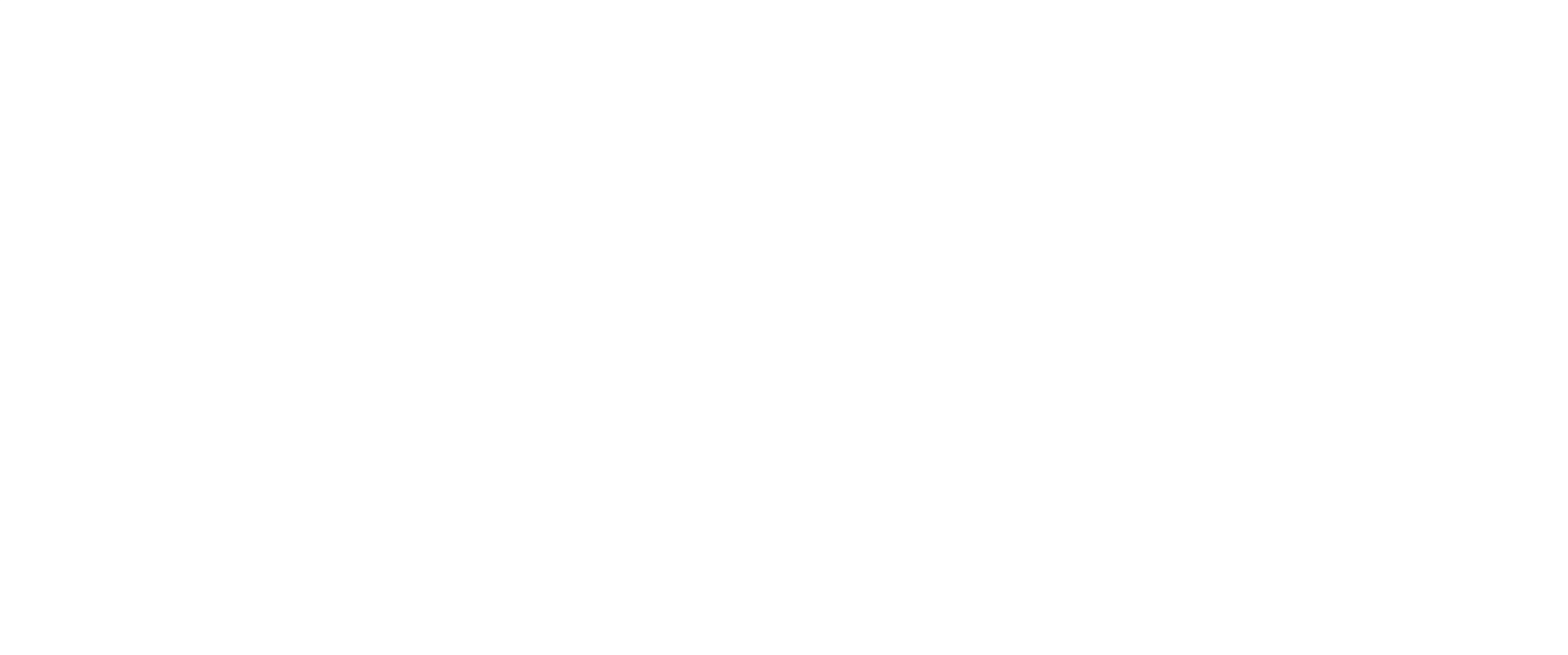

# Installation der Software

#### Installation des MediaSync-Players

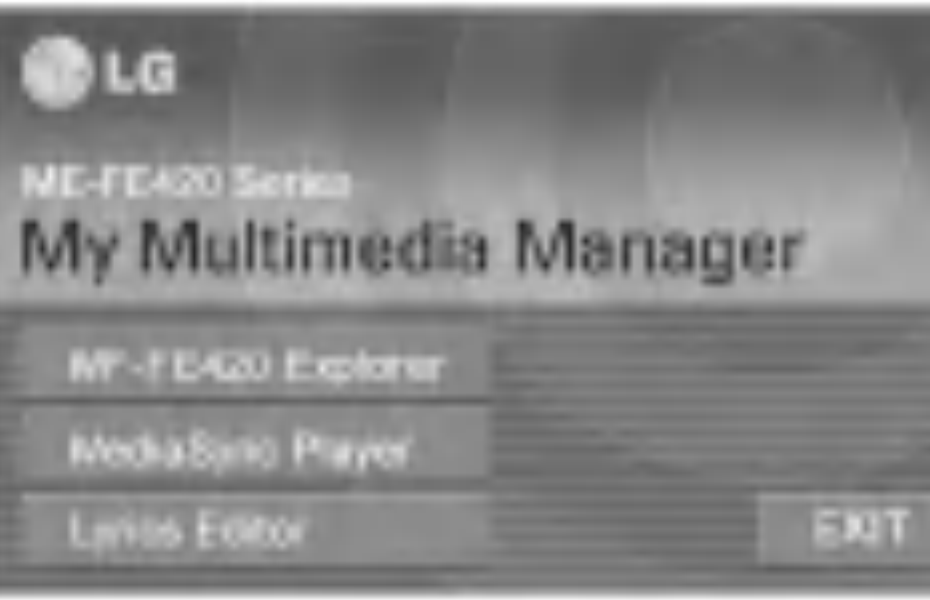

2 Klicken Sie im Laufe der angezeigten Fenster jeweils auf die Schaltfläche "NEXT".

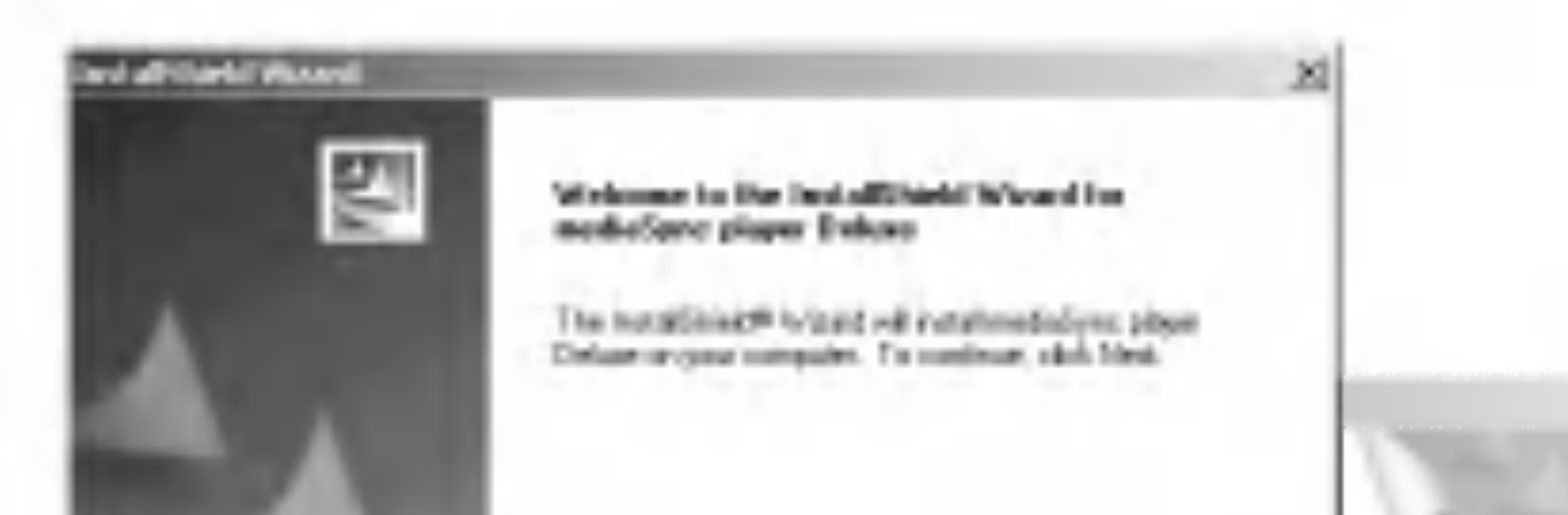

<sup>1</sup> Legen Sie die Software-CD im Laufwerk D:\ ein (CD-ROM-Laufwerk). Wahlen Sie MediaSync Player.

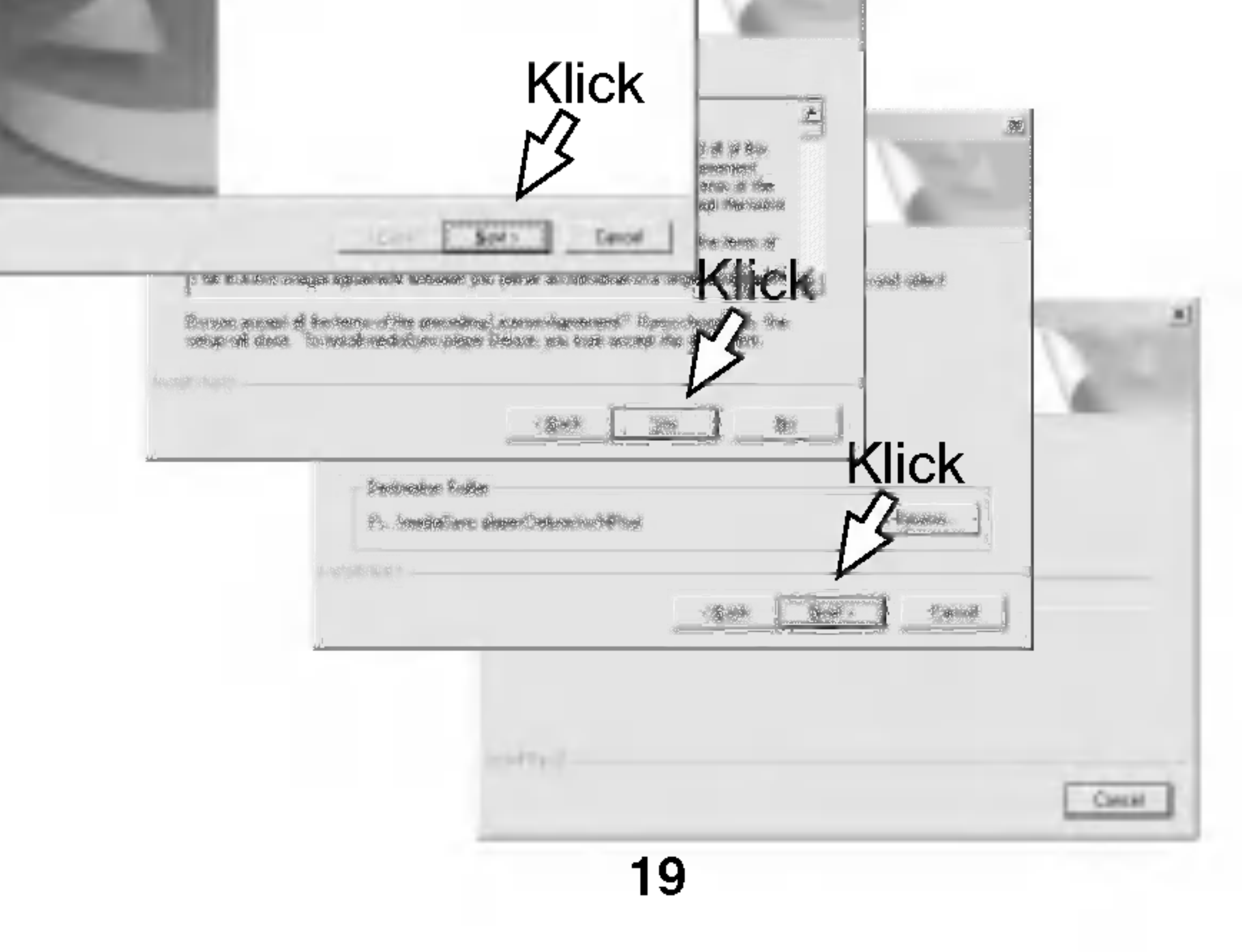

# Installation der Software

#### Installation des Songtext-Editors

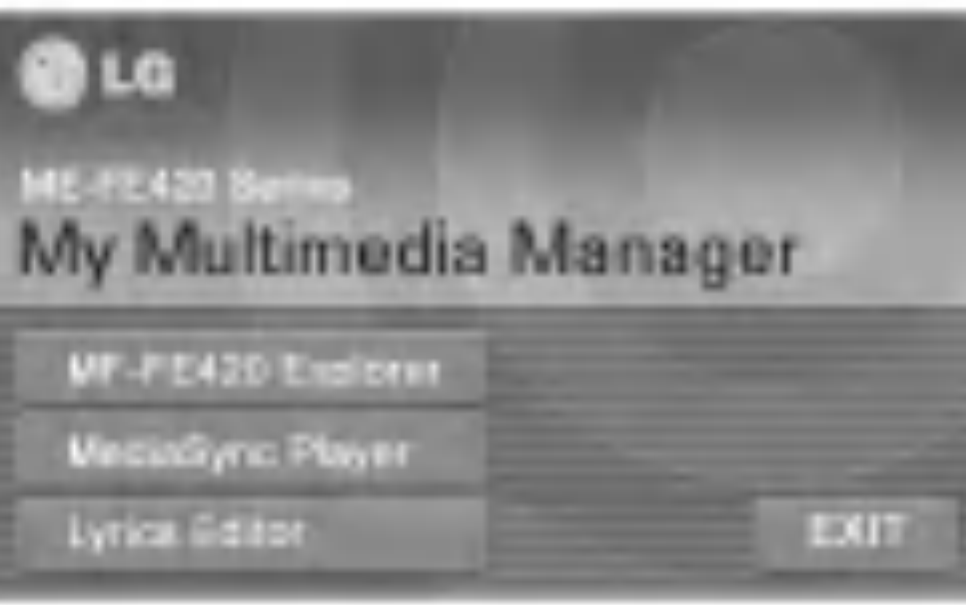

2 Wahlen Sie die Sprache aus und folgen Sie den Anweisungen in den Dialogfeldern. Die Installation wird automatisch durchgeführt.

<sup>1</sup> Legen Sie die Software-CD im Laufwerk D:\ ein (CD-ROM-Laufwerk). Wahlen Sie Lyrics Editor.

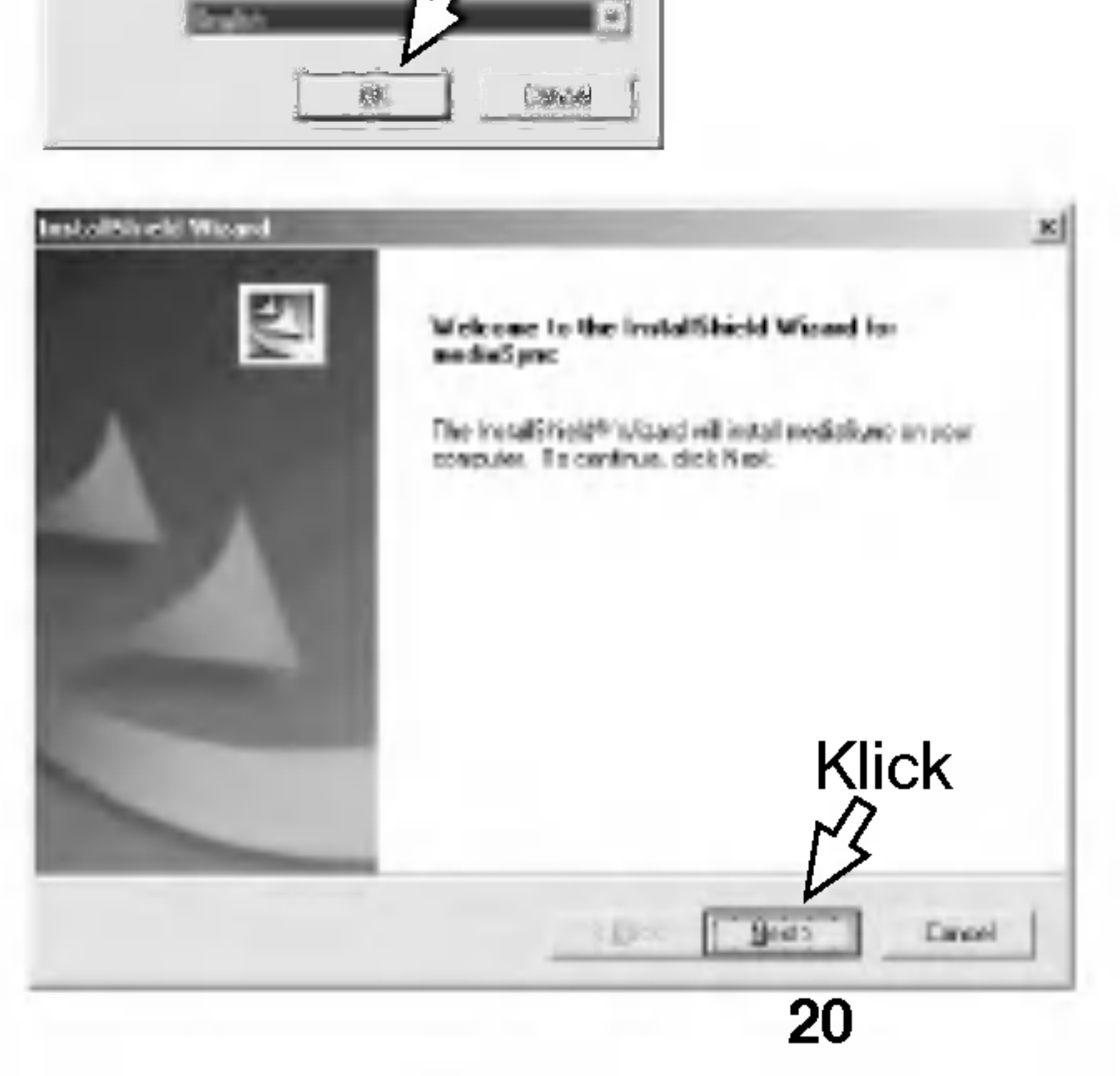

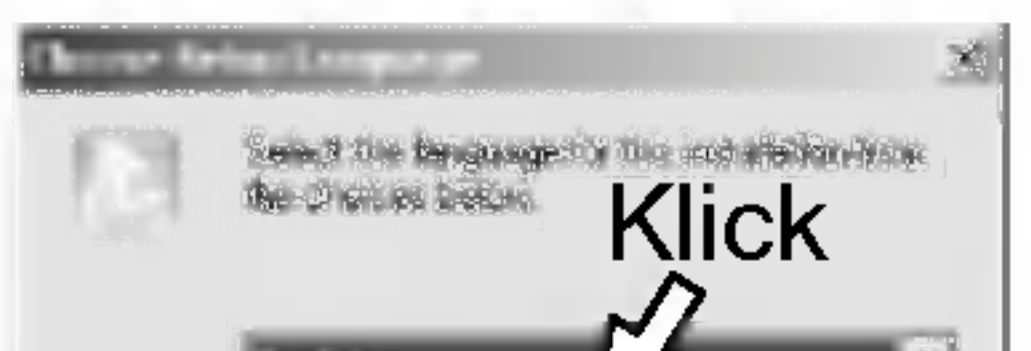

# Installation der Software

and the state of the state of the

#### **REARFORD PARK III** Librarie Reproduced Reported for hidesing downs agreement rand dy-River Rectable (2014). Any is one Process of the agreement THE R REPORT OF THE LEASE FEMALE WAS STRICT.  $\mathbf{r}$ bell'OR hand the control of the sur-to-setting and and controllent allows<br>hand an extra an increase the 2010 Seal of a three couples and appearance<br>"Son, or I have the control of the seal of the seaght and apply the season **Klick Communist Communist Communist Communist Communist Communist Communist Communist Communist Communist Communist Communist Communist Communist Communist Communist Communist Communist Communist Communist Communist Commu** se Pilipina Pilo **ROWER SEE STRAIGHT**  $\mathbb{R}$  $\frac{1}{\sqrt{2}}\sum_{i=1}^{n} \frac{1}{\sqrt{2}}\sum_{i=1}^{n} \frac{1}{\sqrt{2}}\sum_{i=1}^{n} \frac{1}{\sqrt{2}}\sum_{i=1}^{n} \frac{1}{\sqrt{2}}\sum_{i=1}^{n} \frac{1}{\sqrt{2}}\sum_{i=1}^{n} \frac{1}{\sqrt{2}}\sum_{i=1}^{n} \frac{1}{\sqrt{2}}\sum_{i=1}^{n} \frac{1}{\sqrt{2}}\sum_{i=1}^{n} \frac{1}{\sqrt{2}}\sum_{i=1}^{n} \frac{1}{\sqrt{2}}\sum_{i=1}^{n}$  $1000$ Klick **Bedrame Falle**  $\sum$ Edingson the unnially connections **SILENESS**  $\frac{1}{2}$ **Lewis**

3 Klicken Sie nach der Installation auf "Finish".

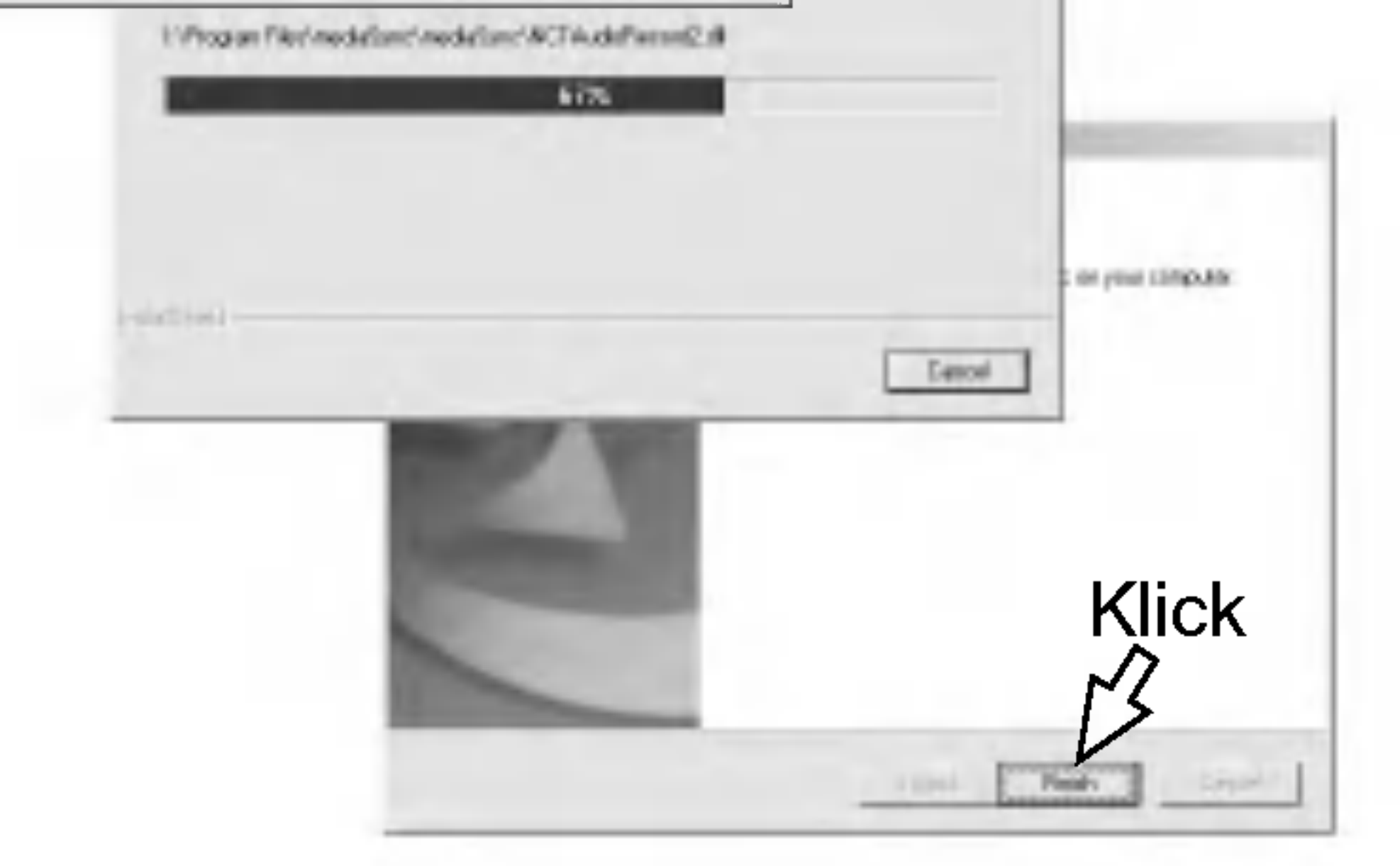

×

# Anschluss des Dateneingangs-/-ausgangskabels

Schließen Sie nach der Installation der Software das enthaltene Datenkabel vom MP3-Player zum PC an.

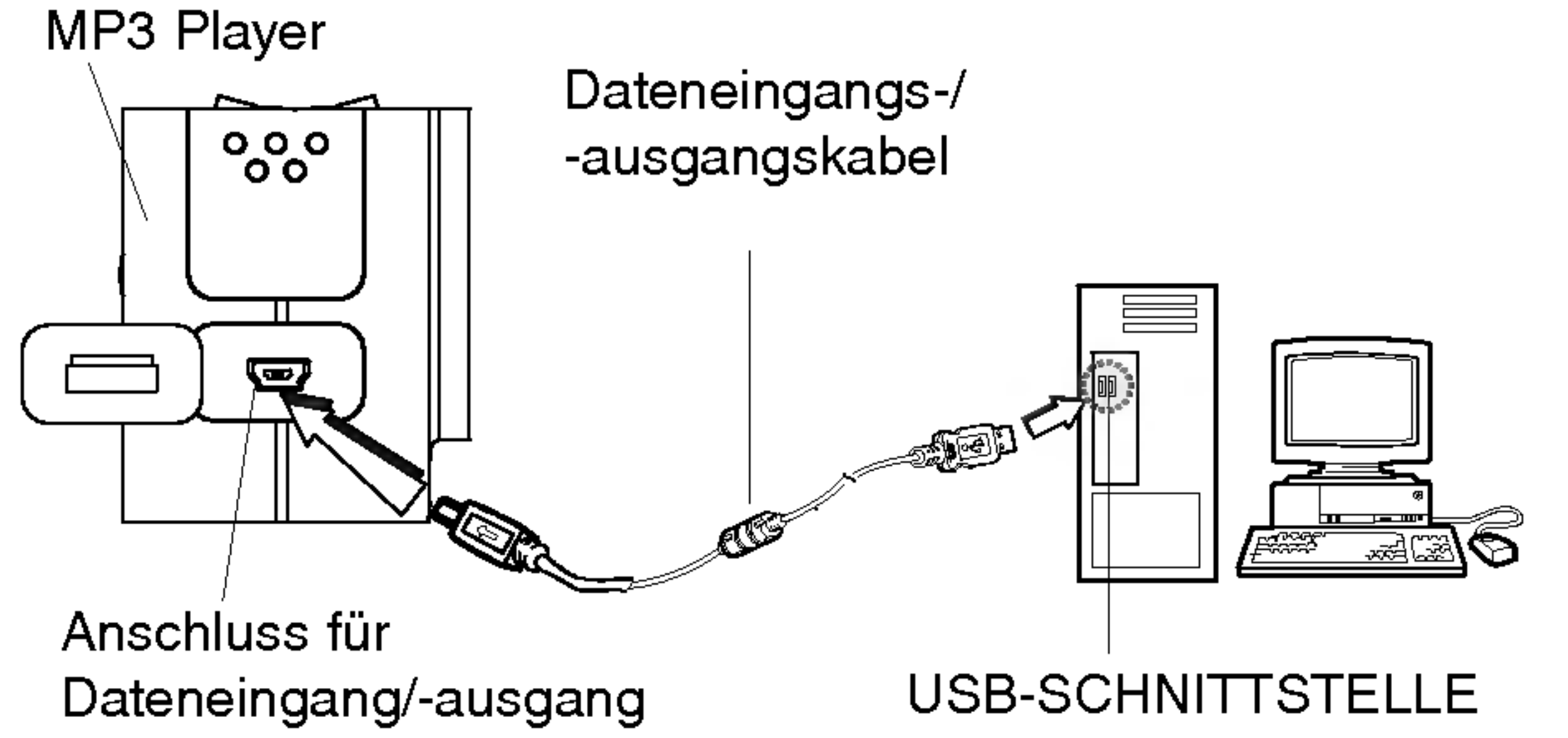

Ein Symbol in der LCD-Anzeige signalisiert die Bereitschaft zur Datenübertragung.

#### $\mathbb N$  Hinweis

Das Gerät schaltet sich, auch ohne eingelegte Batterie, ein.

#### Beachten Sie die verschiedenen Anschlussstecker des Kabels.

Schließen Sie das eine Kabelende an den USB-Anschluss des PCs und das andere Ende an den Dateieingangs-/ -ausgangsanschluss des MP3-Players an

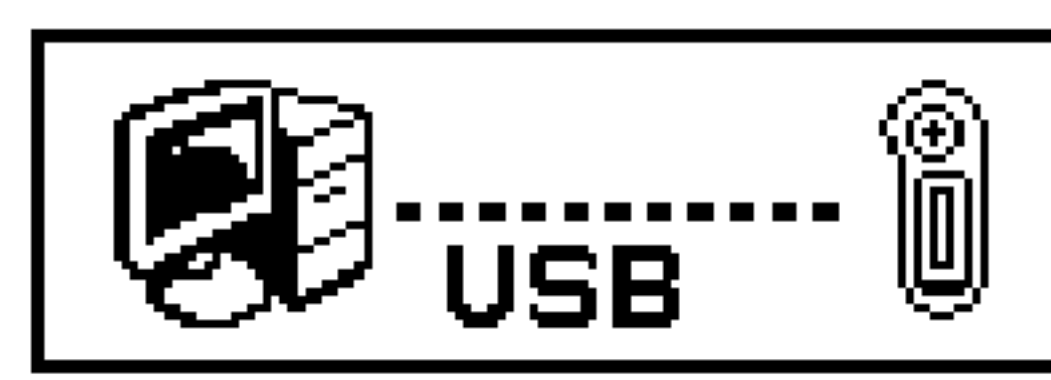

#### Anschluss des MP3-Players an einen PC

#### MP3-Explorer bedienen

Der MP3-Explorer dient zum Datenaustausch zwischen MP3- Player und PC. Es können MP3-Dateien sowie beliebige Dateien mit dem MP3-Player geladen bzw. ausgelesen werden. Doppelklicken Sie zum Offnen des MP3-Explorers auf das Symbol "MP3 Explorer MF-FE420" auf dem Windows-Desktop. Die Funktionen des MP3-Explorers werden in der folgenden Abbildung dargestellt und weiter unten beschrieben.

#### $\mathbb{F}$  Hinweis

Damit der MP3-Explorer richtig funktioniert, muss der MP3- Player

über das Datenkabel an den PC angeschlossen werden.

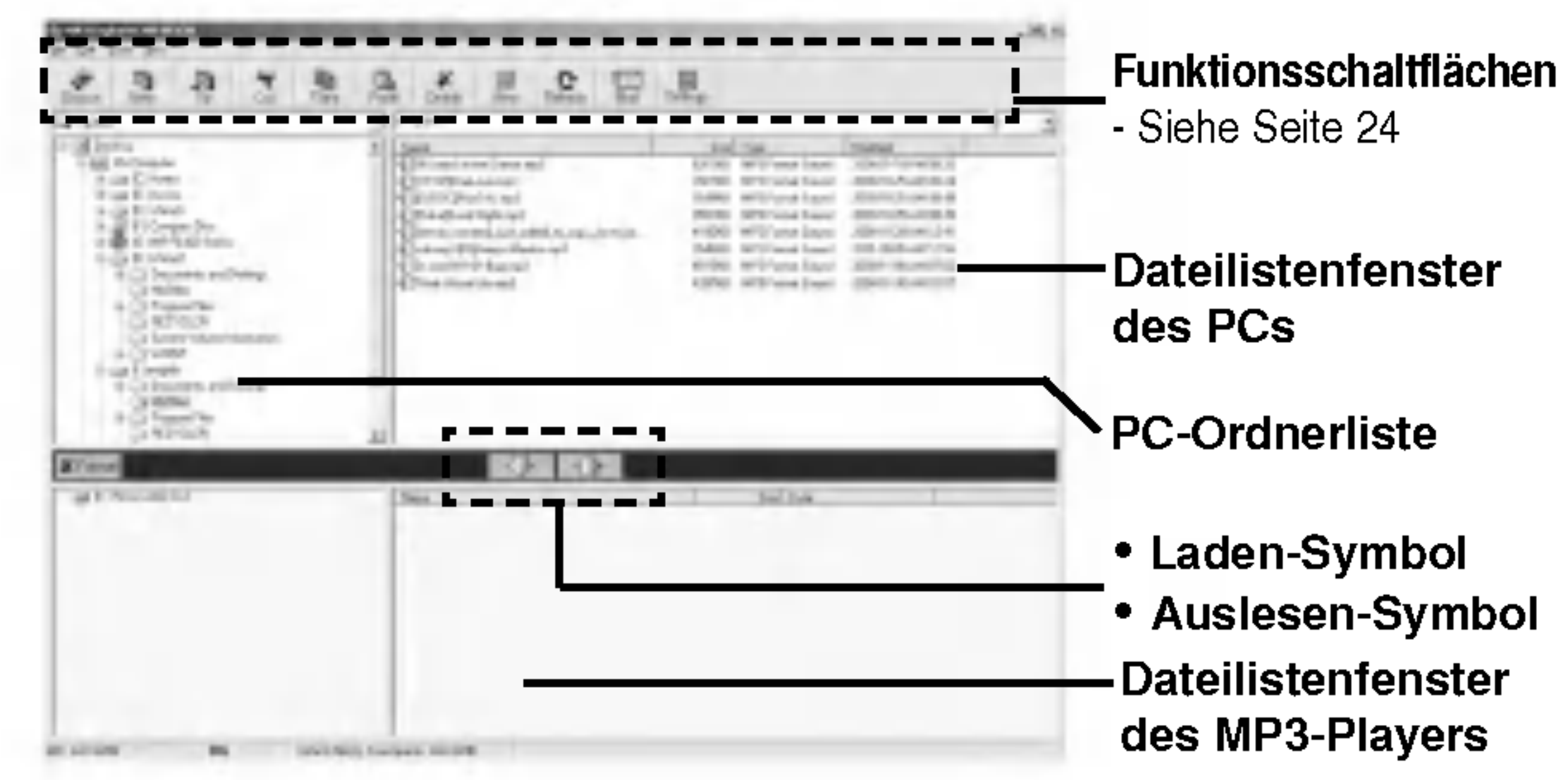

23

# Bedienung des MP3-Explorers

# Bedienung des MP3-Explorers

#### MP3-Explorer bedienen

#### Funktionsschaltflächen

- rixn Verbindung zwischen MP3-Player und PC herstellen bzw. trennen.
- Neuen Ordner im Anzeigefeld der 'PC-Dateien' erstellen.
- In den übergeordneten Ordner wechseln.
- Ausgewahlte Dateien ausschneiden und in die Zwischenablage kopieren.
- Ausgewahlte Dateien in die Zwischenablage kopieren.
- $\frac{1}{\sqrt{2}}$ Kopierte oder ausgeschnittene Dateien im ausgewahlten Speicherort einfugen.

Ausgewählte Datei löschen.

 $\mathbf{C}_{\text{Réleak}}$ Inhalt der aktuellen Seite aktualisieren.

す<br>一般後 Email senden.

e tings Startpfad festlegen

Alle Dateien im internen Speicher löschen.

Dateisymbol im Dateilistenfenster des PCs andern.

### Speicher formatieren

Mit dieser Funktion werden alle Dateien im Dateilistenfenster des MP3-Players gelöscht.

1

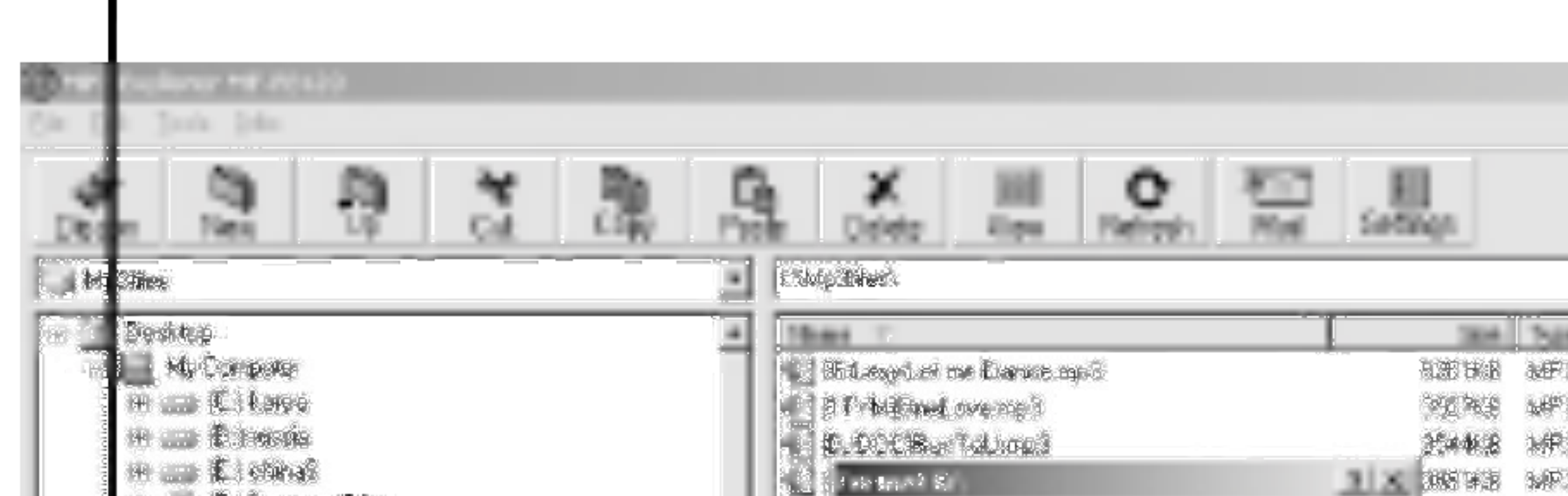

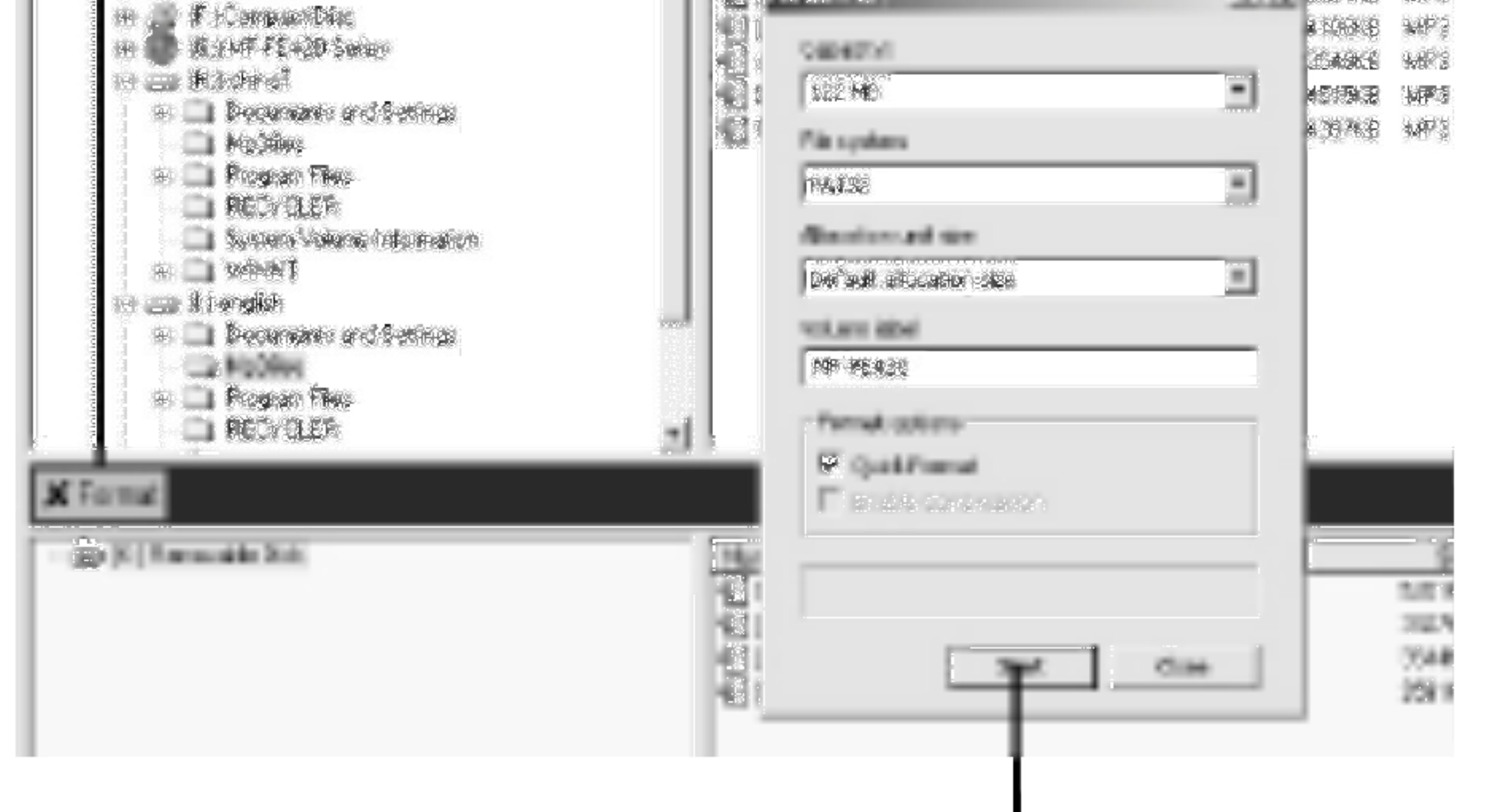

25

<sup>1</sup> Klicken Sie auf das "FORMATIEREN"-Symbol.

2 Klicken Sie auf "Start".

# Bedienung des MP3-Explorers<br>8 Der Fortschritt der Formatierung wird im MP3-Player angezeigt.

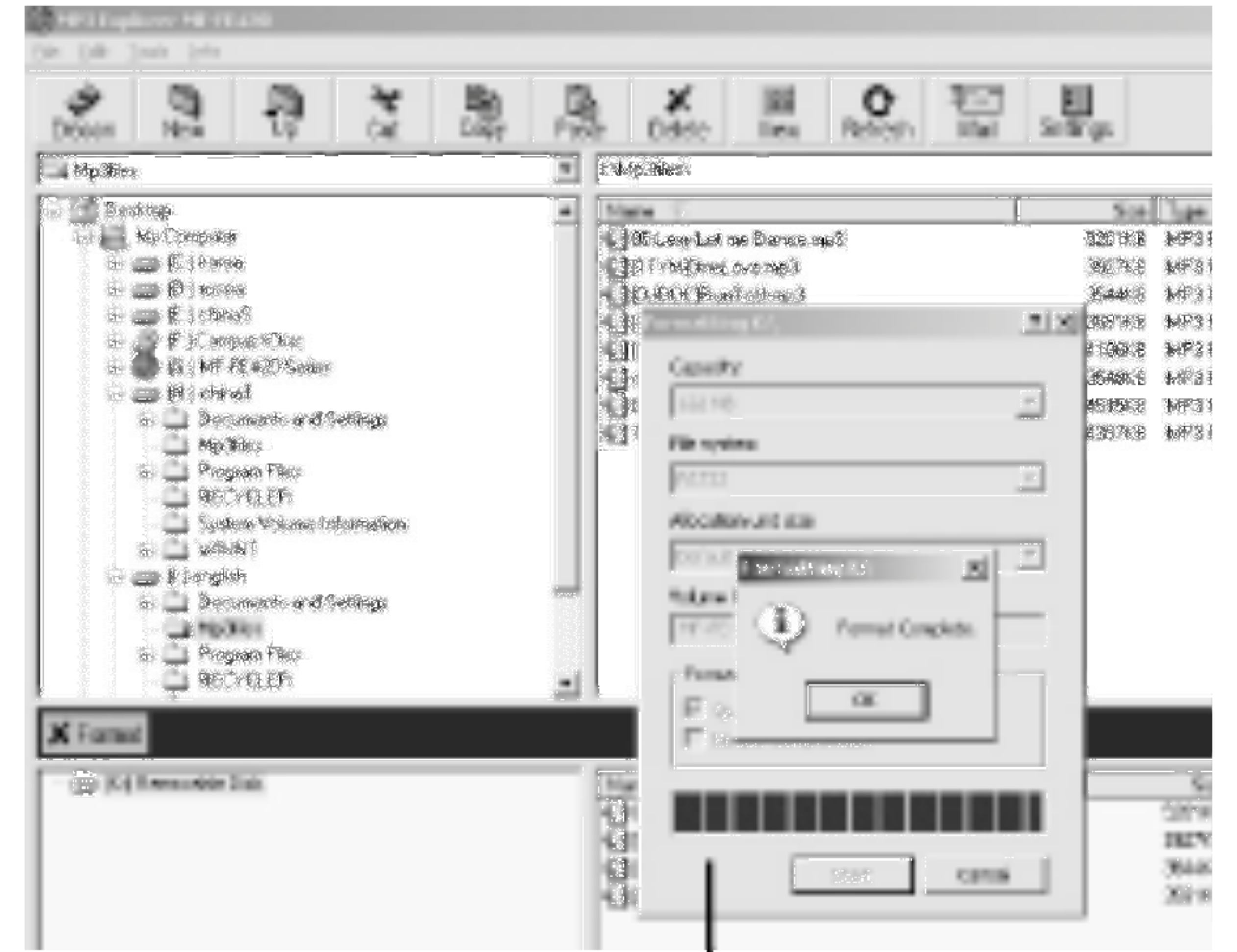

#### Klicken Sie auf "OK".

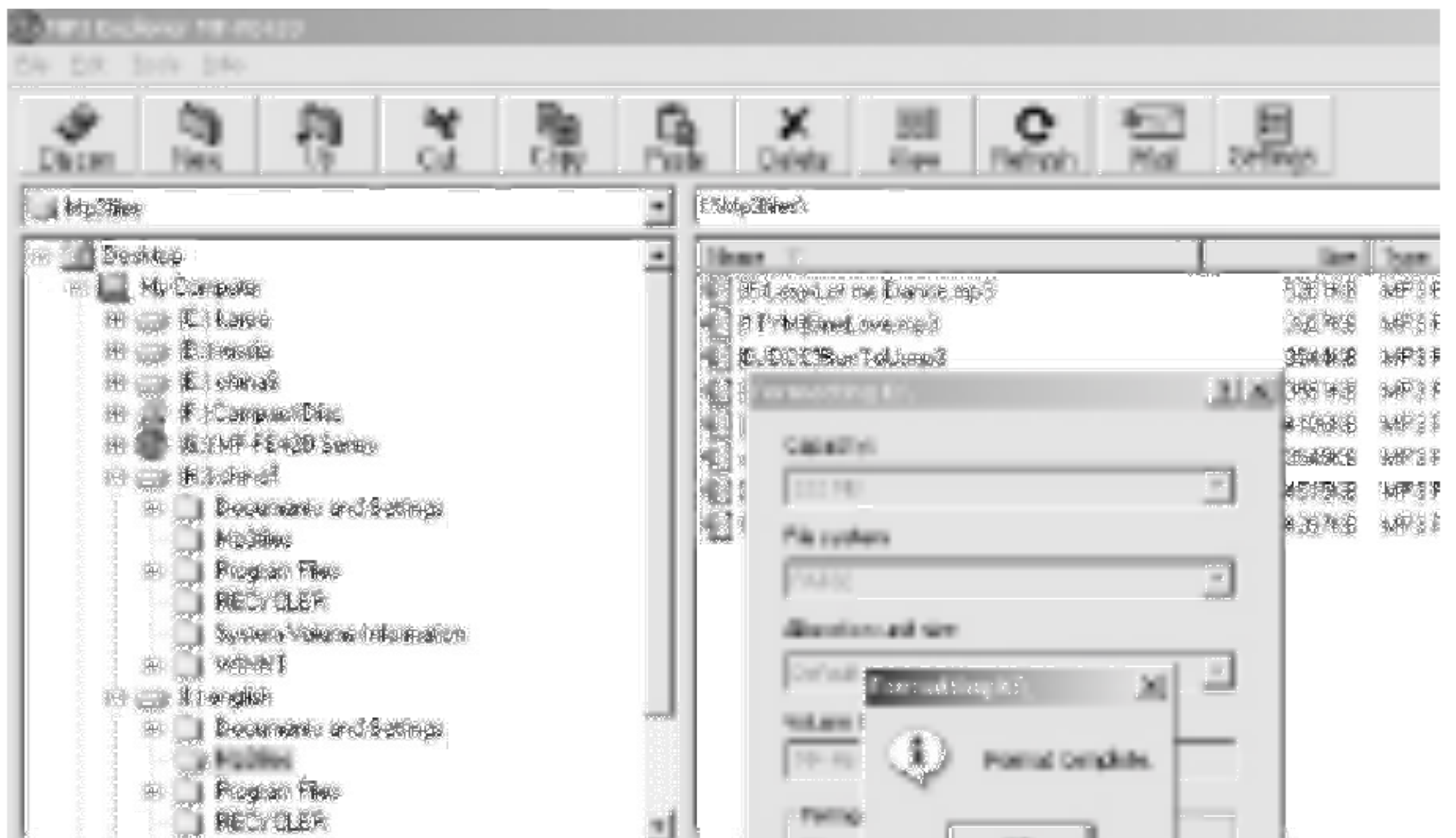

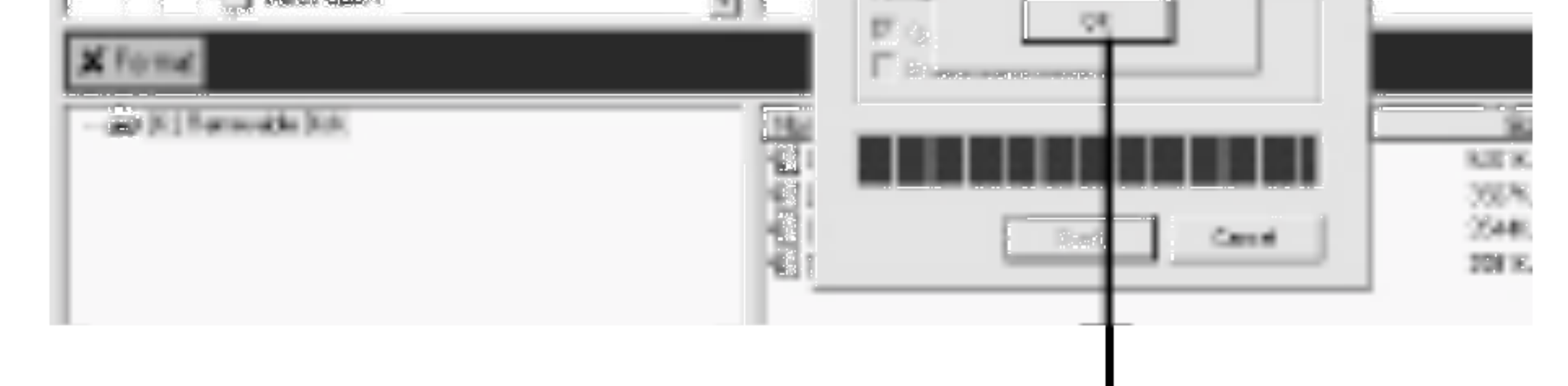

#### $5$  Bei diesem Vorgang werden sämtliche Dateien gelöscht.

28

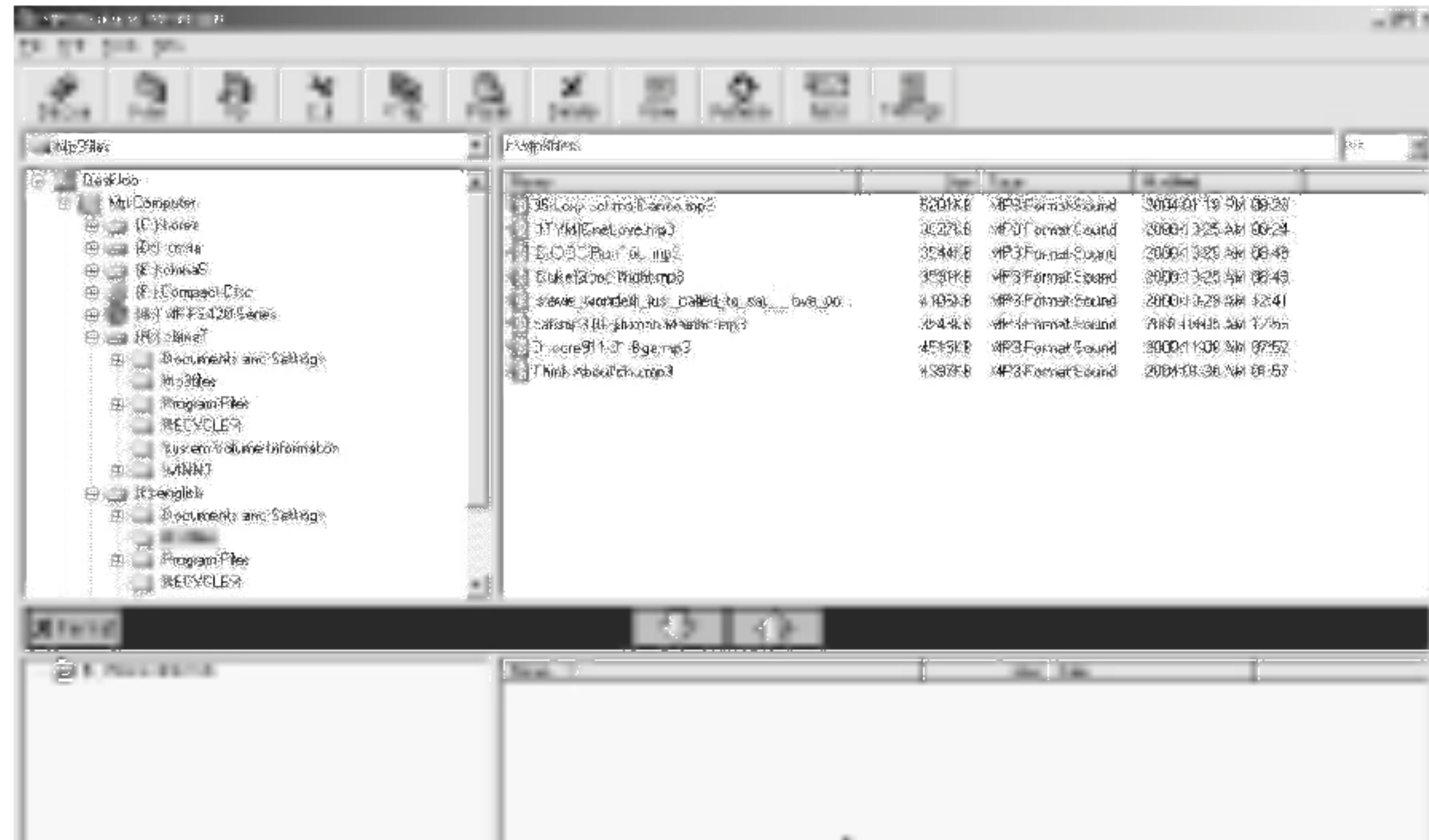

- ?Vor dem Formatieren des internen Speichers muss der MP3- Player über das Datenkabel an den PC angeschlossen werden.
- ? Wahrend der Formatierung oder bei der Ubertragung von Dateien darf das Datenkabel nicht getrennt werden.

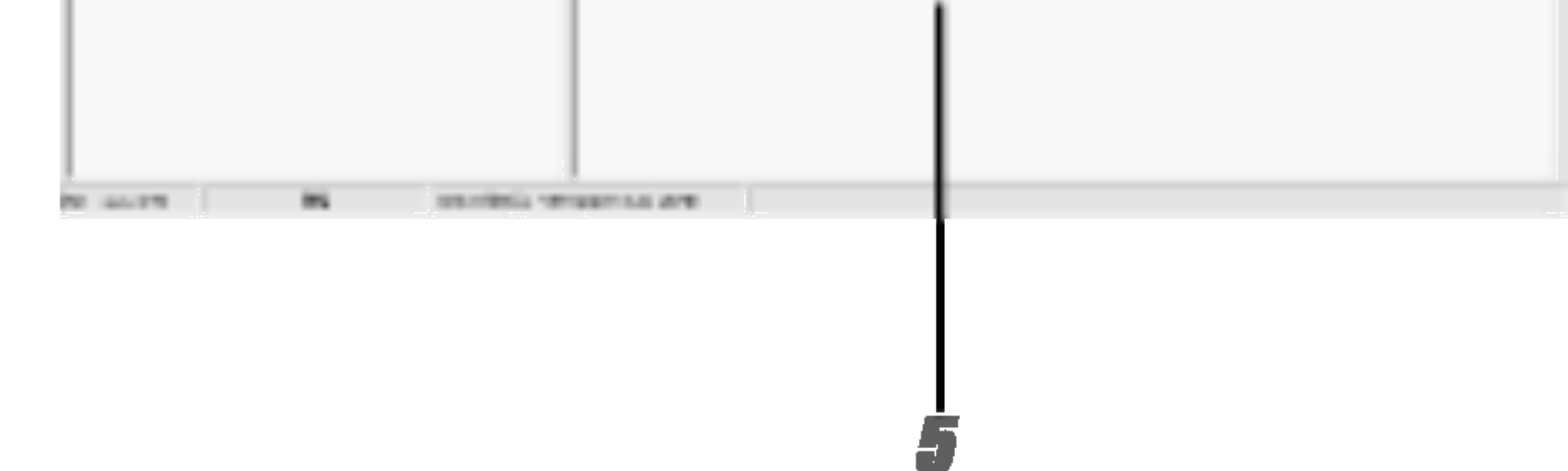

#### **M** Hinweise

#### Dateien laden

Vor dem Laden von Dateien in den MP3-Player muss der MP3- Player uber das Datenkabel an den PC angeschlossen werden.

#### <sup>1</sup> Wahlen Sie die zu ladende(n) Datei(en).

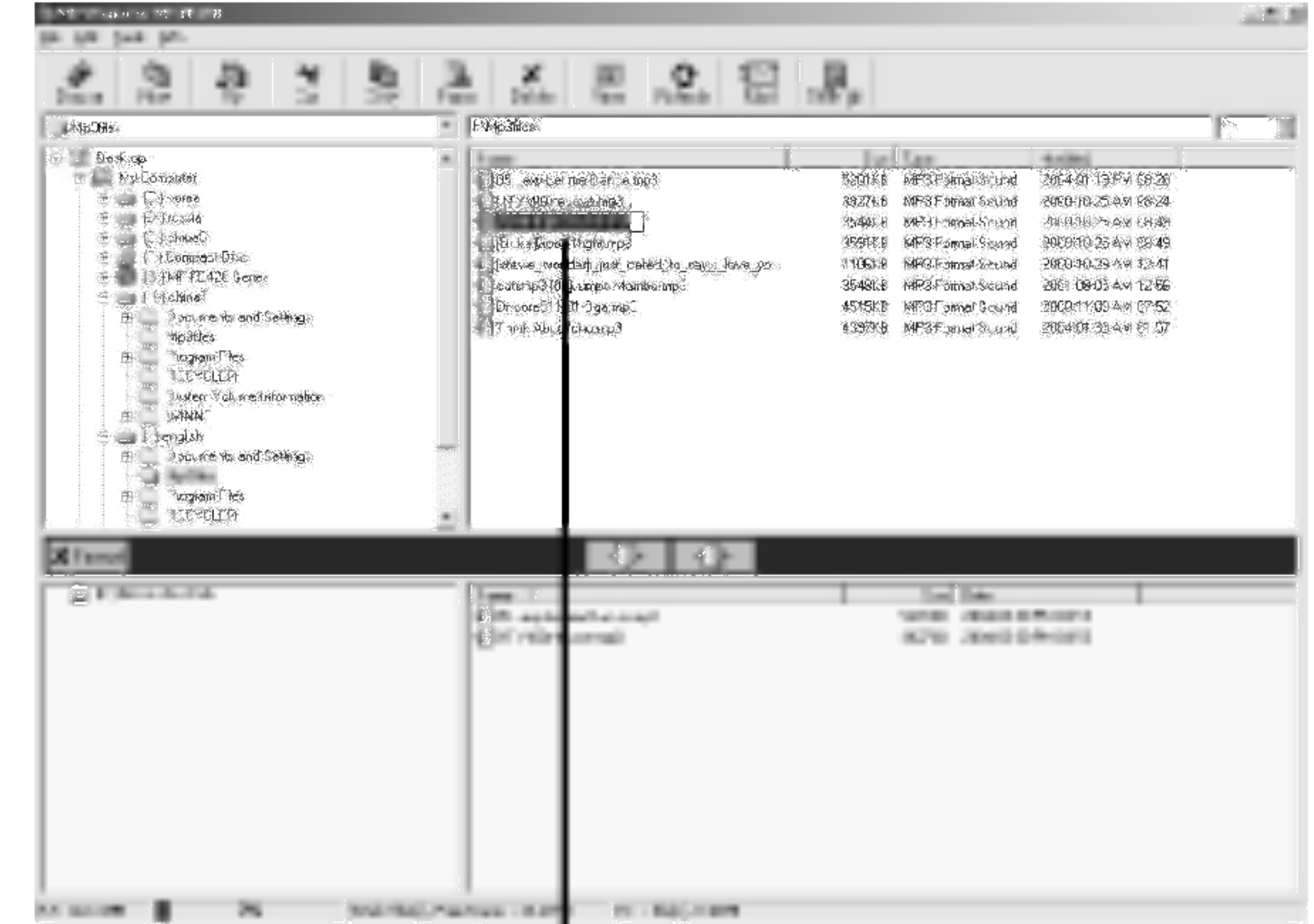

1

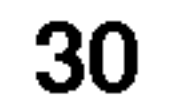

2

# 2 Klicken Sie auf das Symbol "

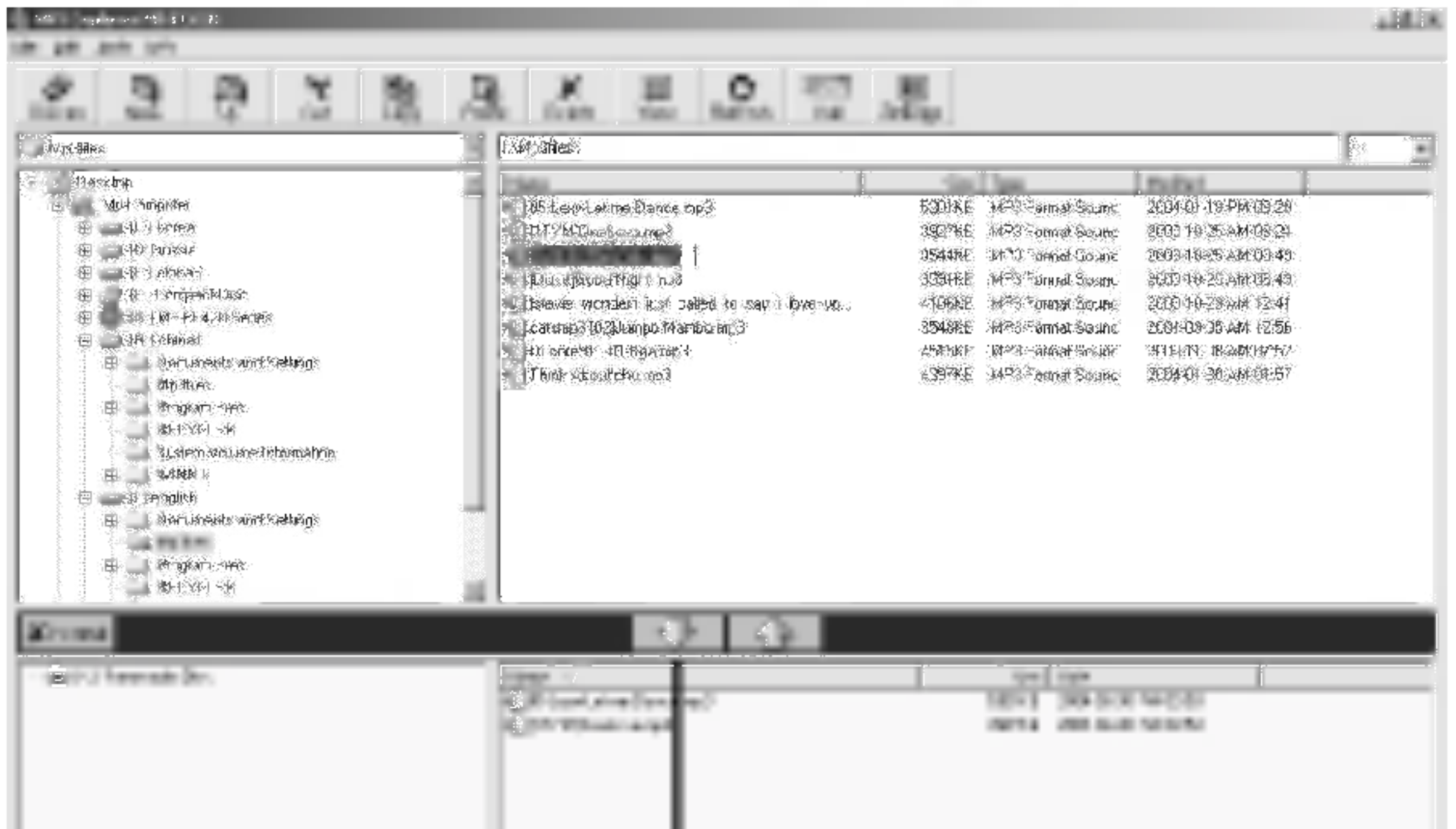

".

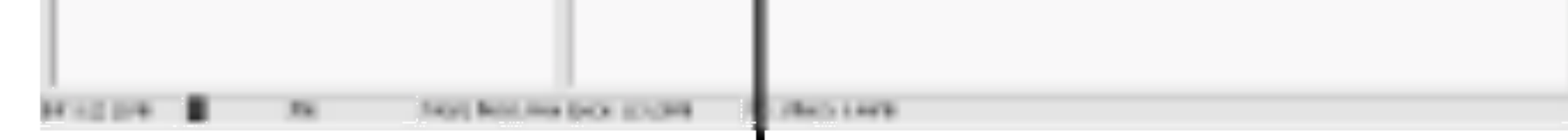

# Bedienung des MP3-Explorers

3 Der Fortschritt des Ladevorgangs wird im MP3-Player angezeigt.

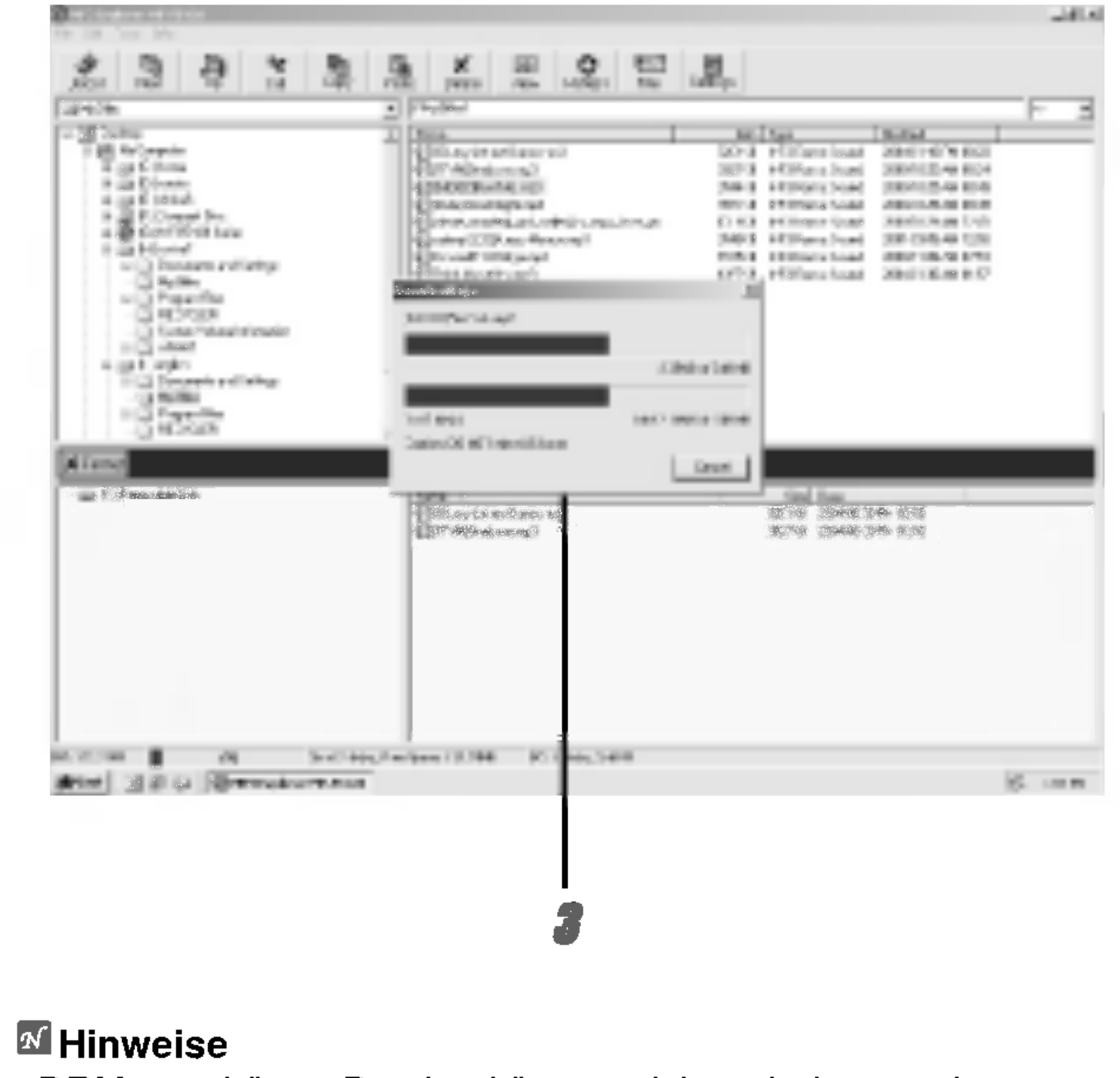

DRM-geschützte Dateien können nicht geladen werden.

?

• Löschen Sie bei vollem Speicher nicht benötigte Dateien, um Speicherplatz freizugeben.

32

4

#### $M$ Hinweise

#### 4 Die ausgewahlte Datei wurde geladen.

Nach dem Trennen des USB-Kabels können Sie nun die Musiktitel mit dem MP3-Player abspielen.

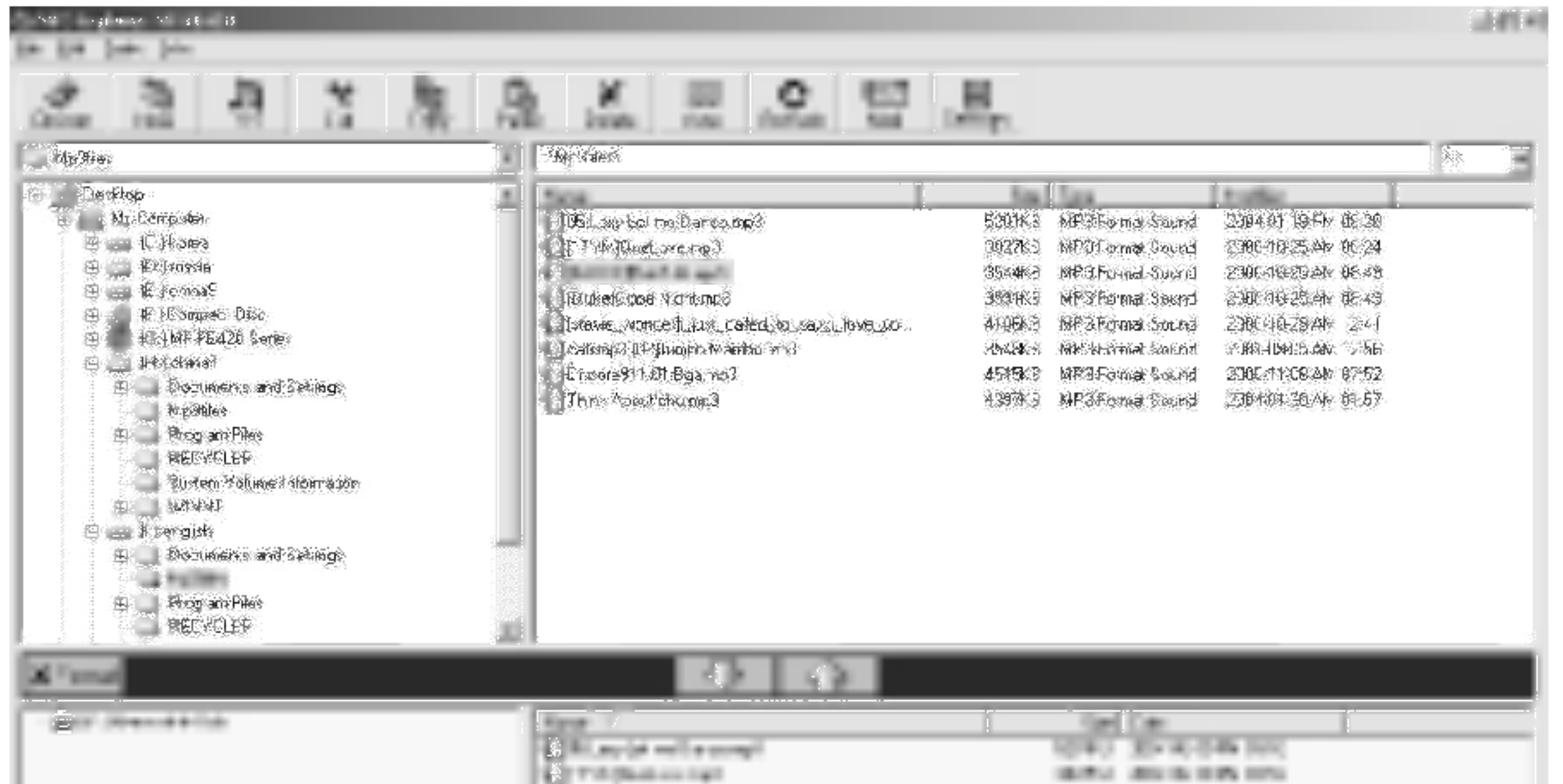

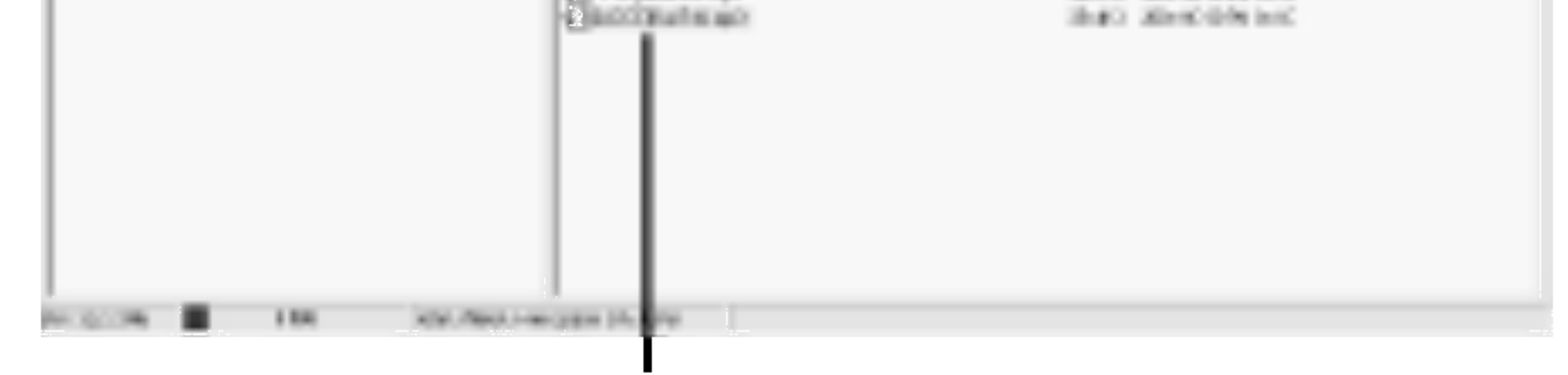

? Das Datenkabel darf beim Laden nicht abgezogen werden. ? Falls der MP3-Player nicht normal funktioniert, nehmen Sie die Batterie aus dem Player heraus und legen Sie sie wieder ein. ? Trotz der ausreichenden Speicherkapazitat des Players können Dateien mit zu langen Dateinamen nicht geladen werden. - Löschen Sie die nicht benötigte Datei.

#### Dateien auslesen

<sup>1</sup> Wahlen Sie die auszulesende(n) Datei(en).

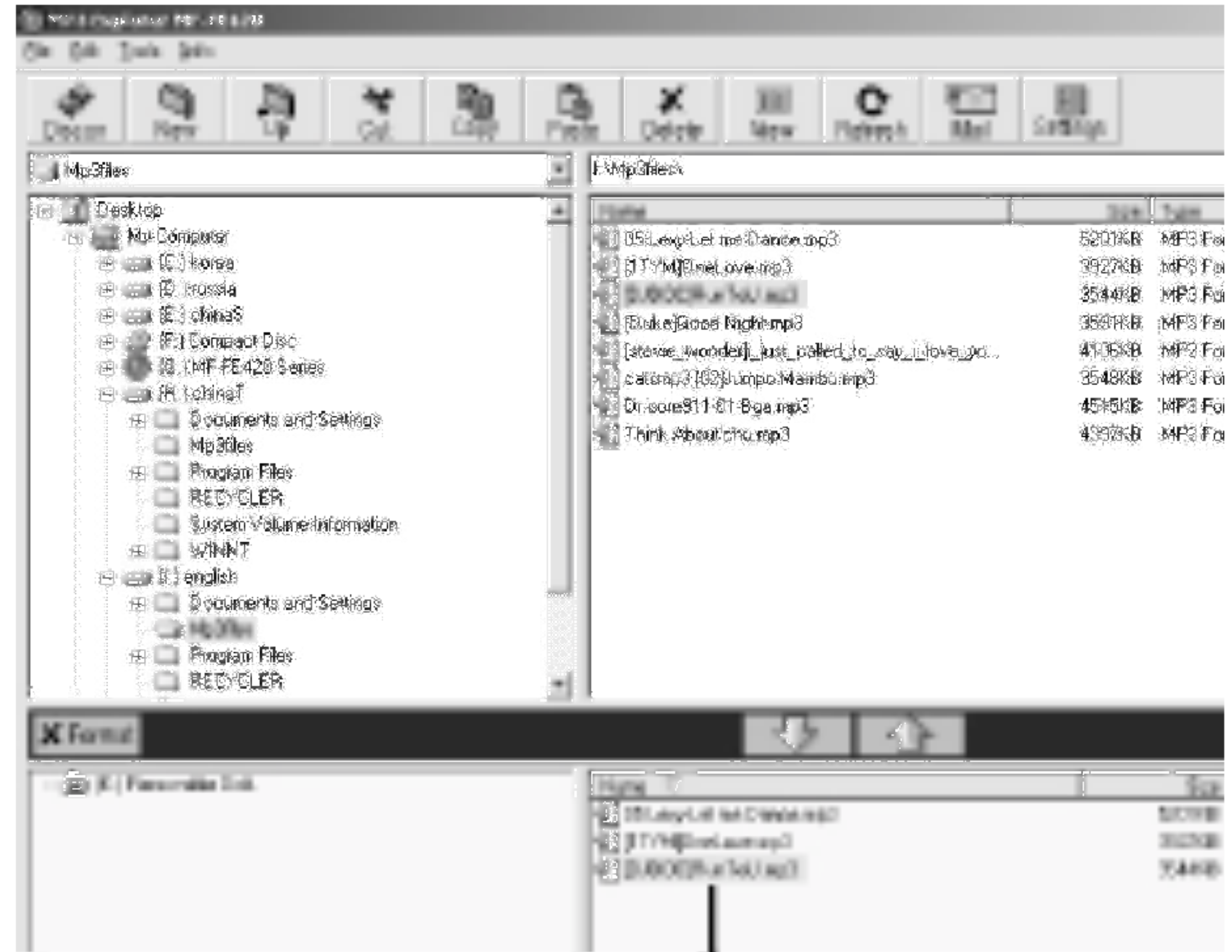

1

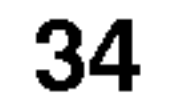

#### 2 Klicken Sie auf das Symbol " ".

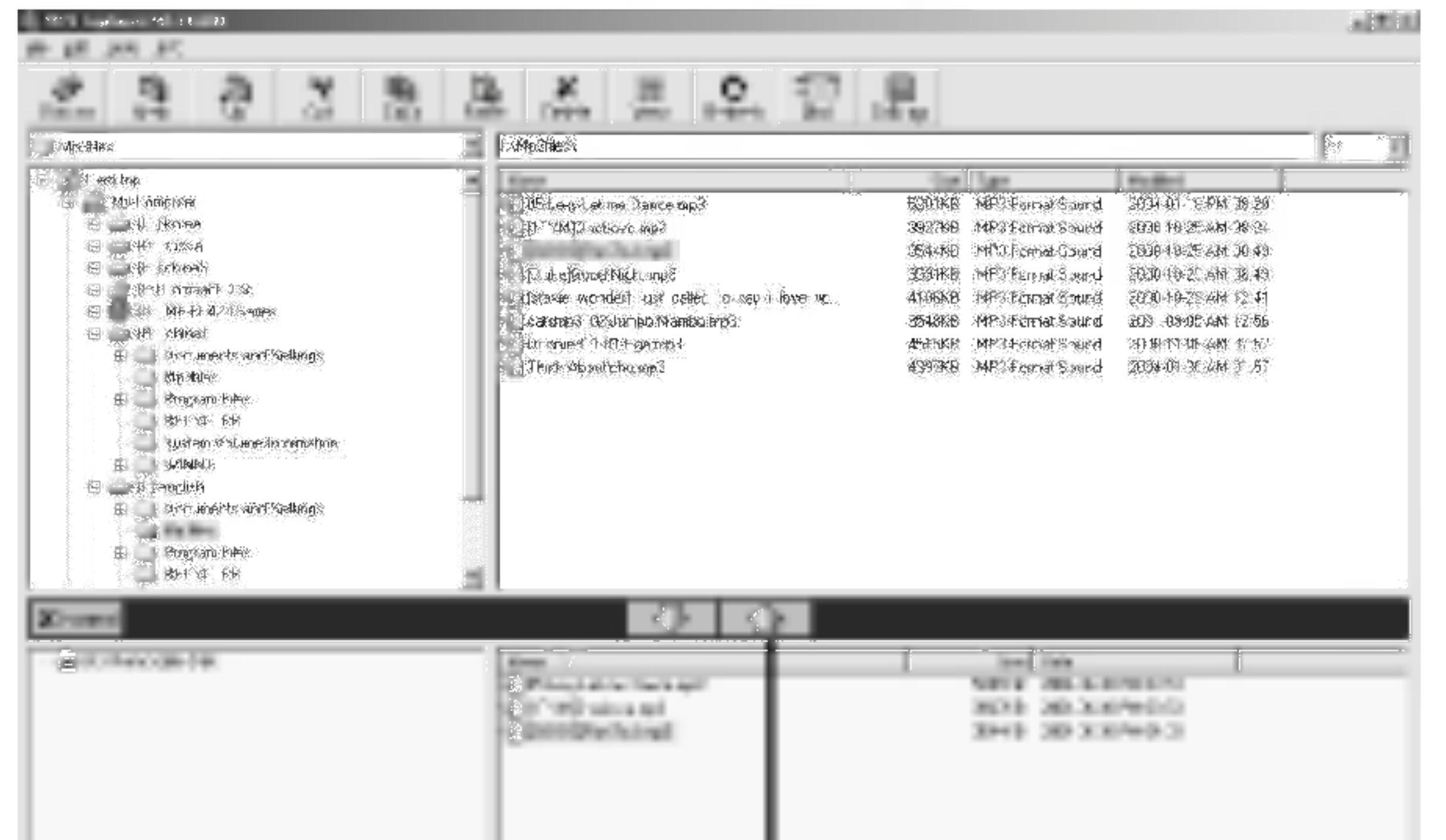

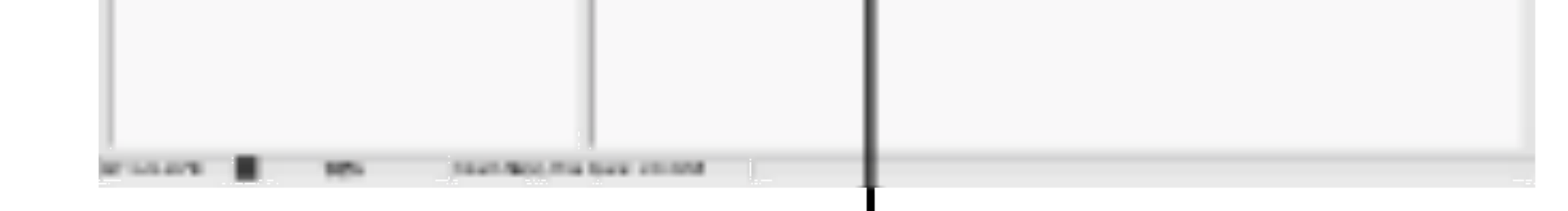

# Bedienung des MP3-Explorers

#### 3 Der Fortschritt des Einlesens wird im MP3-Player angezeigt.

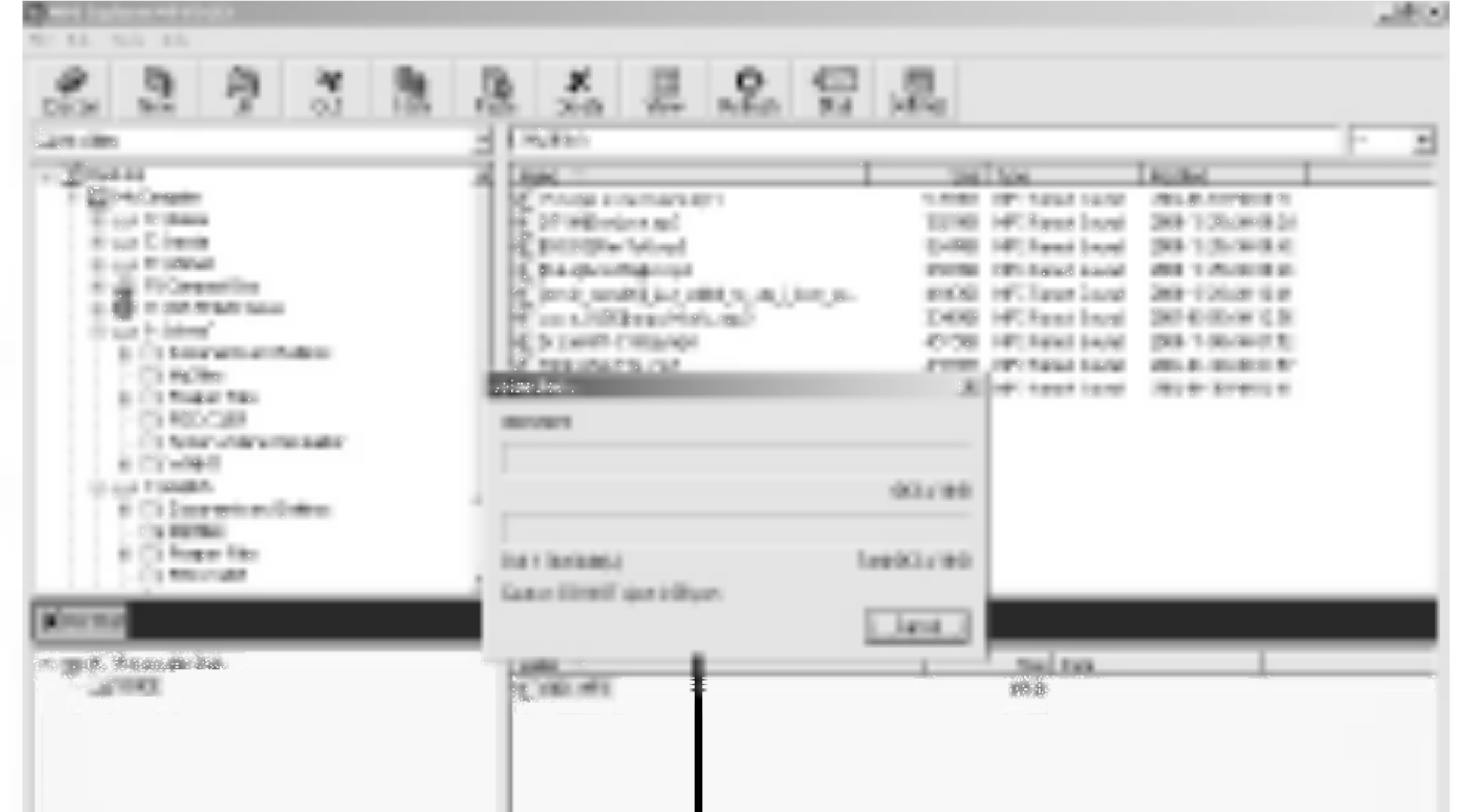

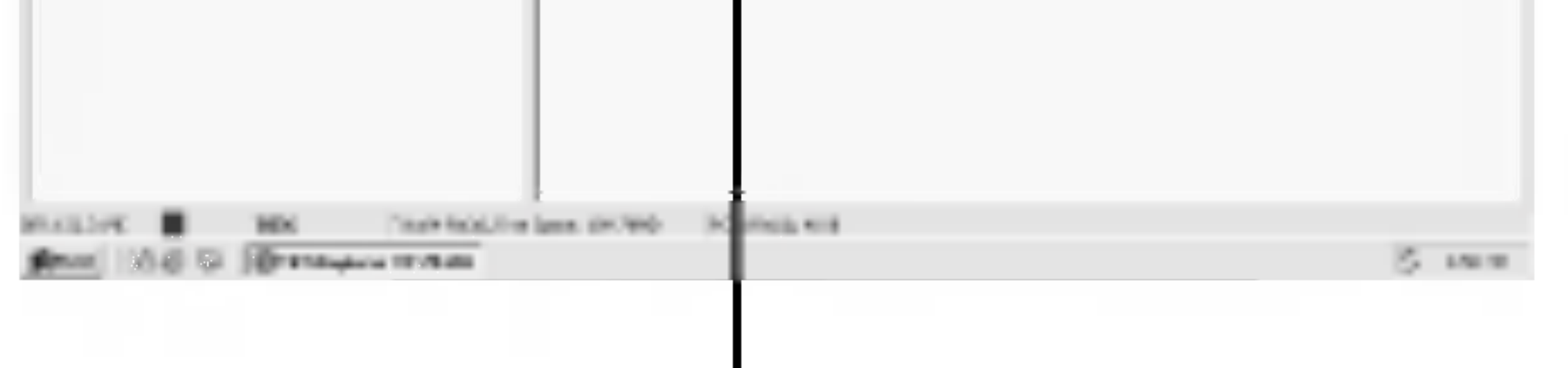

36

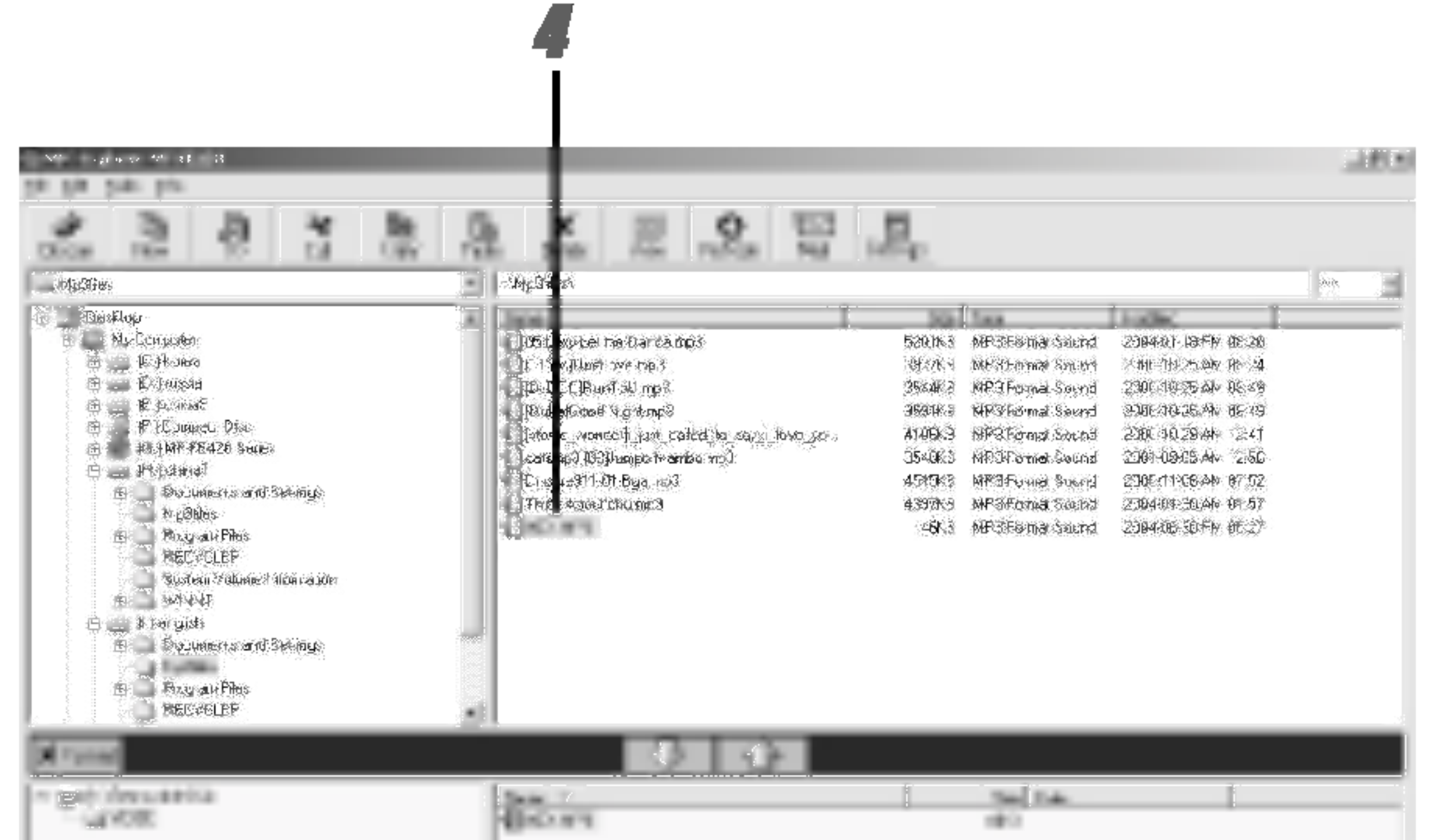

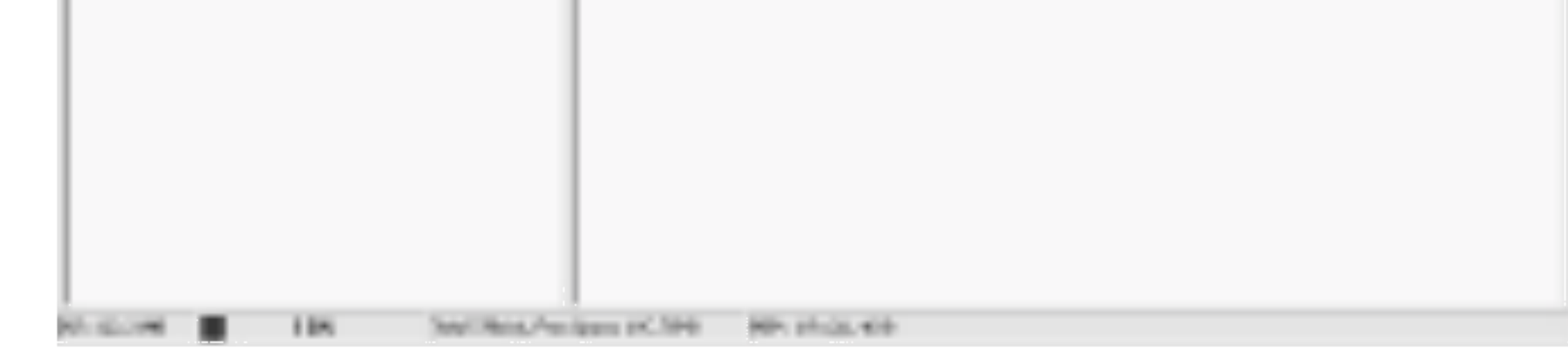

4 Die ausgewahlte Datei wurde ausgelesen.

#### **M** Hinweis MP3- und WMA-Dateien konnen nicht ausgelesen werden.
# Bedienung des MP3-Explorers

### Dateien im MP3-Explorer löschen

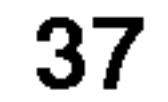

1 Wählen Sie die zu löschende(n) Datei(en).

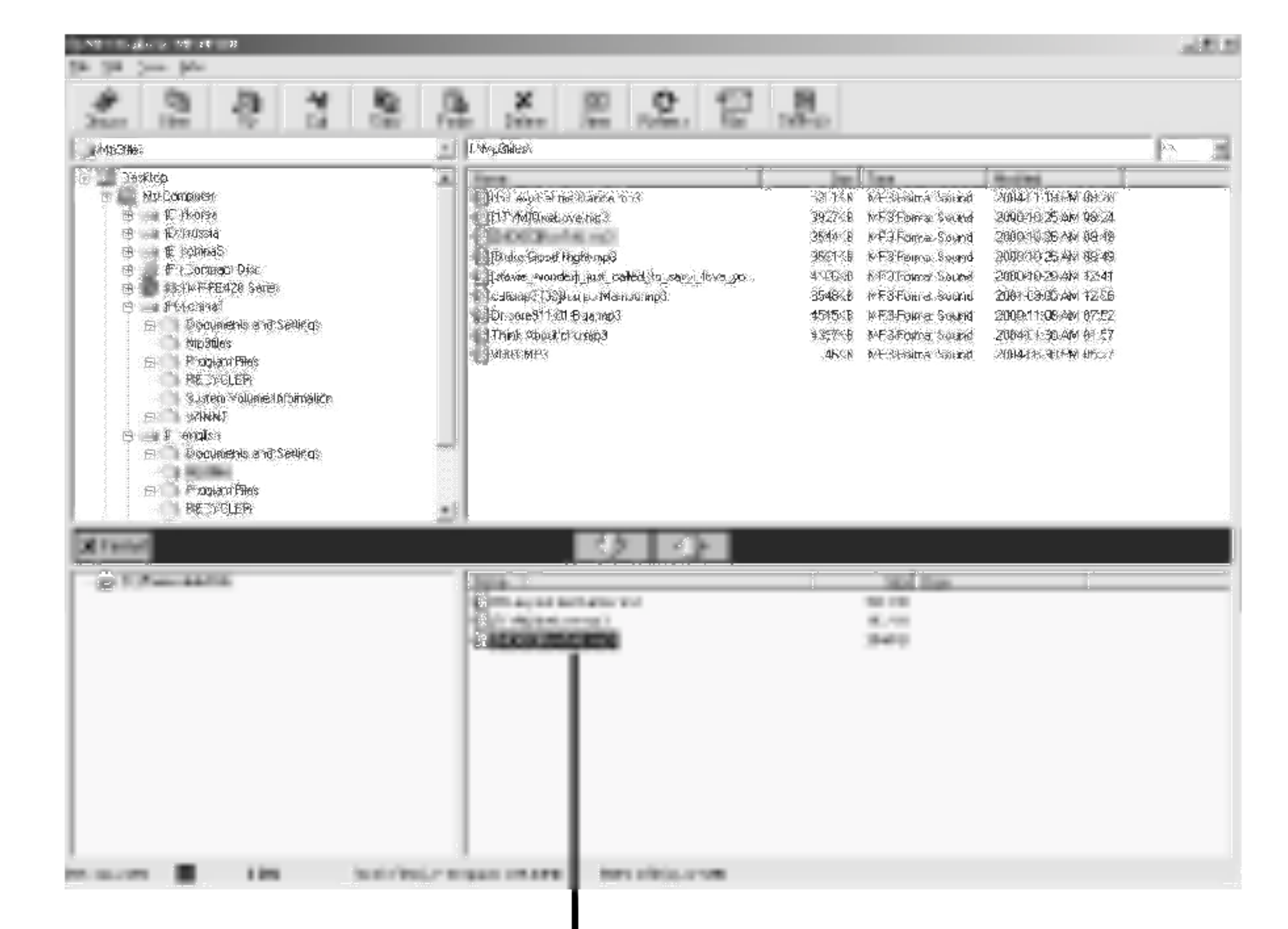

1

# Bedienung des MP3-Explorers

### 2 Klicken Sie auf das "Löschen"-Symbol.

38

Dateien können auch durch Klicken mit der rechten Maustaste gelöscht werden.

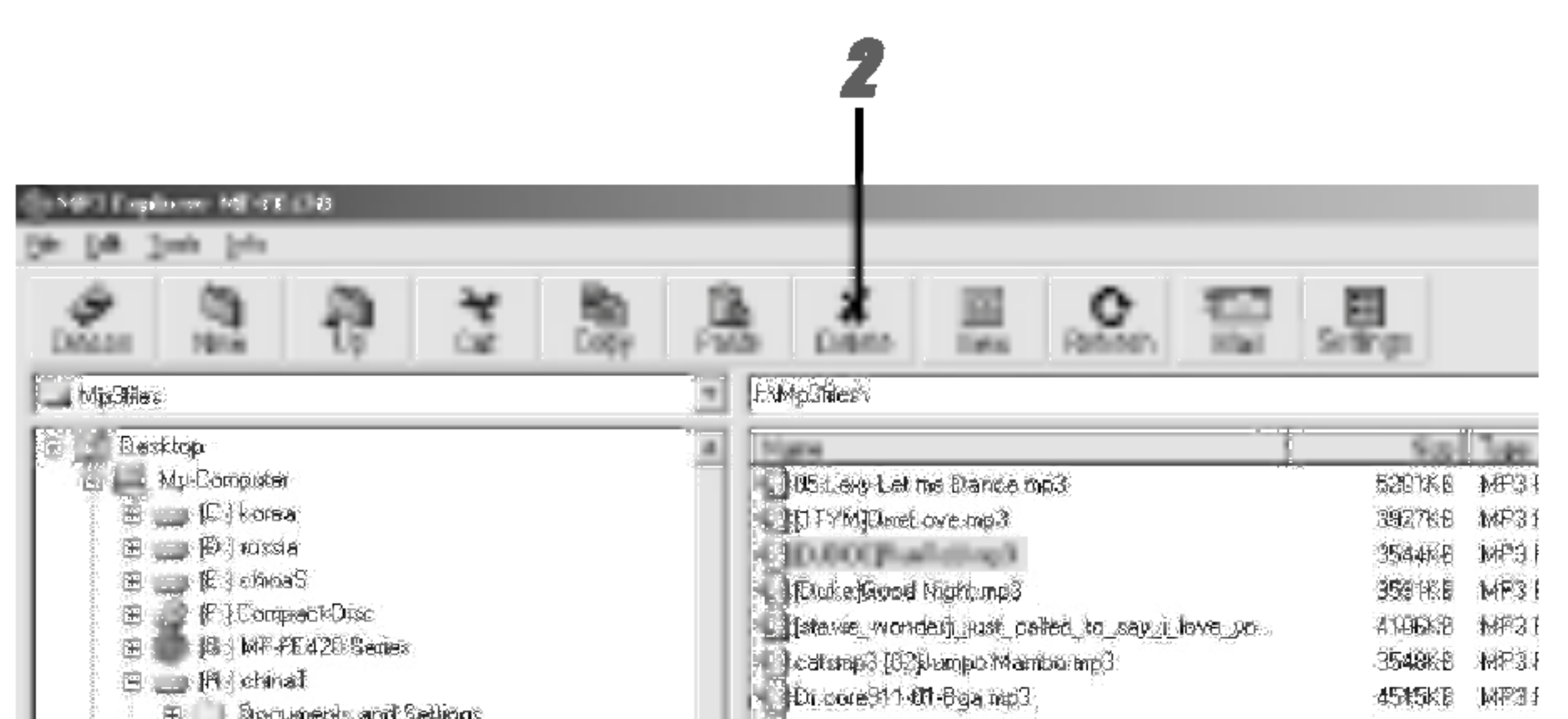

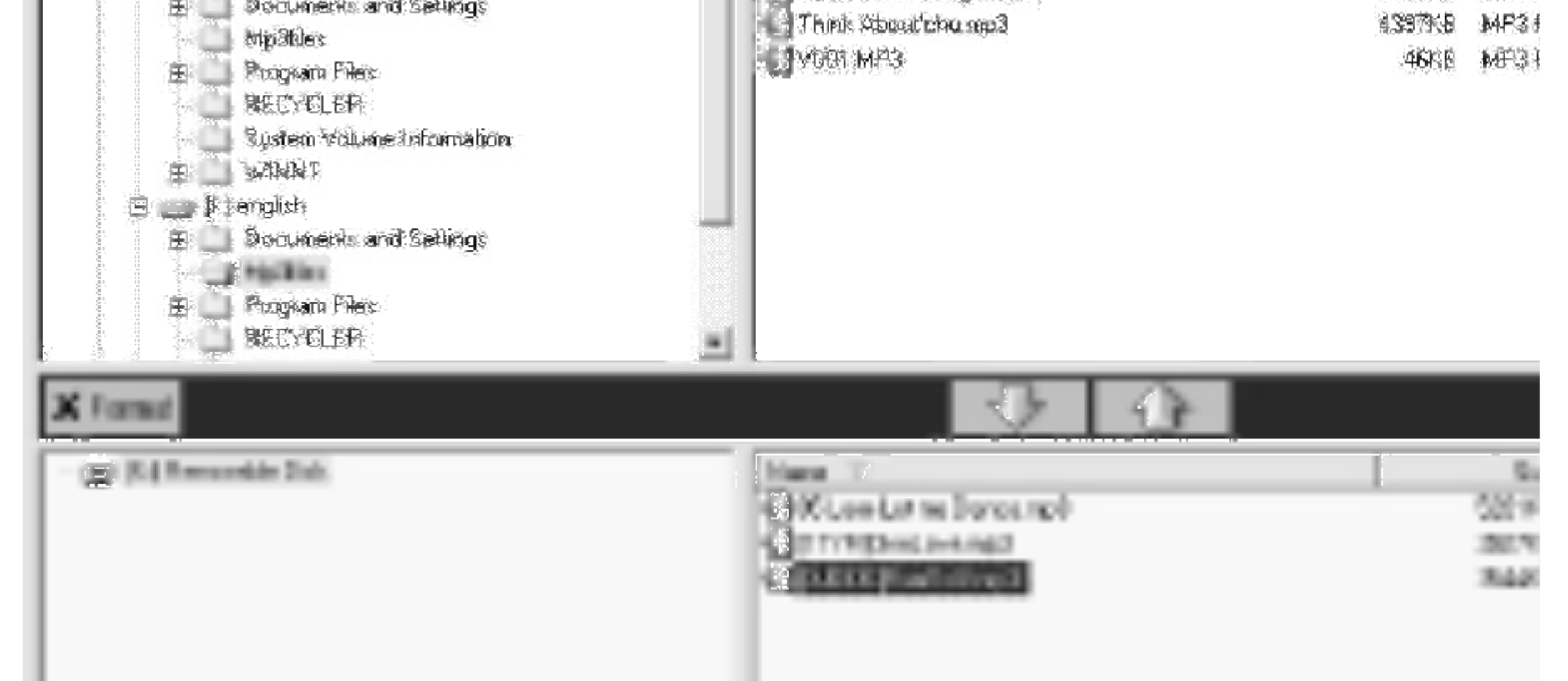

# Bedienung des MP3-Explorers

 $\overline{\phantom{a}}$ 

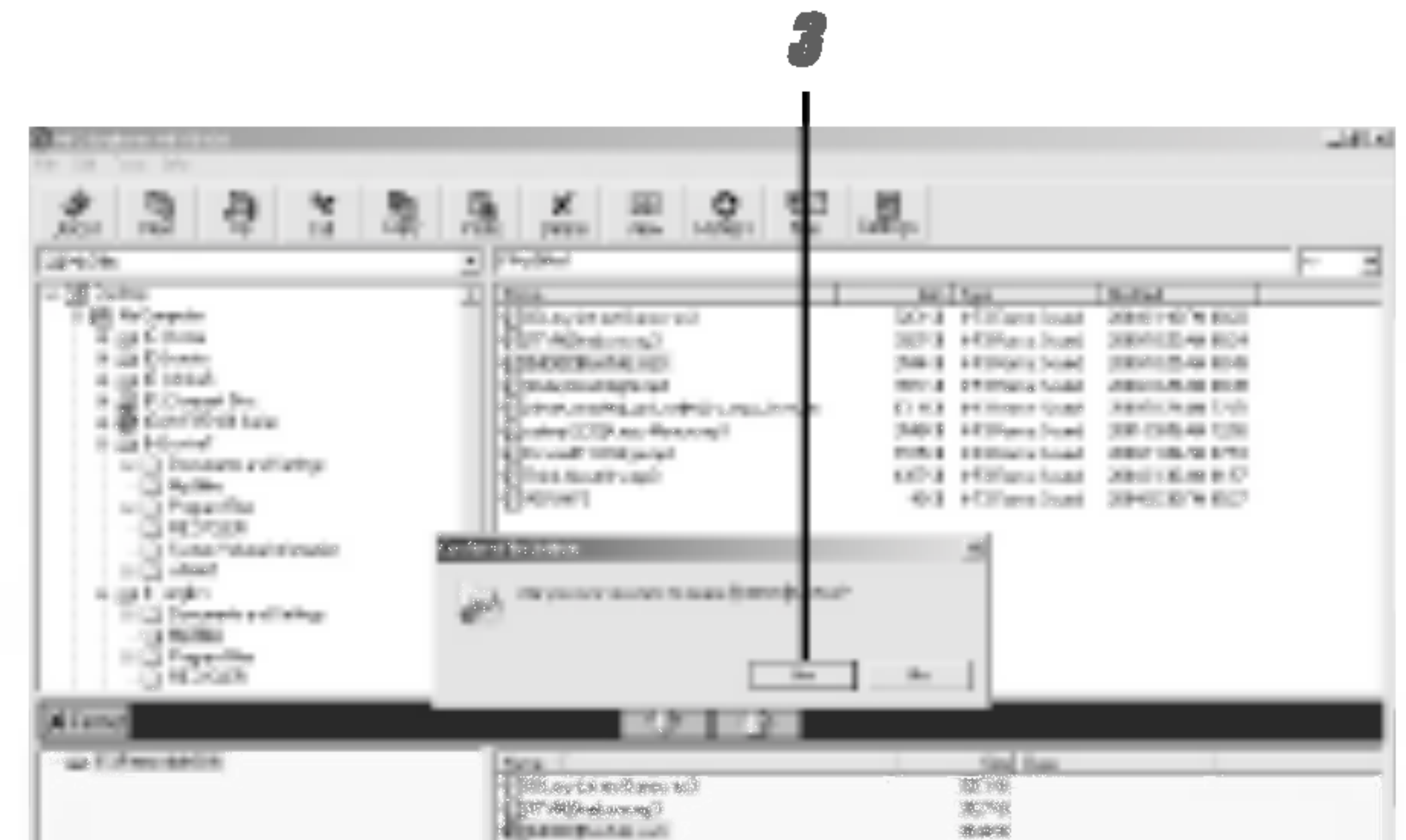

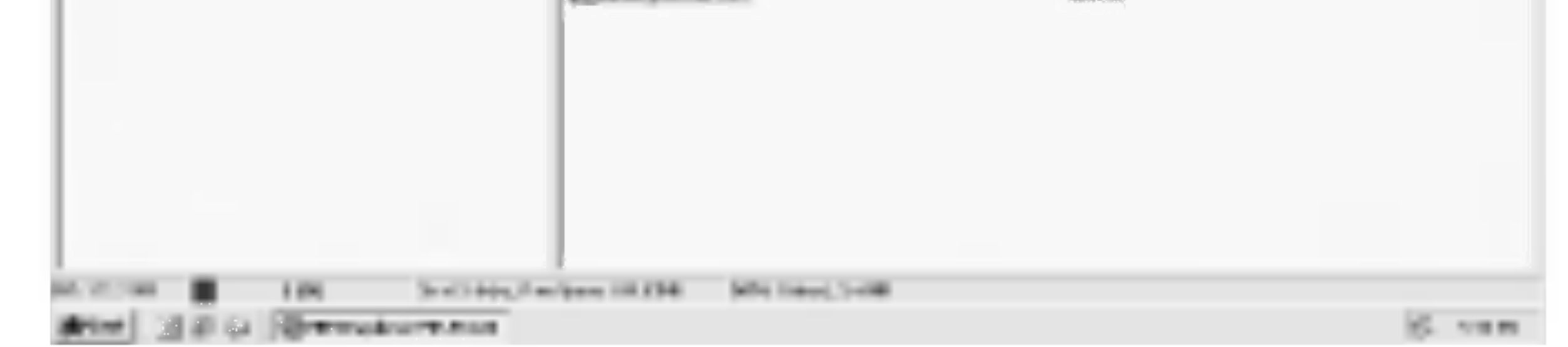

3 Klicken Sie zur Bestatigung auf "YES".

and the state of the state of the

# Bedienung des MP3-Explorers

### 4 Die ausgewählte Datei wurde gelöscht.

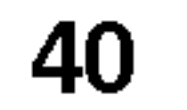

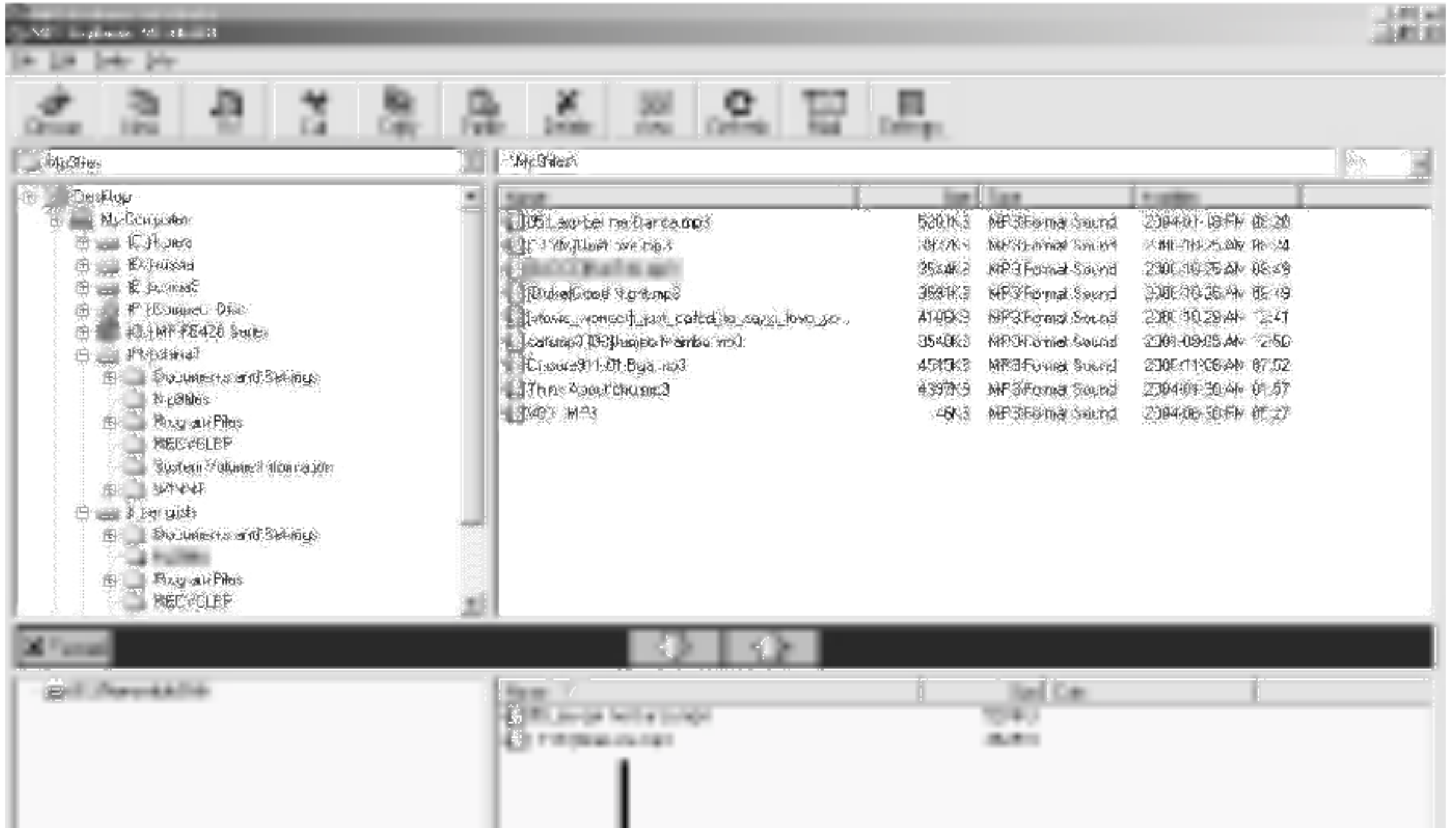

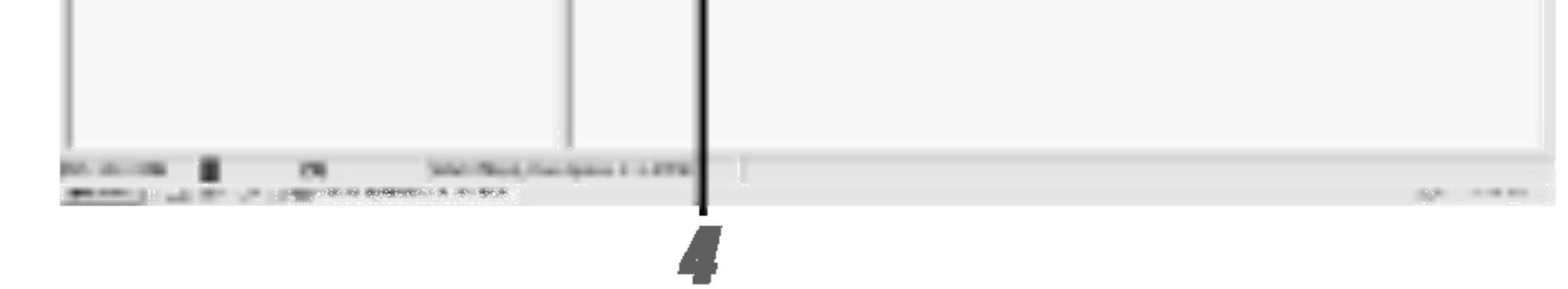

# Aktualisierung der Firmware

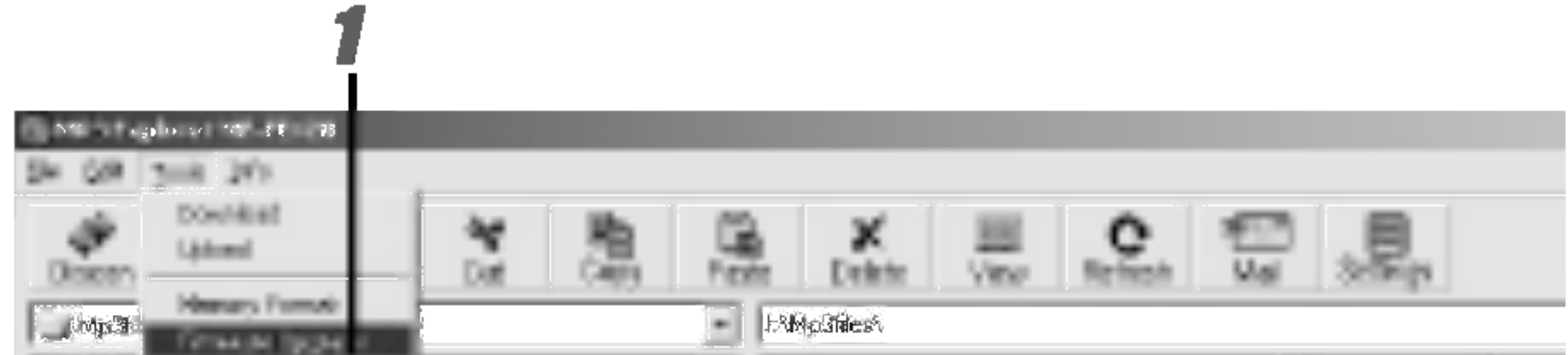

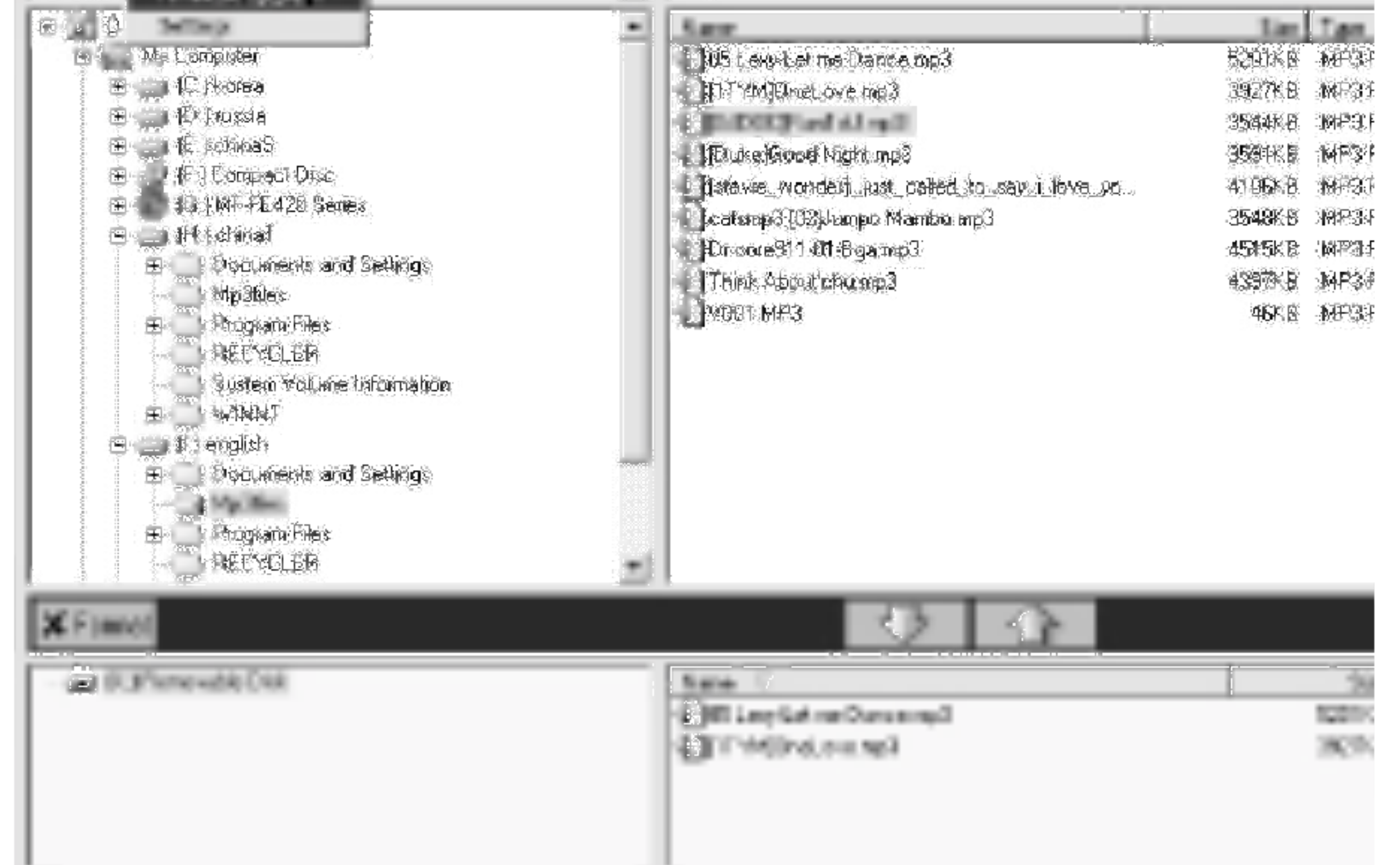

Mit dieser Funktion wird die Firmware auf eine neue Version aktualisiert. Fuhren Sie zur Aktualisierung auf eine neue Version die folgenden Schritte durch.

http://www.lge.com  $\rightarrow$  Support  $\rightarrow$  Select Your COUNTRY

 $\rightarrow$  Product Support  $\rightarrow$  Device Driver  $\rightarrow$  Laden Sie eine neue Version des MF-FE420 MP3 EXPLORER herunter"  $\rightarrow$  Kopieren Sie die Datei in den Ordner Programme/MP3 Explorer/MF – FE420.

<u>s</u><br>■ Klicken Sie auf "Tools" → " "Firmware Upgrade".

# Aktualisierung der Firmware

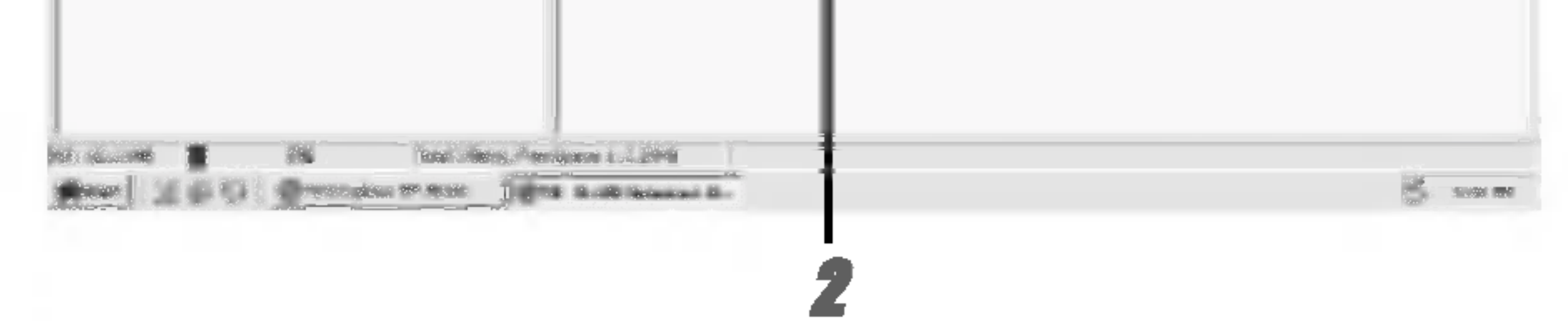

### 2 Klicken Sie auf "Start".

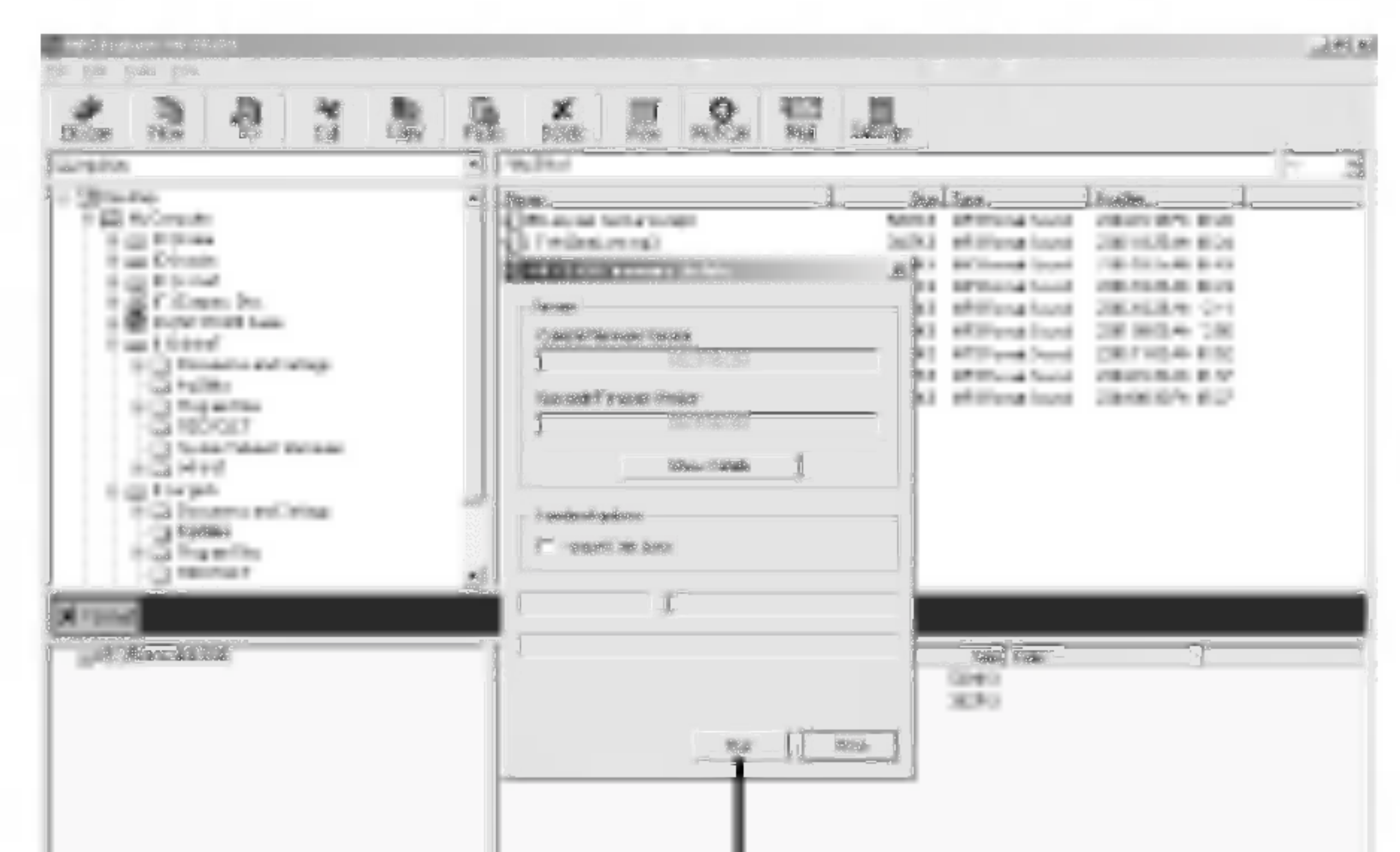

 $\overbrace{\hspace{25mm}}^{}$ 

# Aktualisierung der Firmware

and the state of the state of the

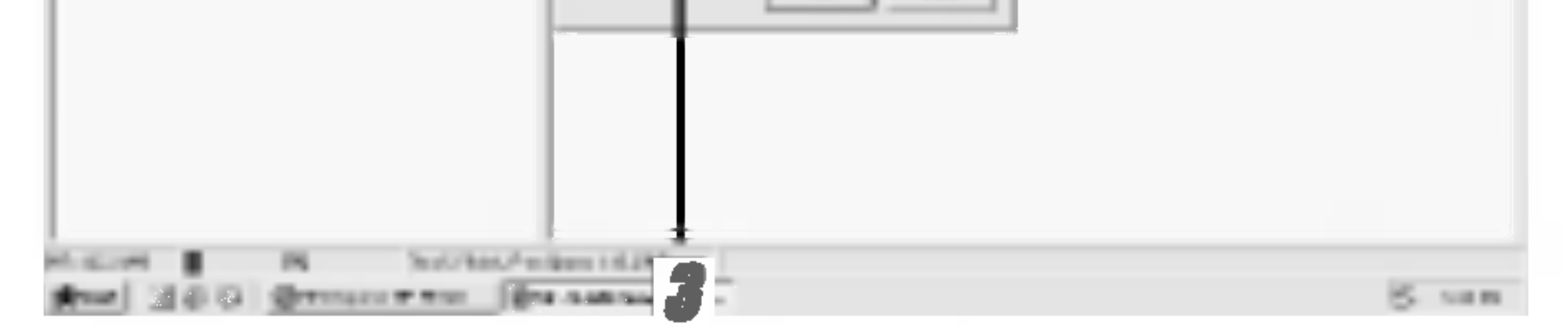

3 Der Fortschritt der Aktualisierung wird im MP3-Player angezeigt.

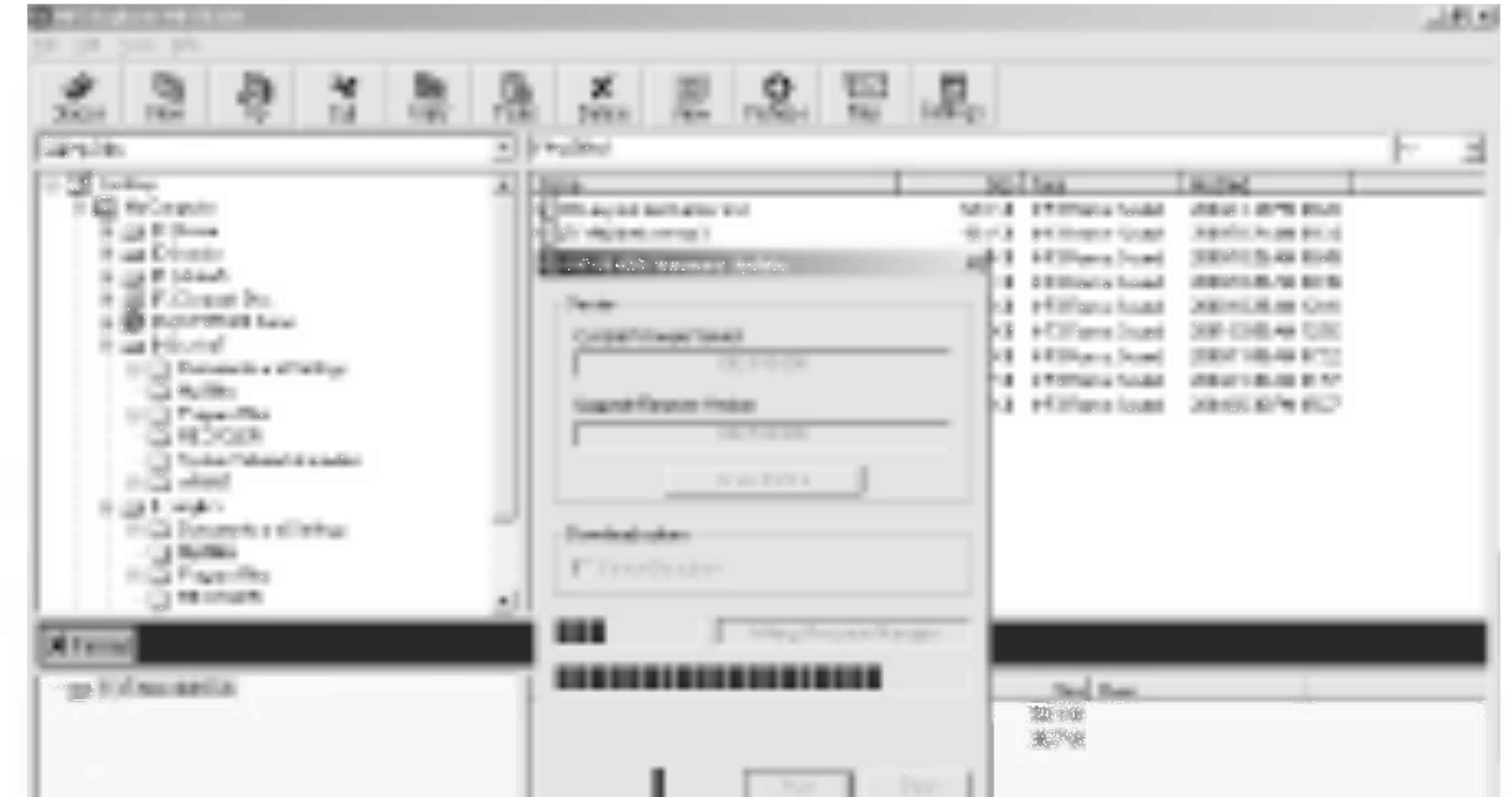

# Aktualisierung der Firmware

4

### 4 Klicken Sie zum Beenden auf "Close".

Die Firmware wurde auf die neue Version aktualisiert.

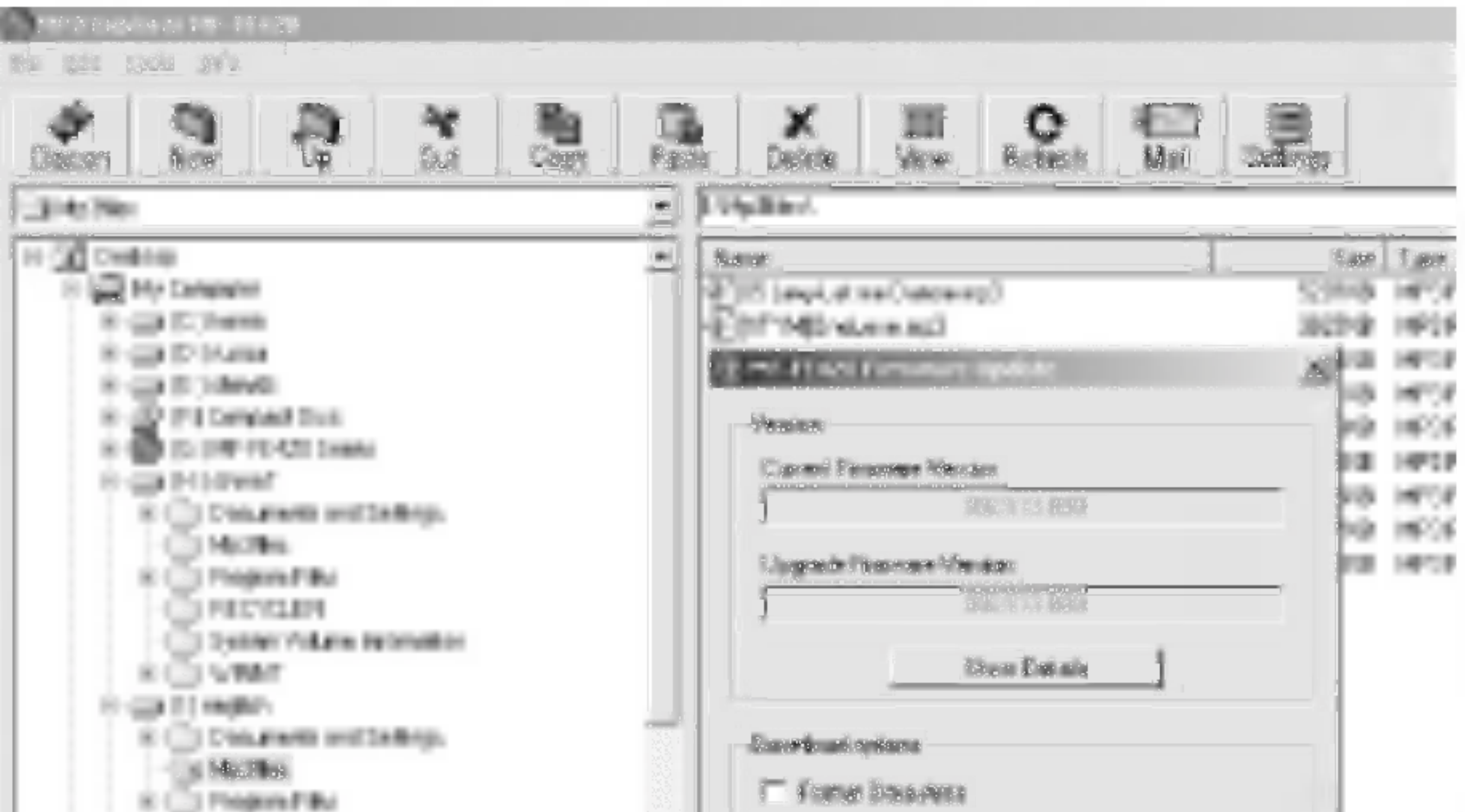

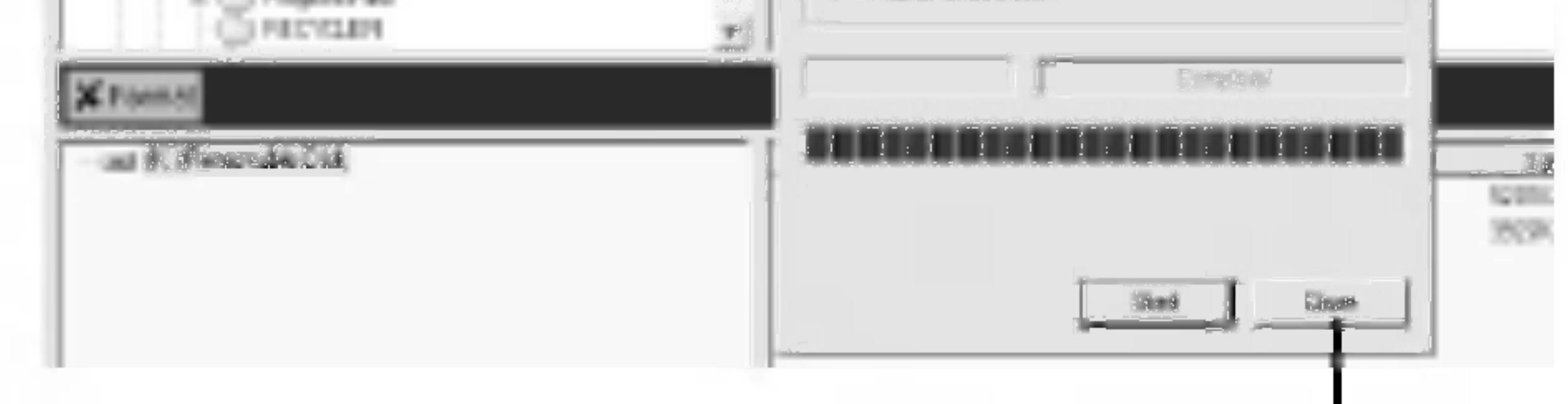

## Vor dem Betrieb

45

#### Ein-/Ausschalten

- Drücken Sie zum Einschalten des Players die Taste WIEDERGABE/PAUSE (>/II).
- ? Halten Sie zum Ausschalten des Players die Taste WIEDERGABE/PAUSE (>/II) länger als 2 Sekunden gedrückt.

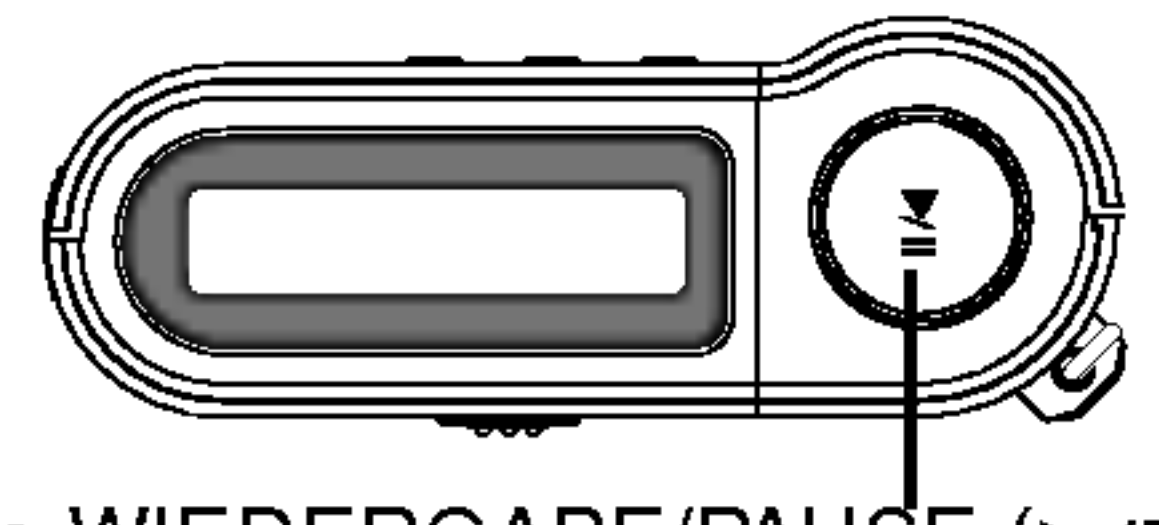

Taste WIEDERGABE/PAUSE (▶/II)

### Verwendung von Kopfhörern

Schließen Sie die Kopfhörer an die Kopfhörerbuchse an.

Schließen Sie die Kopfhörer an den Radiosender/-empfänger an (optional).

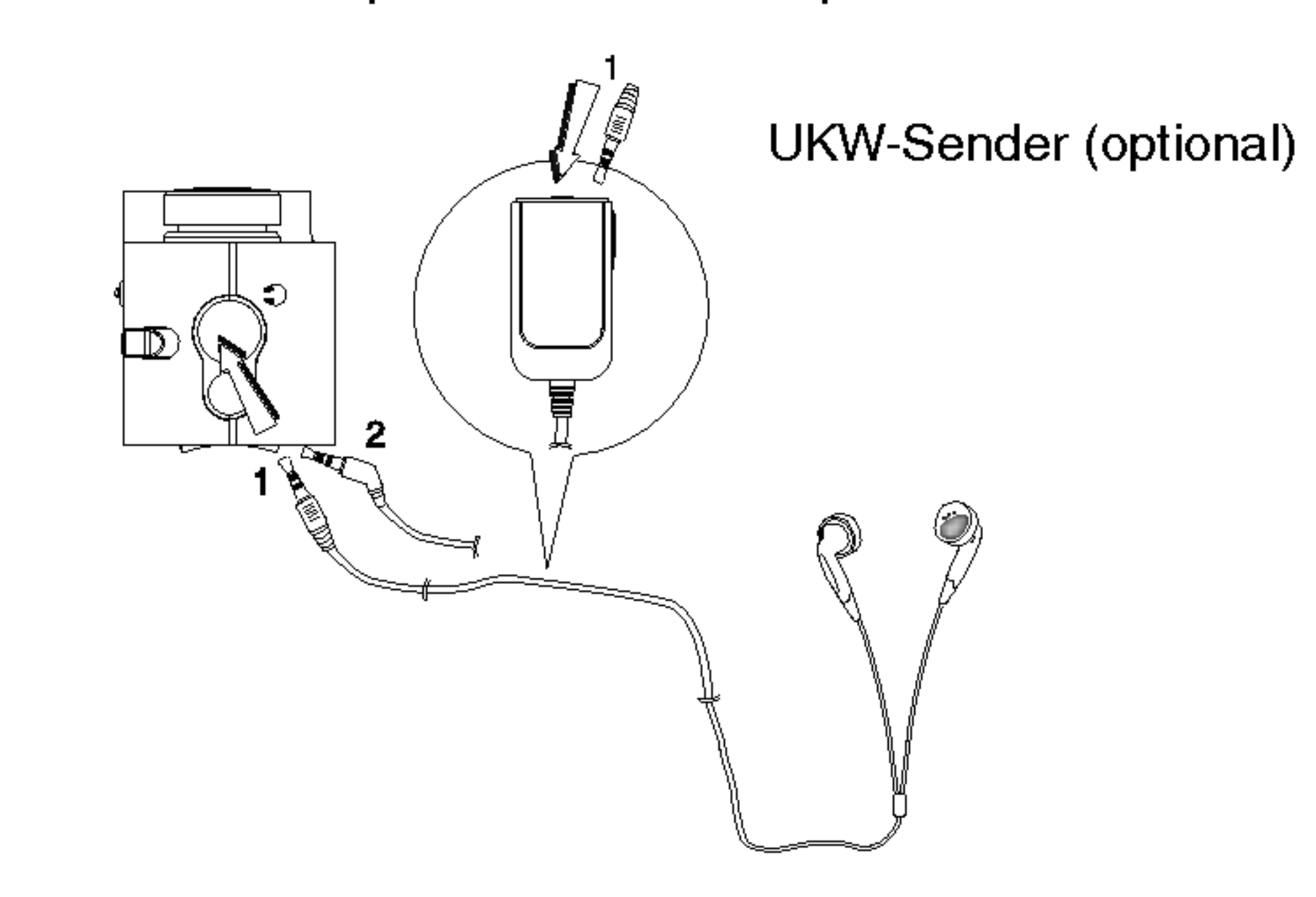

# Vor dem Betrieb

#### **Tastensperre**

- Mit dieser Funktion werden die Tasten des Gerätes gesperrt, um ein unbeabsichtigtes Drücken einer Taste zu vermeiden
- Verhindert ein versehentliches Drücken der Funktionstasten.
- Beim Drücken einer Taste mit aktivierter Tastensperre
- erscheint das Symbol " $\bigcap$ " in der Anzeige des Players, die Meldung "Holding ." blinkt drei Sekunden lang und wird dann ausgeblendet. (nur wenn keine Songtexte angezeigt werden).

#### Einstellen der Lautstarke

- Die Lautstärke wird mit der Taste VOL (+/-) eingestellt.
- Die Lautstärke kann in 30 Schritten eingestellt werden.

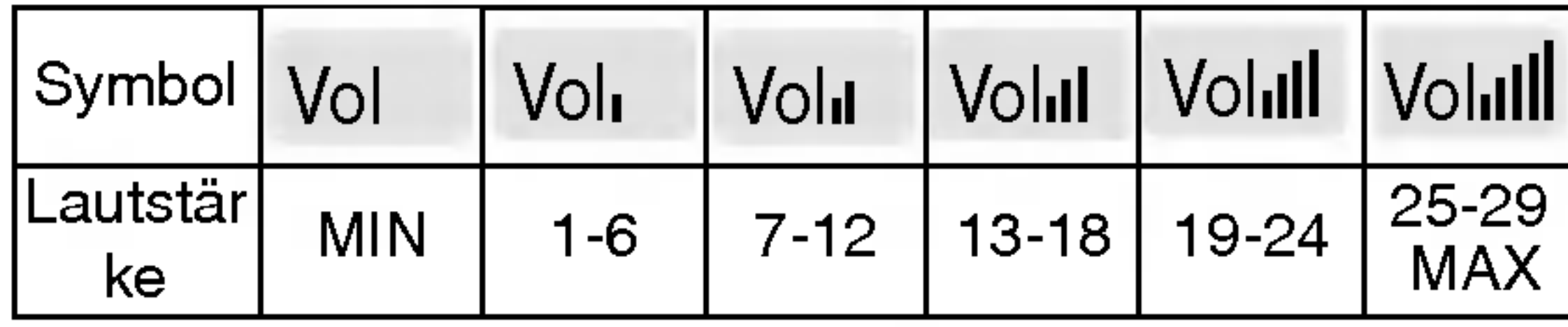

46

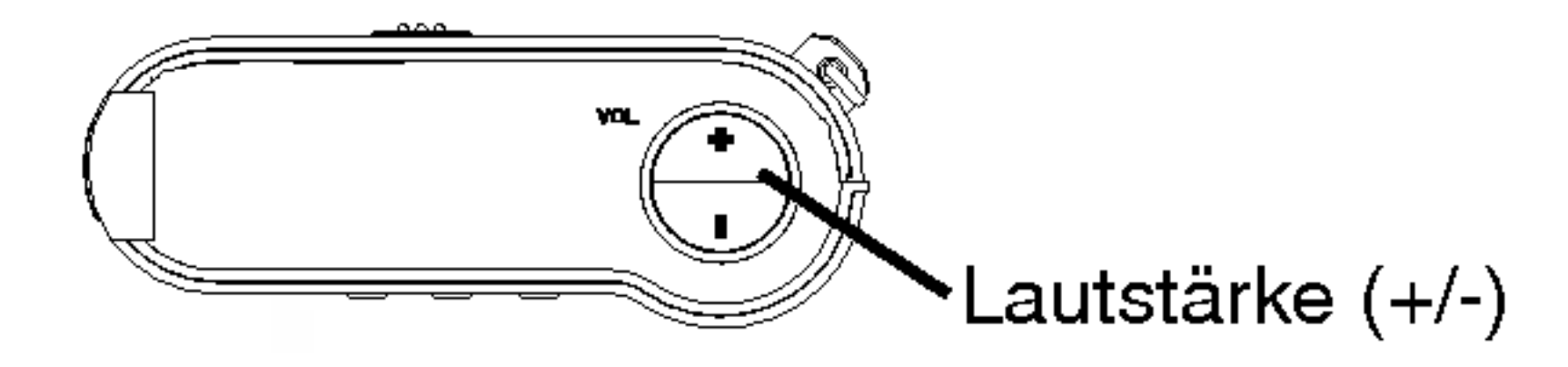

#### Lautstärketabelle

Je nach Lautstärke werden folgende Symbole angezeigt.

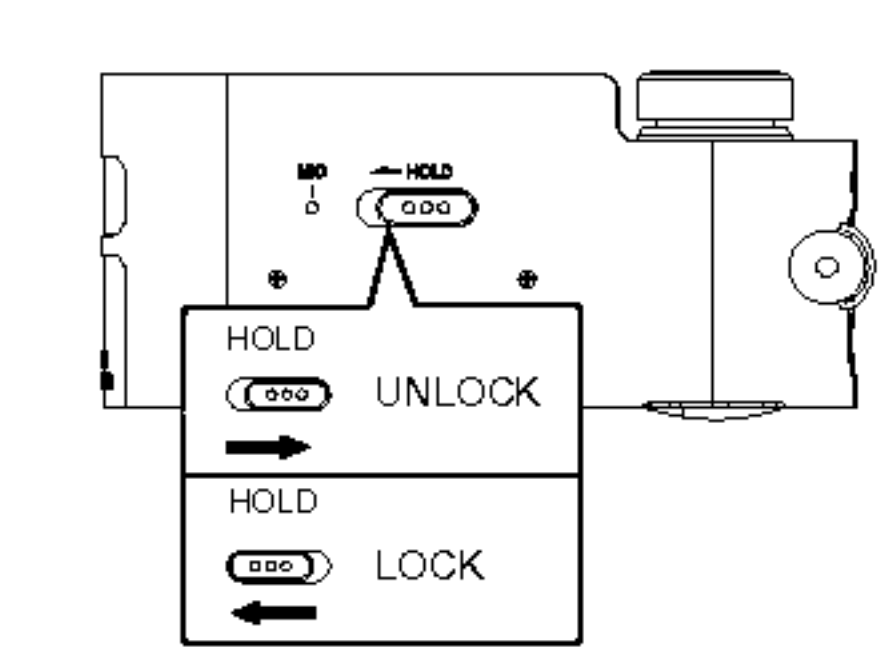

? Bei aktivierter Tastensperre und eingeschaltetem Player wird die Meldung "Holding ...." ca. eine Sekunde lang eingeblendet, und das Gerat schaltet sich automatisch aus.

### Grundfunktionen

#### Wiedergabe von Dateien

1 Drücken Sie zum Einschalten die Taste >/II.

2 Drücken Sie zur Auswahl der gewünschten Datei den<br>
Drehregler I<4</a>A>>>>I nach links bzw. rechts. Drehregler I<4 <</a> 4 Drücken Sie zur Wiedergabe einer Datei auf B/II.<br>■ Drücken Sie zur Wiedergabe einer Datei auf B/II.

Drücken Sie während der Wiedergabe auf  $\blacktriangleright$ /II. Die Spielzeit blinkt in der LCD-Anzeige. Drücken Sie zum Fortsetzen der Wiedergabe nochmals auf diese Taste.

#### $\mathbb N$  Referenz

#### Unterbrechen der Wiedergabe

47

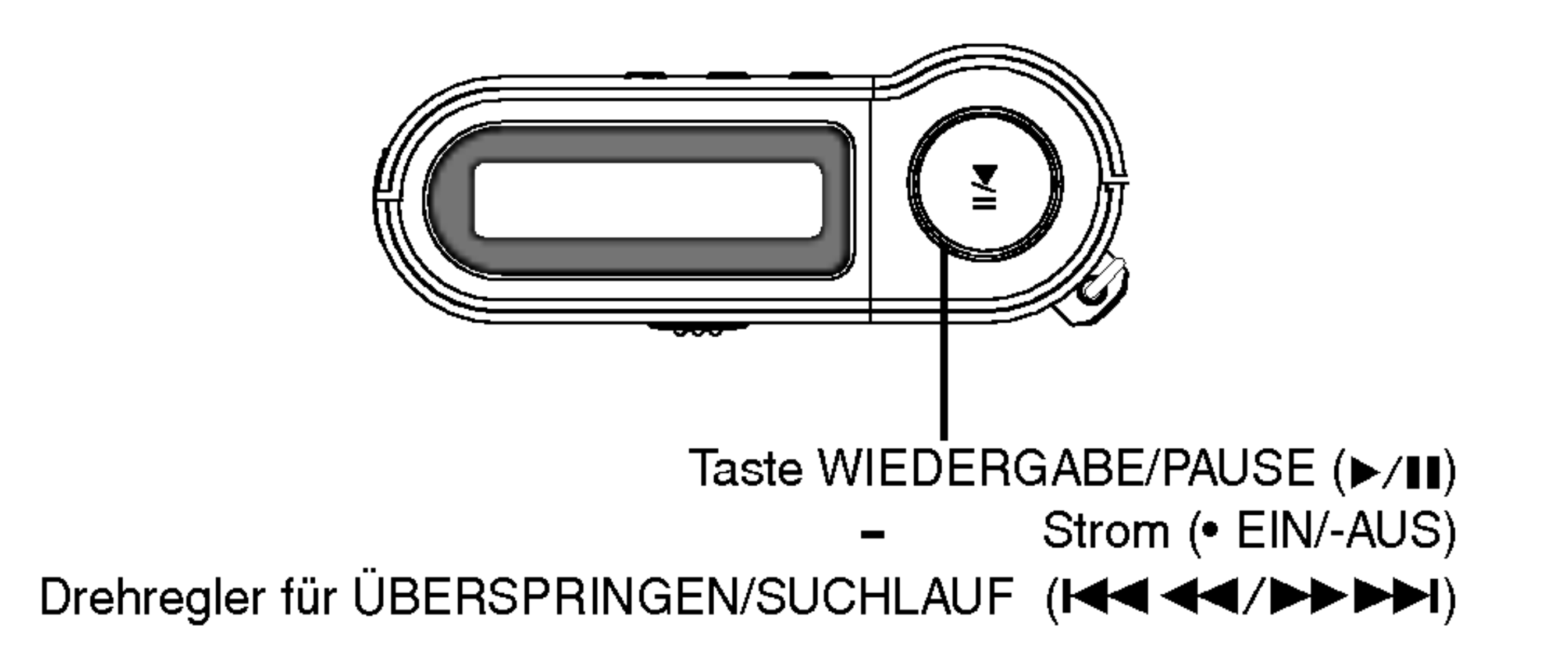

? Die Zeitanzeige kann bei der Wiedergabe von VBR-Dateien variieren, d. h. die Zeit kann von der tatsachlichen Uhrzeit abweichen (bei der Wiedergabe werden Fortschritt sowie die VBR gleichzeitig angezeigt).

### Grundfunktionen

### Überspringen von Dateien

#### Zur nächsten Datei springen

Drucken Sie den Drehregler .m/M> kurz nach rechts, um zur nächsten Datei zu springen.

### Zur vorherigen Datei springen

Drücken Sie den Drehregler  $\blacktriangleleft \blacktriangleleft \blacktriangleleft \blacktriangleright \blacktriangleright \blacktriangleright \blacktriangleright$  nach der ersten 5 Sekunden der Spielzeit kurz nach links.

### Wiedergabe einer Datei im schnellen Rücklauf

Drucken Sie den Drehregler .m/M> innerhalb der ersten 5 Sekunden der Spielzeit kurz nach links.

#### Zum Anfang der aktuellen Datei springen

? Bei Dateien mit einer niedrigen Bitrate (unter 64 Kbps) verzögert sich die Bedienung oder der Ton wird leiser.

### oder im schnellen Vorlauf

Halten Sie den Drehregler  $\blacktriangleleft \blacktriangleleft \blacktriangleleft \blacktriangleright \blacktriangleright \blacktriangleright \blacktriangleright \blacktriangleright$ I während der Wiedergabe langer als 2 Sekunden nach links bzw. nach rechts gedrückt.

#### $\mathbb N$  Hinweis

48

### Grundfunktionen

#### **Navigation**

49

- 1 Drücken Sie zur Auswahl einer Datei oder eines Ordners den Drehregler  $\left|\frac{1}{1000}\right|$   $\left|\frac{1}{1000}\right|$  im Stop-Modus nach links bzw. rechts.
- 2 Wahlen Sie die wiederzugebende Datei bzw. den Ordner aus.
- ? Im Anzeigefenster erscheint eine Titelliste bzw. ein Ordner.

MP3-Datei, **U** Übergeordneter Ordner, **U** Unterordner

#### **3** Drücken Sie auf  $\blacktriangleright$ /II.

? Die ausgewahlte Datei wird wiedergegeben.

#### $\mathbb{Z}$  Hinweis

• Mit der Lautstärketaste können Sie -/+10 Titel auf einmal vor- bzw. zurückspringen.

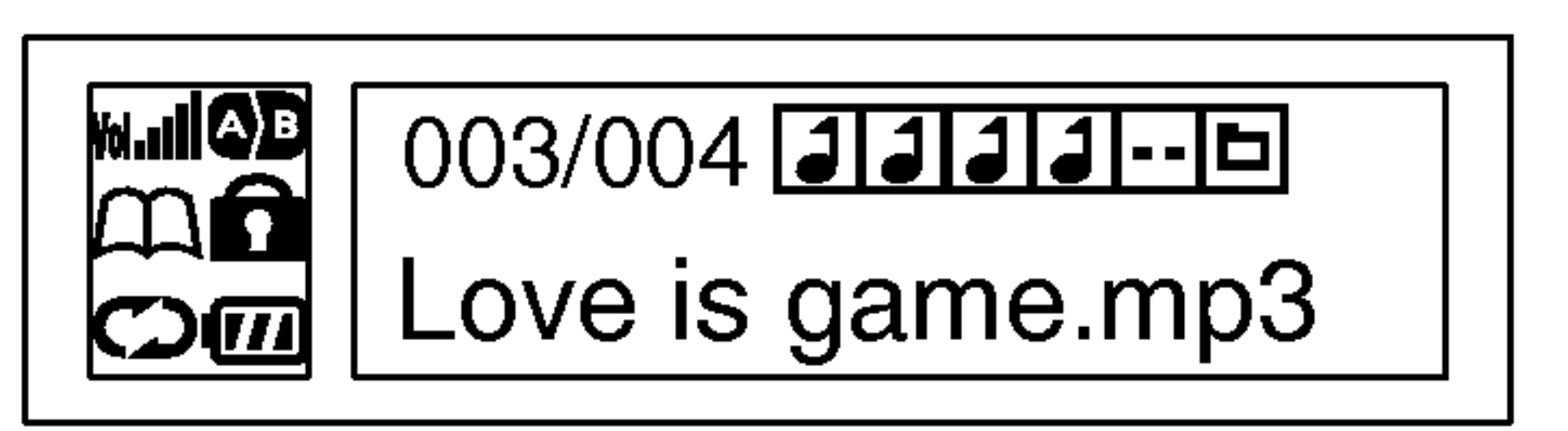

#### Lesezeichen

Durch Setzen eines Lesezeichens wahrend der Wiedergabe kann diese Titelposition automatisch wiedergefunden werden. <sup>1</sup> Halten Sie die Lesezeichen-Taste (B.MARK) zur Auswahl der Titelposition während der Wiedergabe ca. 2 lang gedrückt. In der LCD-Anzeige erscheint das Symbol " ".

- 2 Drücken Sie während der Wiedergabe eines beliebigen Titels an einer beliebigen Position kurz die Taste B.MARK. Die Wiedergabe wird automatisch an der eingestellten Titelposition fortgesetzt.
- 3 Halten Sie die Taste B.MARK zum Abbrechen der Lesezeichen-Funktion ca. 2 Sekunden lang gedrückt. –∽∽–∽–∽–∞………………<br>Das Symbol "口" wird ausgeblendet.

Die Funktionen Lesezeichen und Abschnittswiederholung sind für den UKW-EMPFÄNGER nicht verfügbar.

### Abschnittswiederholung

Der Startpunkt für die Abschnittswiederholung wird mit der Taste B.MARK festgelegt. Innerhalb von 3 Sekunden muss der Endpunkt ebenfalls uber die Taste B.MARK festgelegt werden. 7 Drücken Sie zur Auswahl des Startpunktes für die Abschnitts-wiederholung wahrend der Wiedergabe kurz die Taste B.MARK. In der LCD-Anzeige erscheint das Symbol " ". **2 Drücken Sie zum Festlegen des Endpunktes diese Taste** 

wahrend der Wiedergabe erneut. In der LCD-Anzeige erscheint das Symbol " ".

3 Drucken Sie zum Abbrechen der Abschnittswiederholung wiederum die Taste B.MARK.

mosecum en versie ommenne<br>Das Symbol " **QD** " wird ausgeblendet..

 $\mathbb{F}$  Hinweis

50

### EQUALIZER-Funktion

Sie können zwischen 8 voreingestellten Klangmodi wählen.

51

- FLAT : Normaler Klang ohne Equalizerfilterung.

- 
- X-LIVE : Starker, realistischer Klang mit hoher Klangqualitä<sup>.</sup>
- JAZZ : Sußer Klang, weicher Horgenuss.
- ROCK : Satter, kraftvoller Klang.
- CLASSIC : Optimiert fur Orchestermusik.
- POP : Optimiert fur R&B, Soul und Countrymusic.
- CONCERT : Normaler, naturlicher Klang.
- USER : Stellen Sie in diesem Menu Ihren eigenen Klang
- her.Die Einstellungswerte der Frequenzen 80 Hz, 250 Hz, <sup>1</sup>  $kHz$ , 4 kHz und 12 kHz betragen  $+27$  bis  $-27$

#### $\mathbb{N}$  Hinweise

- Wird innerhalb von 7 Sekunden im Menü keine Taste gedrückt, wird wieder das vorherige Menü aufgerufen. • Der Equalizer ist für den UKW-EMPFÄNGER nicht
- verfügbar.

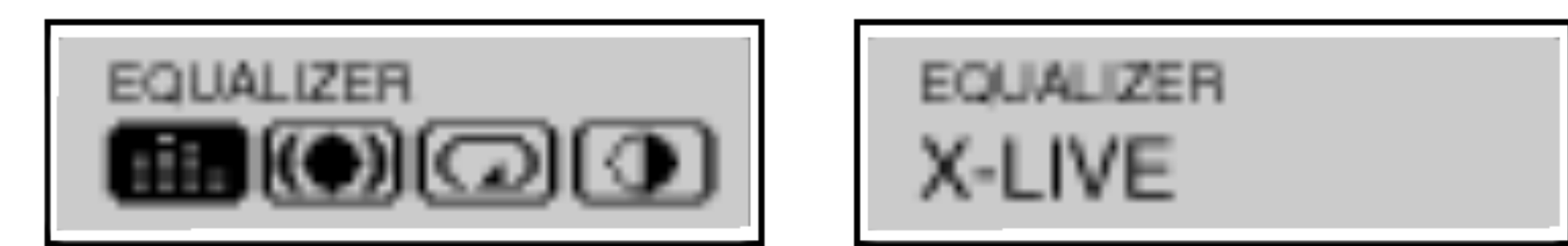

**1 Drücken Sie auf MENU und drücken Sie den** 

Drehregler  $\left|\leftarrow\right\rangle$   $\leftarrow\right\rangle$   $\rightarrow\right\rangle$  nach links oder nach rechts und wählen Sie das Menü "EQUALIZER".

- **Z** Drücken Sie nochmals auf  $\blacktriangleright$ /II.
- 3 Drücken Sie zur Auswahl der gewünschten Funktion<br>den Drehregler **14444/DDD** nach links bzw. nach den Drehregler I<</a>
I</a>
Fechts und drücken Sie nochmals auf MENU.

52

### SRS-Funktion

Sie können zwischen 3 voreingestellten Klangmodi wählen.

SRS : 3D-Klangeffekt.

- Wird innerhalb von 7 Sekunden im Menü keine Taste gedrückt, wird wieder das vorherige Menü aufgerufen.
- Die SRS-Funktion ist für den UKW-EMPFÄNGER nicht verfügbar.
- **IRSCON** ist ein Markenzeichen von SRS Labs, Inc.
- ? Die Integration der WOW-Technologie wurde mit Genehmigung von SRS Labs, Inc. vorgenommen
- 
- TruBass: Verstarkung der Basse fur einen satten Klang.
- WOW: SRS- und TruBass-Klangeffekt gleichzeitig.
- off (aus): Die Wiedergabe erfolgt ohne SRS-Effekt.

#### $\mathbb{M}$  Hinweise

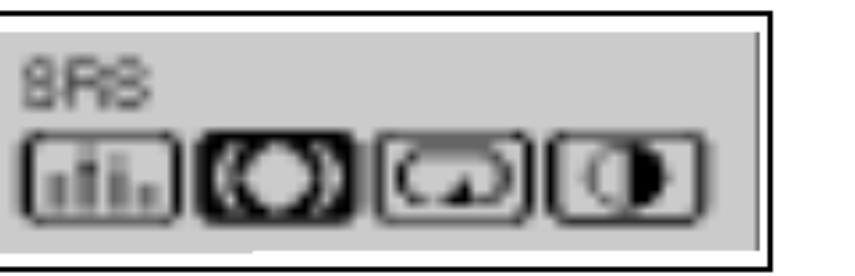

SRS **SRS** 

Drücken Sie auf MENU und drücken Sie den

Drehregler!<<<</>  $\blacktriangleleft$  />  $\blacktriangleright$   $\blacktriangleright$  nach links oder nach rechts und wählen Sie das Menü "SRS".

**Z** Drücken Sie nochmals auf  $\blacktriangleright$ /II.

3 Drücken Sie zur Auswahl der gewünschten Funktion<br>den Drehregler 1444/DDD hach links bzw. nach den Drehregler KAA AA/DDDD nach links bzw. nach<br>rechts und drücken Sie nochmals auf MENU.

### WIEDERHOLEN-Funktion

Sie können zwischen 4 voreingestellten Klangmodi wählen.

53

Die WIEDERHOLEN-Funktion ist fur den UKW-EMPFANGER nicht verfügbar.

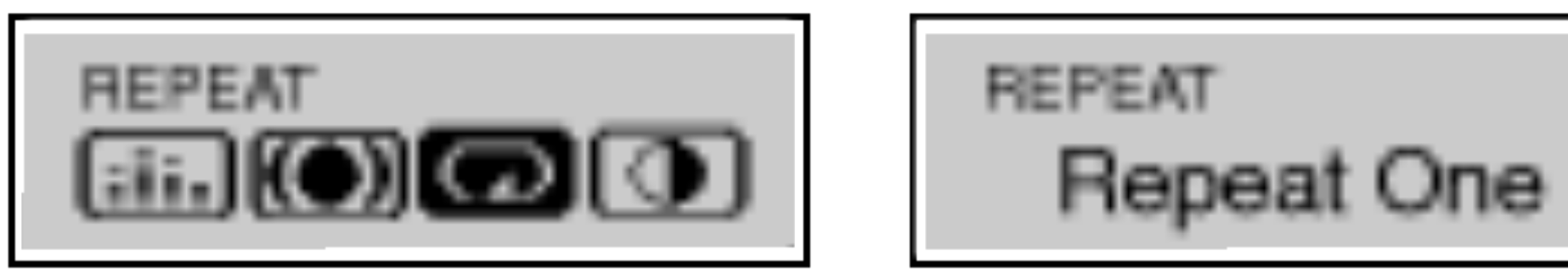

1 Drücken Sie auf MENU und drücken Sie den

Drehregler!<<<</>  $\blacktriangleleft$  />  $\blacktriangleright$   $\blacktriangleright$  nach links oder nach rechts und wählen Sie das Menü "REPEAT".

- **2** Drücken Sie nochmals auf  $\blacktriangleright$ /II.
- 3 Drücken Sie zur Auswahl der gewünschten Funktion<br>den Drehregler I<</a>
4</a>
4</a>
1 den Drehregler KAA AA/DDDDI nach links bzw. nach<br>rechts und drücken Sie nochmals auf MENU.

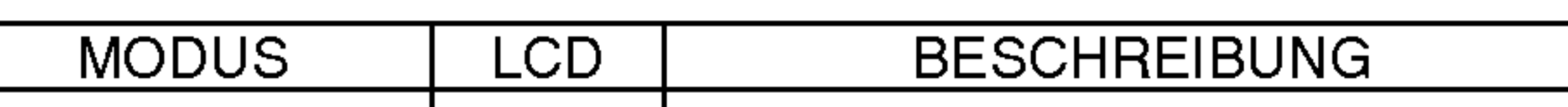

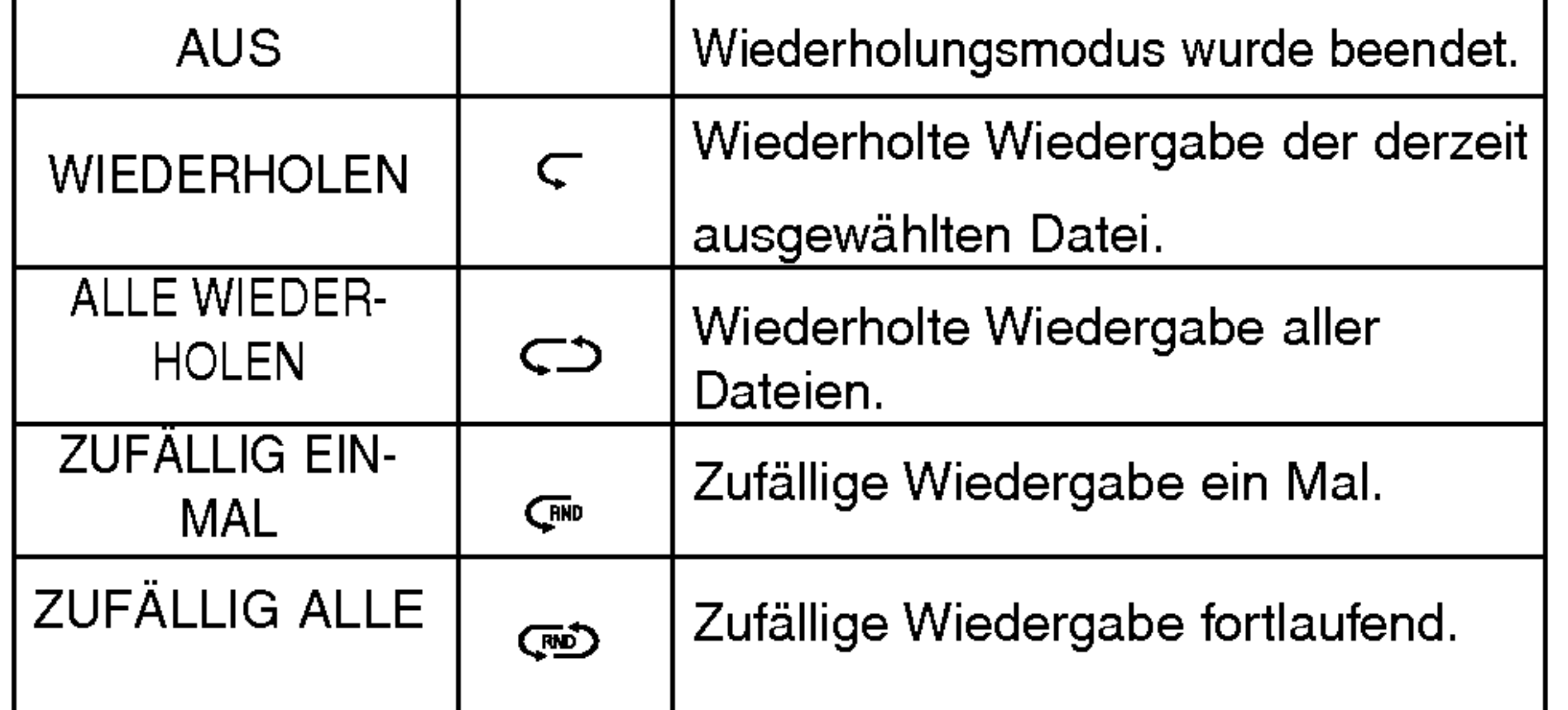

#### $\mathbb{M}$  Hinweis

### Funktion KONTRAST

Mit dieser Funktion wird LCD-Anzeige erhellt oder verdunkelt.

3 Drucken Sie zur Einstellung der Helligkeit der

LCD-Anzeige den Drehregler  $\text{H}\text{H}\text{H}\text{H}$ />>>>I nach links bzw. nach rechts und drücken Sie nochmals auf MENU.

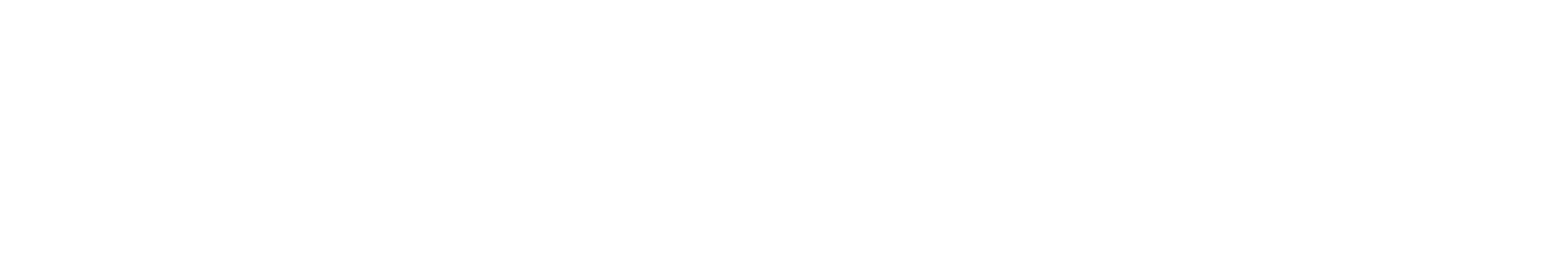

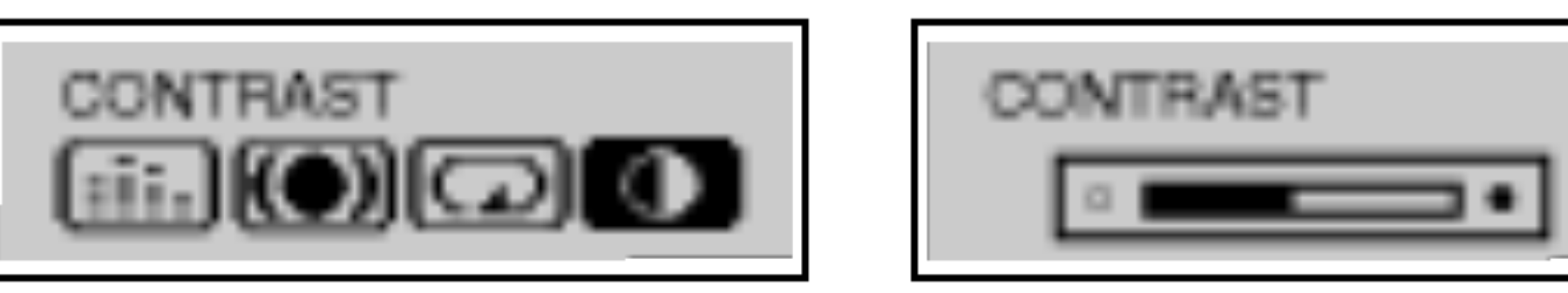

1 Drücken Sie auf MENU und drücken Sie den

Drehregler!<<<</>  $\blacktriangleleft$  />  $\blacktriangleleft$  />  $\blacktriangleright$  nach links oder nach rechts und wählen Sie das Menü "CONTRAST".

**2** Drücken Sie nochmals auf  $\blacktriangleright$ /II.

# Erweiterte Funktionen

### Funktion HINTERGRUNDBELEUCHTUNG

Bei jedem Drücken dieser Taste leuchtet die LCD-Anzeige. Mit dieser Funktion wird die LCD-Beleuchtungsdauer eingestellt.

Anzeige : Die Beleuchtungsdauer ist deaktiviert. BACKLIGHT off

Anzeige : Die Beleuchtungsdauer ist aktiviert.

BACKLIGHT Always On

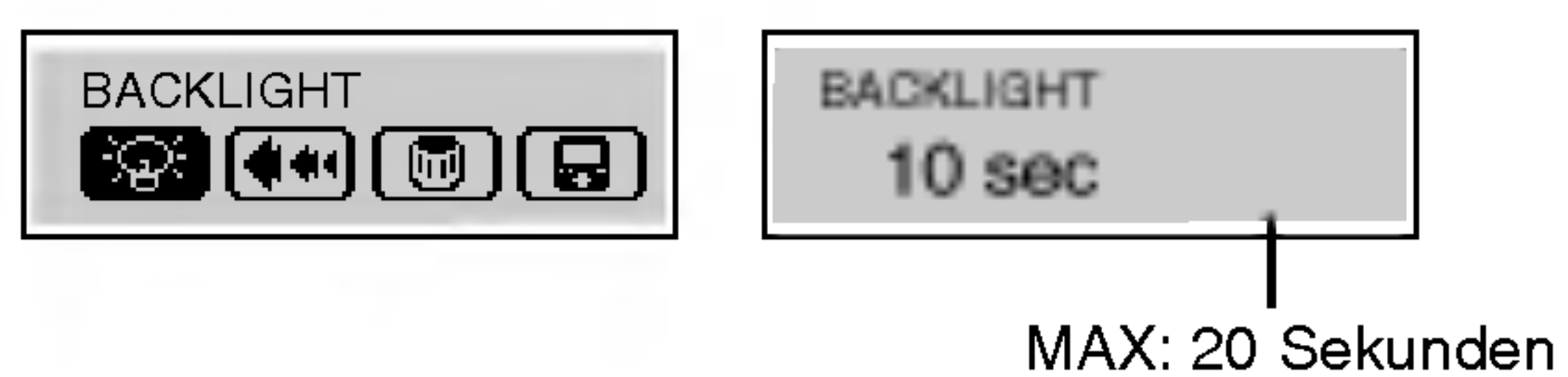

1 Drücken Sie auf MENU und drücken Sie den

Drehregler  $\left|\frac{1}{1-\frac{1}{1-\frac{1$ und wählen Sie das Menü "BACKLIGHT".

- **2** Drücken Sie nochmals auf  $\blacktriangleright$ /II.
- 

**3 Drücken Sie zur Einstellung der Beleuchtungsdauer<br>den Drehregler I<4</a>A>>>> nach links bzw. nach** den Drehregler KAA (DEA) auch links bzw. nach<br>rechts und drücken Sie nochmals auf MENU.

 $\mathbb{M}$  Hinweis

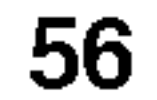

### SCROLL-Funktion

Mit dieser Funktion wird die Laufgeschwindigkeit der Dateiinformationen in der LCD-Anzeige festgelegt. (Diese Funktion ist fur den UKW-EMPFANGER nicht verfugbar.)

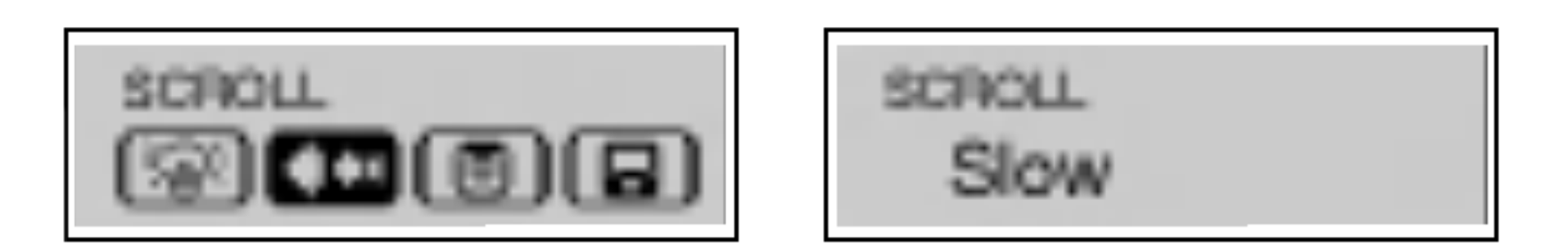

- 1 Drücken Sie auf MENU und drücken Sie den
- Drehregler  $\left|\leftarrow\right\rangle$   $\leftarrow\right\rangle$   $\rightarrow\right\rangle$  nach links oder nach rechts und wählen Sie das Menü "SCROLL".
- **2** Drücken Sie nochmals auf  $\blacktriangleright$ /II.
- 3 Drucken Sie zur Einstellung der Geschwindigkeit
	- den Drehregler $\blacktriangleleft \blacktriangleleft \blacktriangleleft \blacktriangleright \blacktriangleright \blacktriangleright \blacktriangleright$ I nach links bzw. nach

rechts und drücken Sie nochmals auf MENU.

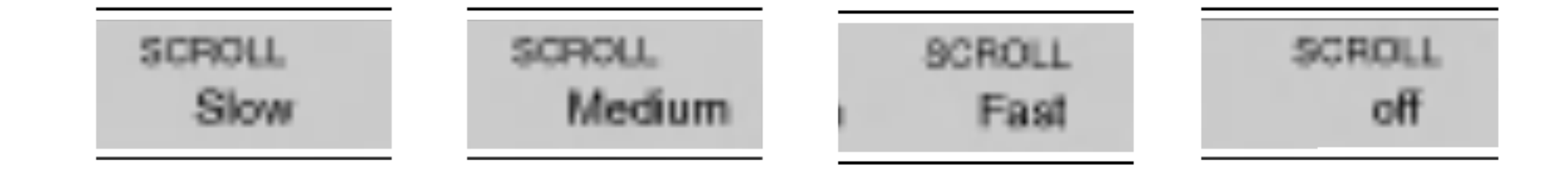

### Löschen von Dateien im MP3-Player

**YES** mp3NO

- 1 Wählen Sie die zu löschende Datei.
- **2 Drücken Sie auf MENU und drücken**
- Sie den Drehregler .m/M> nach links bzw. nach rechts und wählen Sie das Menü "DELETE".
- **3** Drücken Sie nochmals auf  $\blacktriangleright$ /II.
- Drücken Sie zur Auswahl der gewünschten Funktion<br>den Drehregler I<4</a>A>>>>I nach links bzw. nach
- den Drehregler KAAA/DDDD nach links bzw. nach<br>rechts und drücken Sie nochmals auf MENU.
- Die ausgewählte Datei wird gelöscht.

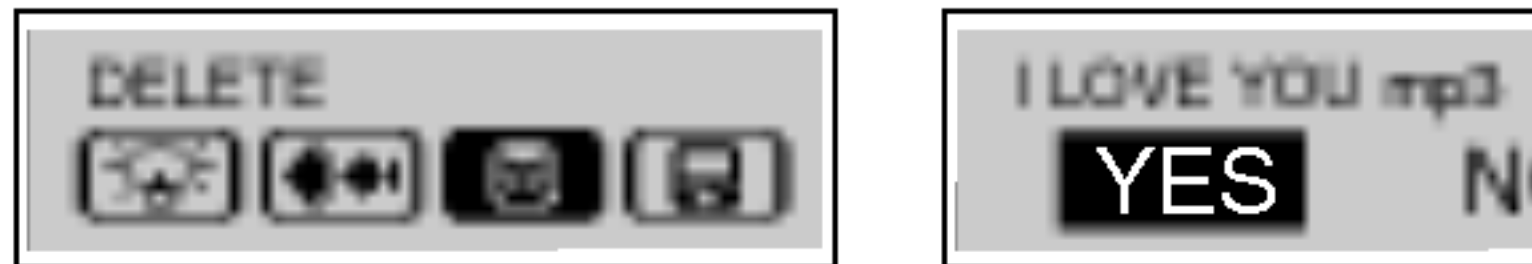

57

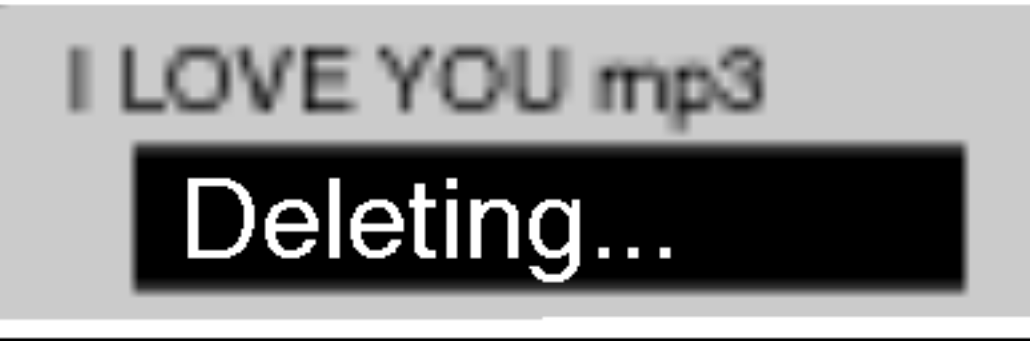

#### $\mathbb{F}$ Hinweis

Dateien können nicht im EMPFÄNGER-Modus oder während der MP3-Wiedergabe gelöscht werden.

### Funktion SONGTEXTE

<sup>1</sup> Drucken Sie auf MENU und drucken Sie den

Drehregler  $\left|\frac{1}{1-\frac{1}{1-\frac{1$ und wählen Sie das Menü "Lyrics".

**2** Drücken Sie nochmals auf  $\blacktriangleright$ /II.

3 Drücken Sie zur Auswahl der gewünschten Funktion<br>den Drehregler I<</a>
144/>>>>I nach links bzw. nach den Drehregler KAA AA/DDDDI nach links bzw. nach<br>rechts und drücken Sie nochmals auf MENU.

- EIN: Der Songtext der MP3-Datei wird im Anzeigefenster eingeblendet. AUS: Der Name der MP3-Datei wird im Anzeigefenster eingeblendet.

#### $\mathbb N$  Hinweis

Bei Titeln ohne Songtext wird der Dateiname angezeigt.

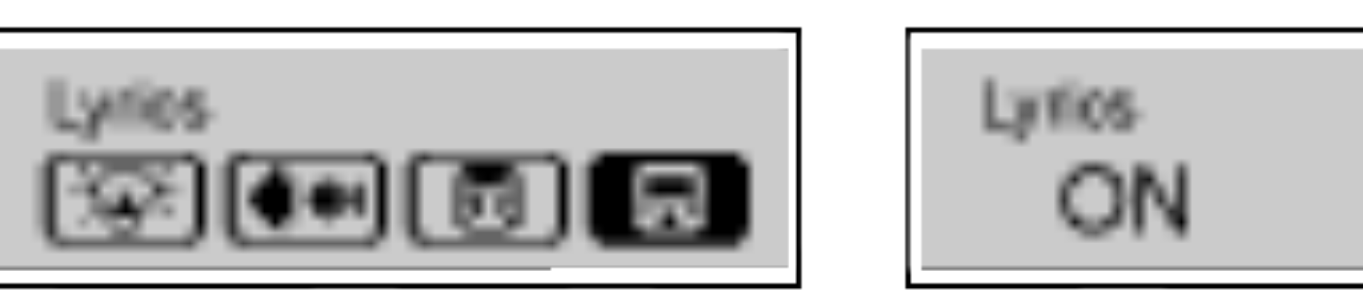

# Erweiterte Funktionen

### UKW-Sender

- **2** Drücken Sie nochmals auf  $\blacktriangleright$ /II.
- 3 Drücken Sie zur Auswahl der gewünschten Funktion<br>den Drehregler I<</a>
4</a>
4</a>
1 den Drehregler I<<<</a>
</a>
Rechts und drücken Sie nochmals auf MENU.
	- EIN: UKW-Ubertragung aktivieren. - AUS: UKW-Ubertragung deaktivieren.

#### $\mathbb{F}$  Hinweis

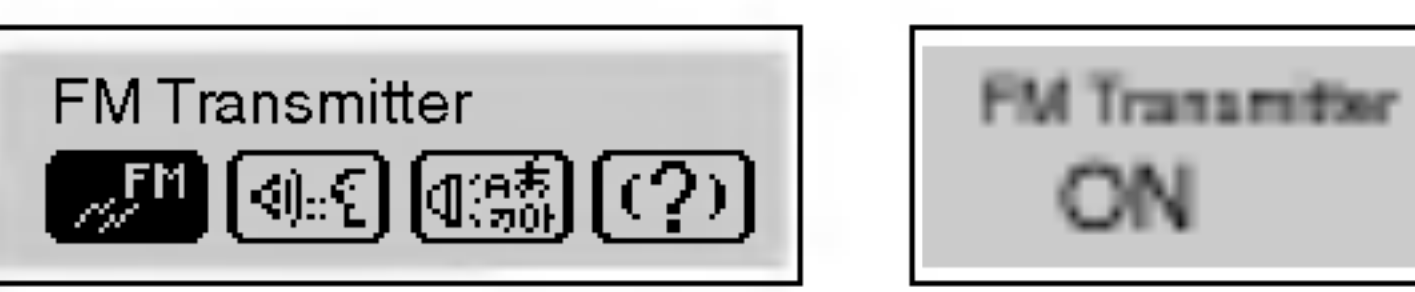

1 Drücken Sie auf MENU und drücken Sie den

Drehregler!<<<</>  $\blacktriangleleft$  />  $\blacktriangleright$   $\blacktriangleright$  nach links oder nach rechts und wählen Sie das Menü "FM Transmitter".

? Schließen Sie die Antenne wie gezeigt am Sender an.

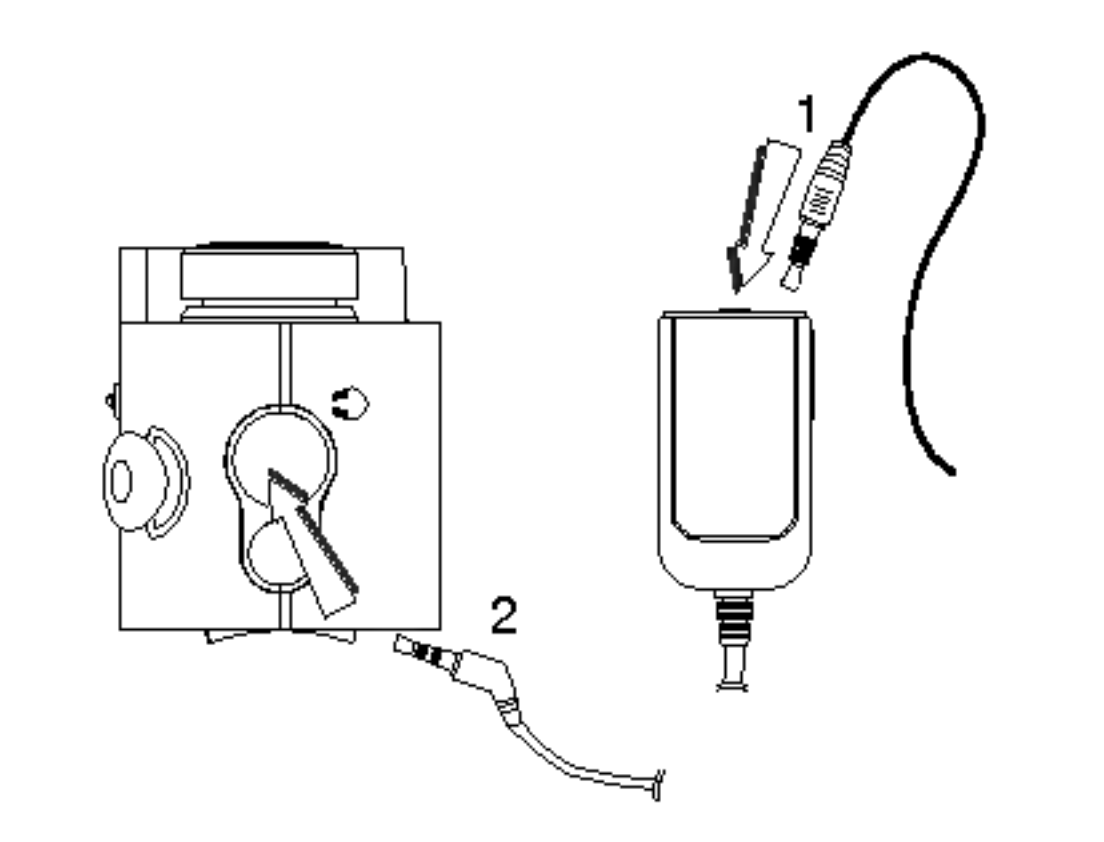

# Erweiterte Funktionen

### Bedienung des UKW-Senders

Diese besondere Funktion erlaubt die kabellose Wiedergabe von MP3-Dateien auf einer bestimmten UKW-Radiofrequenz.

1 Drücken Sie zur Auswahl der gewünschten Funktion die Taste FM TRANS auf der Fernbedienung nach oben bzw. nach unten.

Frequenzbereich :  $\blacksquare$ 88.2MHz,  $\blacksquare$ 88.4MHz,  $\blacksquare$ 88.6MHz,  $\blacksquare$ 88.8MHz

Das Frequenz-Symbol erscheint im Anzeigefenster.

2 Stellen Sie das Autoradio oder einen

Radioempfänger auf dieselbe Sendefrequenz ein.

#### $\mathbb{\mathbb{F}}$  Hinweis

- Beim Trennen des Senders ist keine Musik zu hören.
- ? Bei schwach aufgeladener Batterie ist kein UKW-Empfang möglich.
- ? Wenn sich die gewahlte Frequenz mit einer anderen Frequenz uberschneidet, stellen Sie eine andere Sendefrequenz ein.
- ? Bei nicht angeschlossenem Sender wird die Meldung "No Connection" eingeblendet.

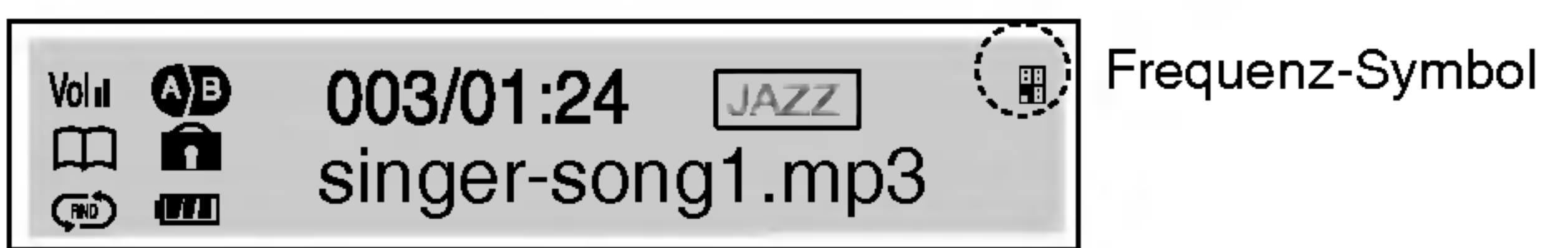

# Erweiterte Funktionen

### Auswahl der Aufnahmeeinstellung

1 Drücken Sie auf MENU und drücken Sie den Drehregler  $\left|\leftarrow\right\rangle$   $\leftarrow\right\rangle$   $\rightarrow\right\rangle$  nach links oder nach rechts und wählen Sie das Menü "RECORDING".

BPS : Beim Umwandeln von Musik in MP3-Dateien könne folgende Bitraten gewahlt werden

- Bei einer höheren Bitrate wird zwar die Qualität verbessert, jedoch wird die Aufnahmedauer verringert.
- ? SPRACH-, LINE- und UKW-Aufnahmen werden jeweils in einem eigenen Ordner gespeichert.

(32Kbps,48Kbps,64Kbps,80Kbps,96Kbps,112Kbps,128Kbps)

#### $\mathbb{\overline{M}}$  Hinweis

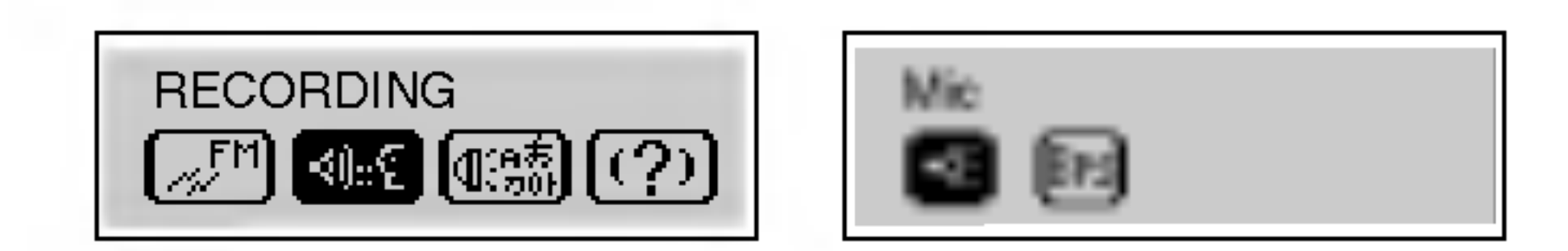

**2** Drücken Sie nochmals auf  $\blacktriangleright$ /II.

3 Drücken Sie zur Auswahl der gewünschten Funktion<br>den Drehregler I<</a>
4</a>
4</a>
1 den Drehregler I<<a>
</a>
</a>
</a>
</a>
</a>
Fechts und drücken Sie nochmals auf MENU.

- .<br>Mic : Aufnahmemodus für Mikrofon.
- Line-In : Aufnahmemodus für Line-In-Aufnahme.

#### **Sprachaufnahme**

<sup>1</sup> Drucken Sie im Pause-/Stop-Modus zwei Mal kurz auf die Aufnahmetaste (REC).

3 Drücken Sie zum Beenden der Sprachaufnahme auf  $\blacktriangleright$ /II. Die Sprachaufnahme ist abgeschlossen.

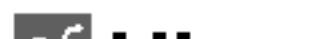

2 Starten Sie die Sprachaufnahme uber das Mikrofon (MIC) des Players.

- $M$ Hinweis
- ? Die Aufnahmedateien werden in der Reihenfolge V001.MP3, V002.MP3, V003.MP3 usw. gespeichert.
- ?Falls die Meldung "FULL" in der LCD-Anzeige erscheint, löschen Sie andere Dateien, um Speicherplatz freizugeben
- Die Lautstärke kann während der Aufnahme nicht geändert werden.
- Aufnahmestunden für jeweilige Bitrate (basierend auf 32 Kbps)MF-FE421/422/425/429: ca. 9/17/34/69 Stunden

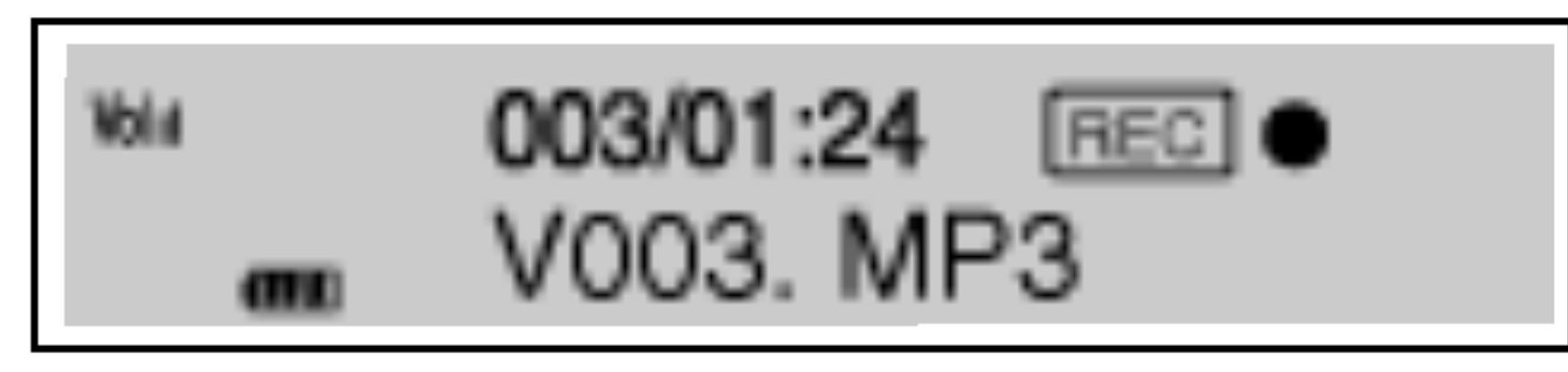

63

- <sup>1</sup> Schließen Sie ein externes Audio-Ausgabegerat am Line-In-Anschluss des Players an.
- 2 Starten Sie die Audio-Ausgabe des externen Gerates und Drücken Sie zwei Mal kurz die Taste REC.

#### Line-In-Aufnahme

- aktuellen Ordner.
- 4 Drücken Sie zum Beenden der Aufnahme auf  $\blacktriangleright$ /II.

#### 3 Starten Sie die Aufnahme in einer neuen Datei im

Die Line-In-Aufnahme ist abgeschlossen.

#### **M** Hinweis

- ? Die Aufnahmedateien werden in der Reihenfolge E001.MP3, E002.MP3, E003.MP3 usw. gespeichert.
- ?Falls die Meldung "FULL" in der LCD-Anzeige erscheint, löschen Sie andere Dateien, um Speicherplatz freizugeben
- ? Legen Sie vor der Aufnahme die Bitrate der Audiodatei fest.
- Es wird nur die Line-Eingabe unterstützt. (Wechseln Sie zur Mikrofoneingabe in den Aufnahmemodus.)
- Bei extrem hoher Lautstärke kann sich die Klangqualität verringern.

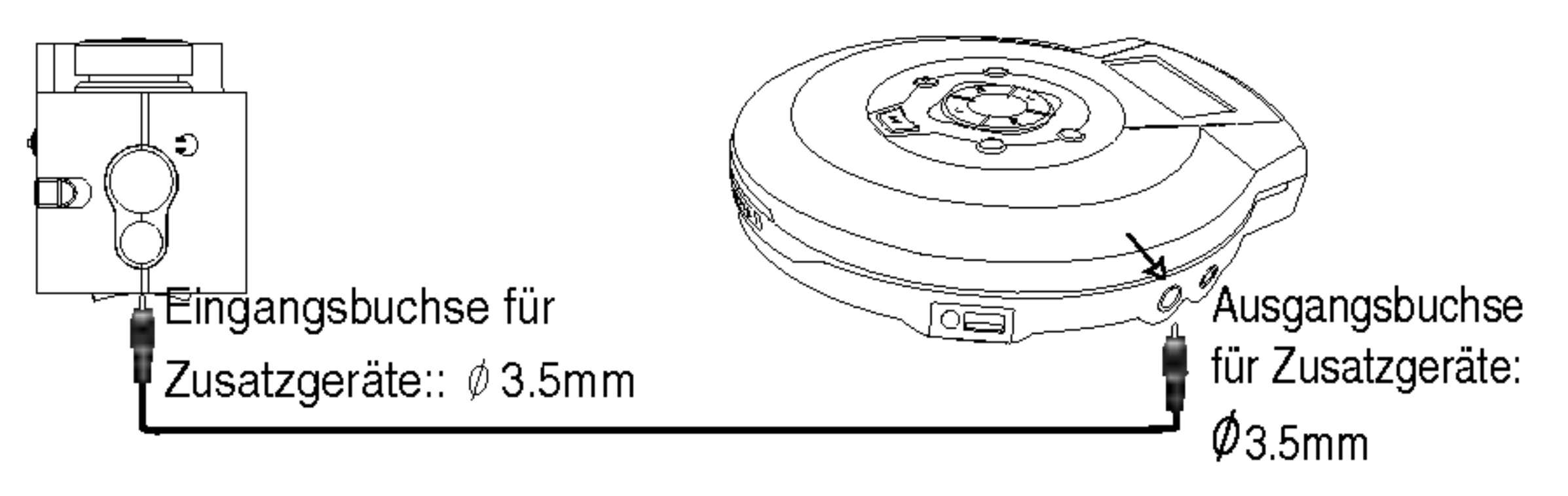

# Erweiterte Funktionen

#### Auswahl der Menüsprache

1 Drücken Sie auf MENU und drücken Sie den

Drehregler  $\left|\leftarrow\right\rangle$   $\leftarrow\right\rangle$   $\rightarrow\right\rangle$  nach links oder nach rechts und wählen Sie das Menü "LANGUAGE".

(Englisch/Koreanisch/Chinesisch/Japanisch/Russisch/Fr anzösisch) durch Drücken von ÜBERSPRINGEN/SUCH-<br>LAUF I<<</a>A</a>>>>>>>>>I nach links bzw. nach rechts und LAUF I<del>4444/DDDD</del> nach links bzw. nach rechts und drücken Sie nochmals auf MENU.

3 Wahlen Sie die Sprache

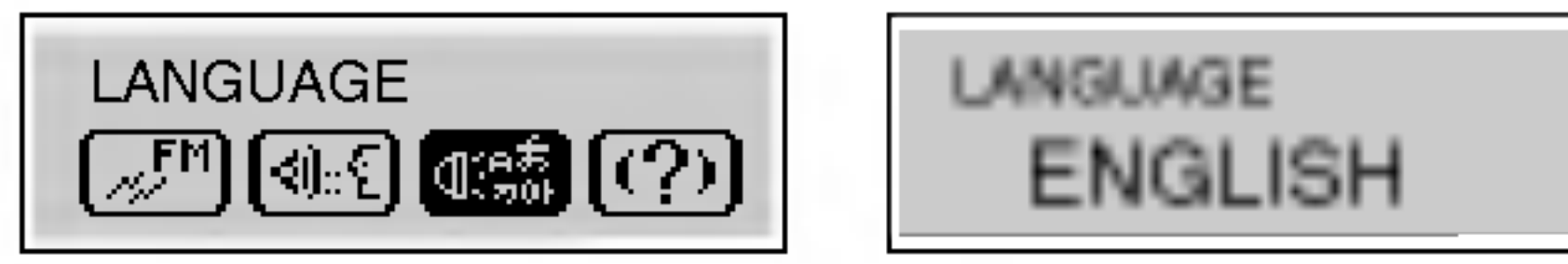

**2** Drücken Sie nochmals auf  $\blacktriangleright$ /II.

#### INFO-Funktion

1 Drücken Sie auf MENU und drücken Sie den Drehregler  $\left|\frac{1}{1-\frac{1}{1-\frac{1$ und wählen Sie das Menü "ABOUT".

### BEENDEN-Funktion

Wählen Sie für das vorherige Menü die Option "EXIT".

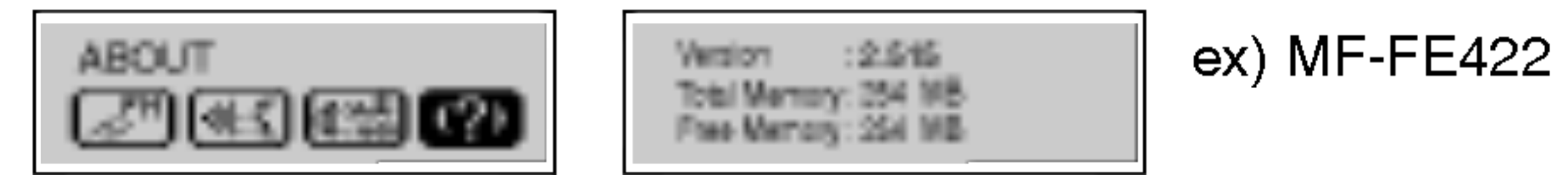

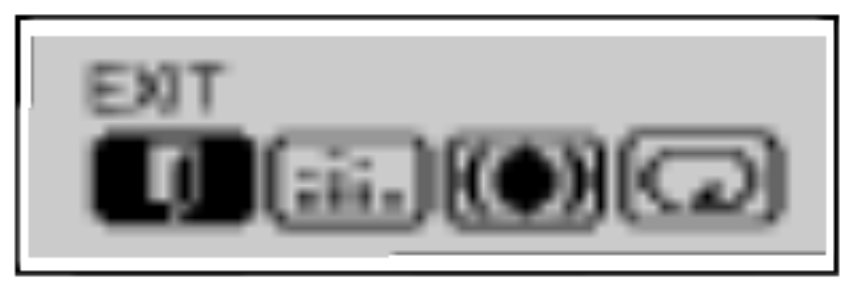

**2 Drücken Sie nochmals auf MENU.** 

### Einstellen der Senderfrequenz

Halten Sie die Taste MENU während der Wiedergabe bzw. im Pause-Modus länger als 1 Sekunde gedrückt. Das UKW-Radio wird ausgewahlt.

- Voreinstellungsmodus Frequenzmodus<br>**2 Drücken Sie den Drehregler 14444/DDDD** zum
	- Einstellen des gewunschten Radiosenders nach links bzw. nach rechts.
- ? Manuelle Sendereinstellung Drücken Sie mehrmals die Taste  $\mathsf{H}\mathsf{H}\mathsf{H}\mathsf{H}\mathsf{H}\mathsf{H}\mathsf{H}\mathsf{H}$
- ? Automatische Sendereinstellung

Halten Sie die Taste  $144$  />>>>> gedrückt. Der nächste verfügbare Radiosender wird automatisch gesucht und eingestellt.

#### $M$ Hinweise

- Schließen Sie beim Hören von UKW-Radio die Kopfhörer an der Kopfhörerbuchse an. Sie übernehmen die Funktion der Antenne.
- Durch Drücken auf  $\blacktriangleright$ /II beim UKW-Radioempfang wird der Ton stumm geschaltet.
- Durch Drücken der Lesezeichen-Taste (B-MARK) beim UKW-Radioempfang schalten Sie zwischen Voreinstellungsmodus und Frequenzmodus um.
- ? Der UKW-Empfang kann je nach Region unterschiedlich sein.
- ? In bestimmten Gebieten kann der Radioempfang etwas schlechter sein.

65

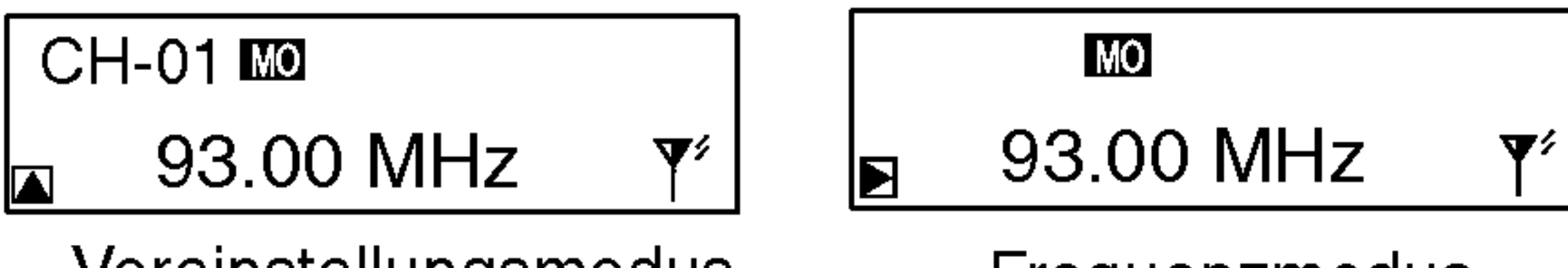

Voreinstellungsmodus

Es können 30 Radiosender programmiert werden.

66

Es werden alle verfugbaren Radiosender mit ausreichender Empfangsstärke automatisch gespeichert.

### Automatische Speicherung

Halten Sie die Aufnahmetaste (REC) wahrend des UKW-

Empfangs länger als 1 Sekunde gedrückt.

1 Halten Sie den Drehregler  $1.44$   $4.4$ />>>> nur solange nach links bzw. nach rechts gedrückt, bis der Frequenzdurchlauf beginnt.

Drücken Sie den Drehregler  $\text{H}(A \rightarrow \text{H})$  zur Feineinstellung eines schwachen Senders mehrmals kurz nach links bzw. nach rechts.

### Speichern der Senderfrequenz

2 Wiederholen Sie gegebenenfalls Schritt 1, bis die gewunschte Senderfrequenz eingestellt ist.

3 Halten Sie die Lesezeichen-Taste (B-MARK) langer

als 1 Sekunde gedrückt.

In der LCD-Anzeige wird eine Sendernummer gespeichert.

4 Wiederholen Sie die Schritte 1 bis 3 für weitere Sender.

Löschen einer gespeicherten Senderfrequenz

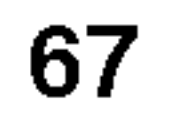

1 Wählen Sie die zu löschende UKW-Radiofrequenz.

**2 Drücken Sie auf MENU und drücken** 

Sie den Drehregler  $144$   $4$ />>>> nach links bzw. nach rechts und wählen Sie das Menü "DELETE".

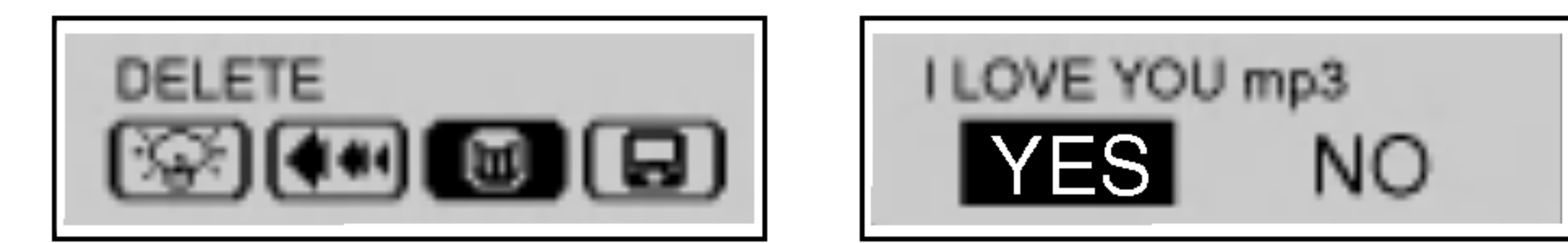

**3** Drücken Sie nochmals auf  $\blacktriangleright$ /II.

- 
- Wählen Sie "YES (Ja)" durch Drücken des Drehreglers<br>I<</a>Het mach links bzw. nach rechts und drück-I<<<</a>
Indeed A</a>
Indeed A</a>
Indeed A</a>
Indeed A</a>
Indeed Sie nochmals auf MENU.

#### Radioaufnahme

• Drücken Sie während des UKW-Empfangs zwei Mal kurz die Aufnahmetaste (REC).

 $\cdot$  Drücken Sie zum Beenden der Aufnahme auf  $\blacktriangleright$ /II. Die Radioaufnahme ist abgeschlossen.

#### $\mathbb N$  Hinweis

- 1. Der MP3-Player funktioniert nicht bzw. es erfolgt keine LCD-Anzeige.
	- Überprüfen Sie die verfügbare Speicherkapazitä<sup>.</sup>
	- Uberprufen Sie die Polung der Batterie (+ und -).
- 2. Die Tasten reagieren nicht.
	- Uberprufen Sie, ob die Tastensperre aktiviert ist.
	- Es ist keine Batterie eingelegt bzw. die Batterie ist leer.
- 3. Es können keine Dateien geladen werden.
	- Uberprufen Sie den Anschluss des USB-Kabels am
	- USB-Anschluss des PCs. -Formatieren Sie den MP3-Player.
		- 68

- ? Die Aufnahmedateien werden in der Reihenfolge F001.MP3, F002.MP3, F003.MP3 usw. gespeichert.
- ?Falls die Meldung "FULL" in der LCD-Anzeige erscheint,
	- loschen Sie andere Dateien, um Speicherplatz freizugeben
- Die Lautstärke kann während der Aufnahme nicht geänder werden.

### **Fehlersuche**

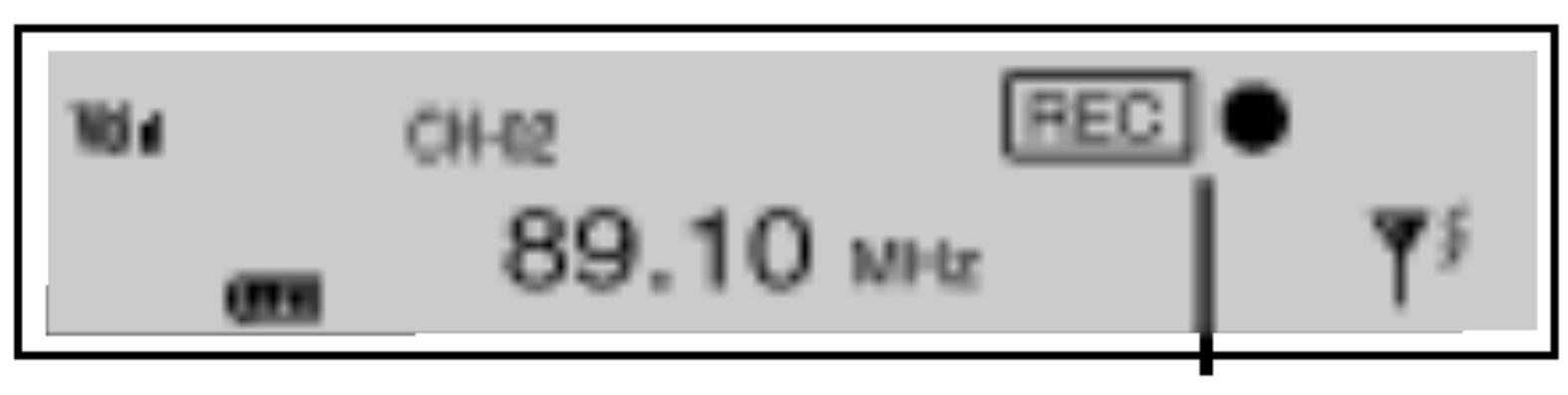

Anzeige für Radioaufnahme

69

# Installation der PC-Software

MediaSync Player Deluxe ("MediaSync") ist ein Programm zur Wiedergabe von MP3-Dateien, die durch die DRM-Technologie (Digital Right Management) geschützt sind. Mit diesem Programm können auch Musiktitel wiedergegeben werden, die mit MediaSync erstellte Songtexte enthalten. Für Musikdateien ohne Songtexte kann der Benutzer im Internet nach

 $\Rightarrow$  Starten Sie MediaSync Player Deluxe und drücken Sie F1. Daraufhin wird die Hilfe aufgerufen.

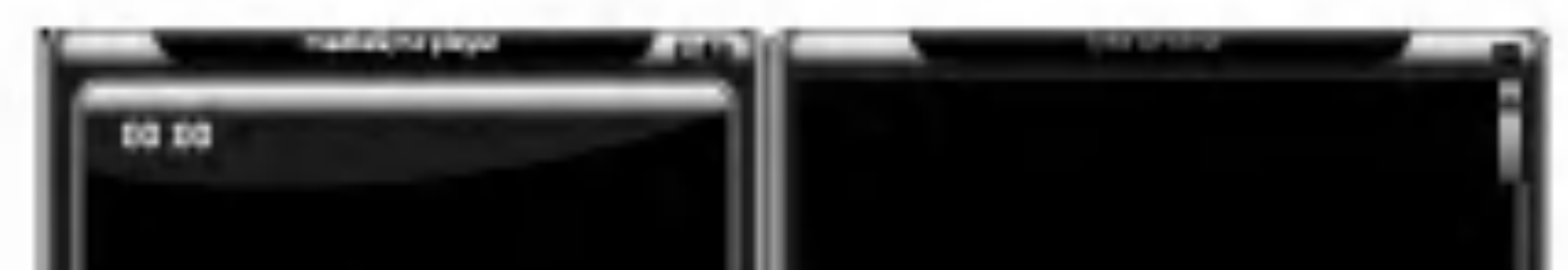

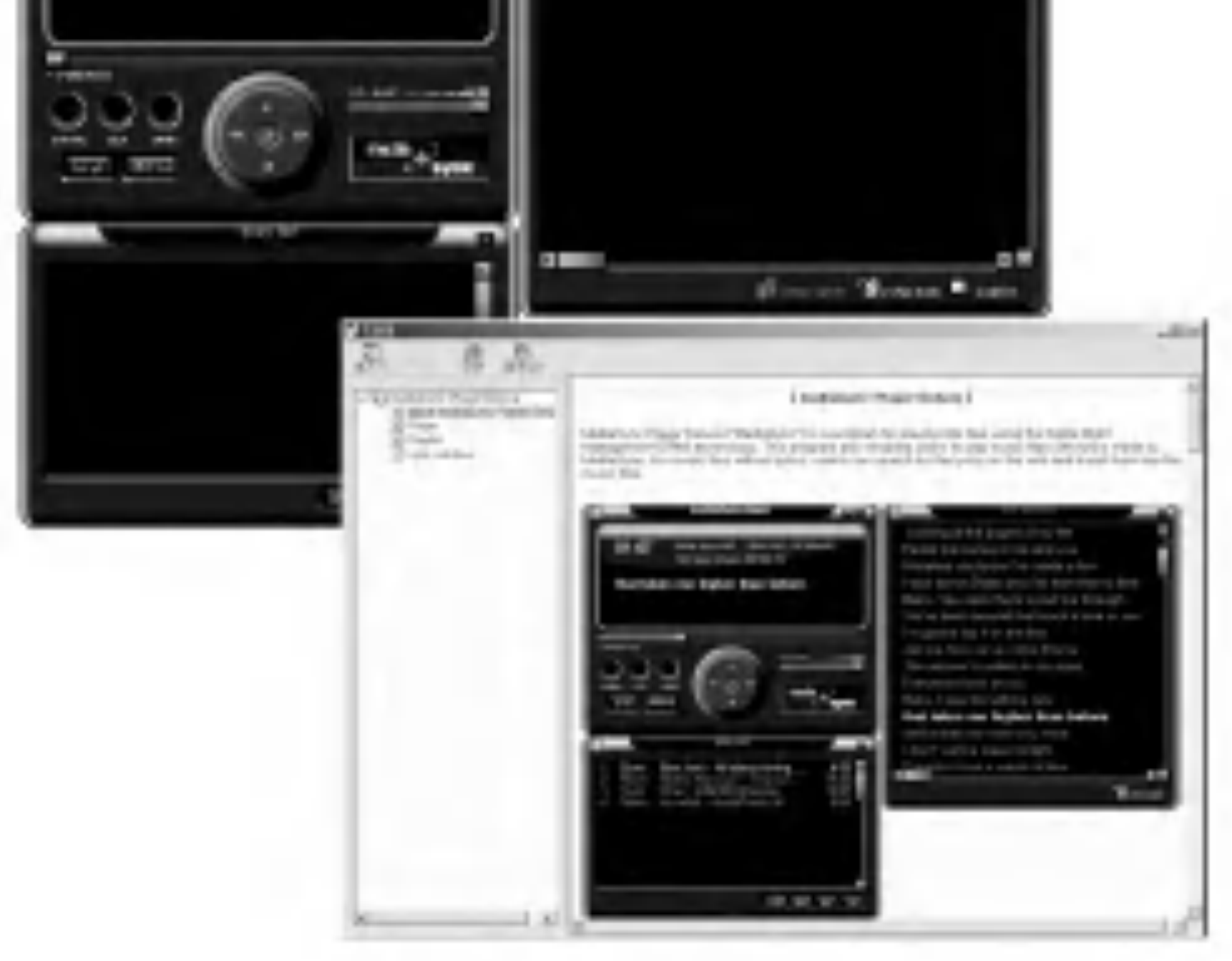

den Texten suchen und diese in die Musikdateien einfugen.

#### MediaSync

MediaSync ist ein Synchronisierungsprogramm zur Wiedergabe digitaler Audio- und Videodateien. Mit diesem Programm können Informationen zur Synchronisierung von Songtexten und Textdaten eingegeben und bearbeitet werden.Bei der Wiedergabe von mit MediaSync erzeugten MP3-Dateien kann deren Inhalt in der LCD-Anzeige dargestellt werden.Das Programm ermoglicht Bearbeitungsfunktionen wie "Andern, Ausschneiden, Einfügen und Speichern".

### Installation der PC-Software

 $\Leftrightarrow$  **Starten Sie MediaSync Player Deluxe und drücken Sie F1.** Daraufhin wird die Hilfe aufgerufen.

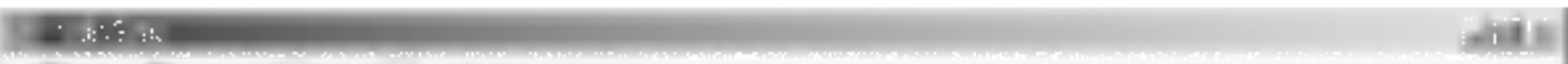

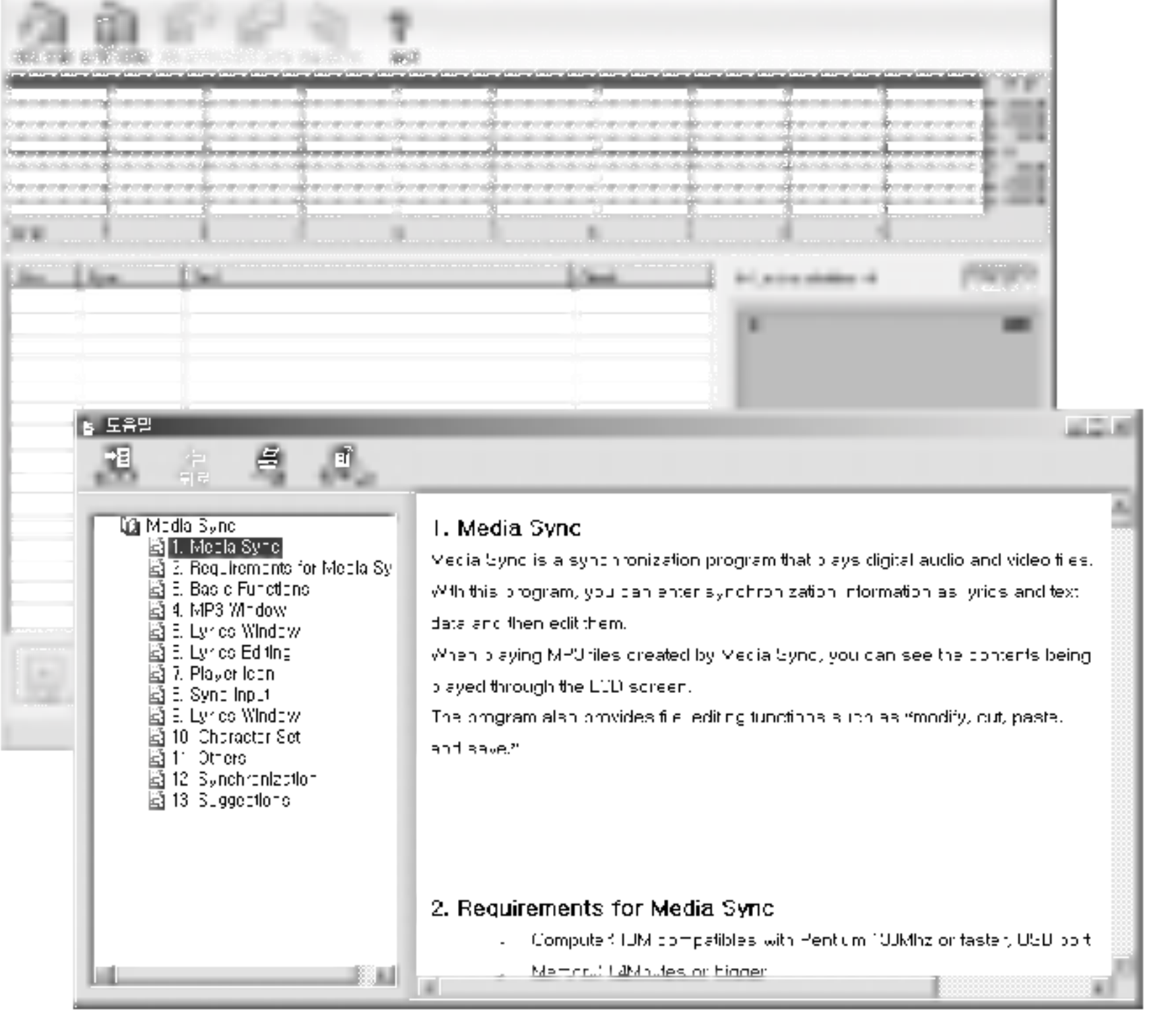

### MediaSync Player Deluxe

# Technische Daten

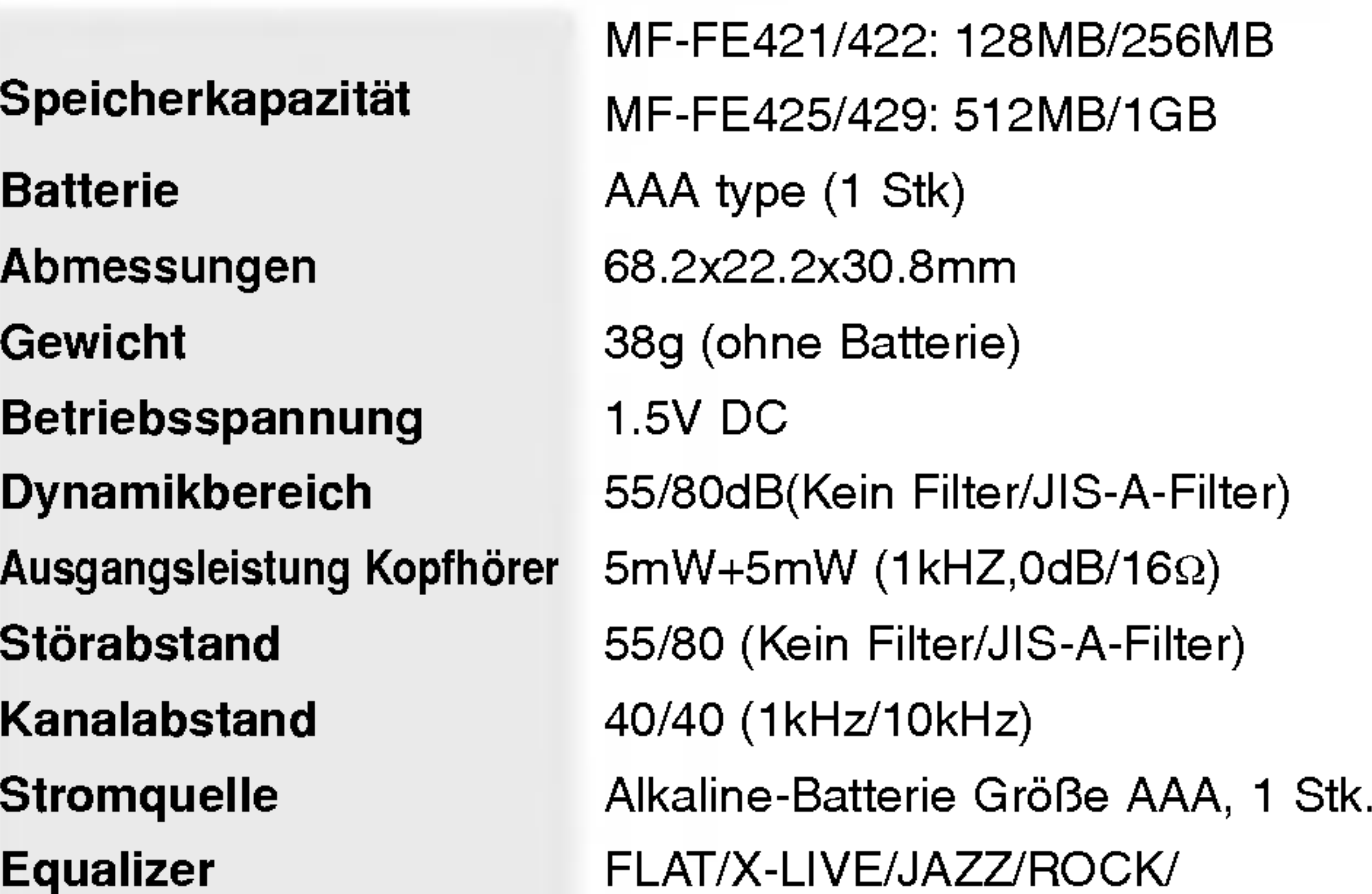

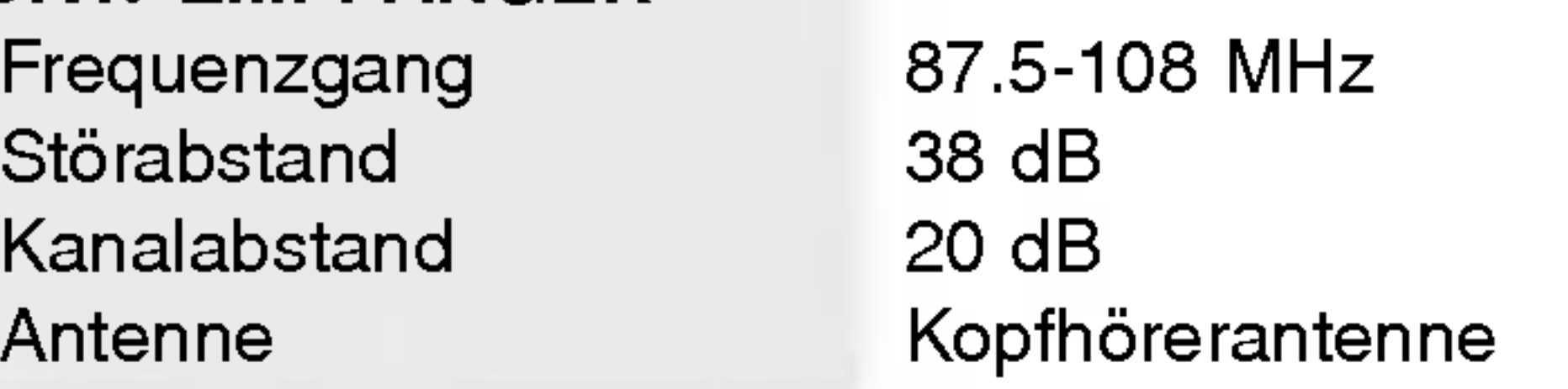

CE = Conformité Européenne (= europäische Normierung) Das CE-Zeichen auf diesem Audio besagt, dass das Gerät nach den Richtlinien dieser Produktgruppe (EMC-Richtlinien 89/336/EEC, 93/68/EEC sowie 73/23/EEC) gefertigt und auf deren Ein- haltung überprüft wurde.

#### CLASSIC/POP/CONCERT/USER SRS/TruBass/WOW

### UKW-EMPFÄNGER

71

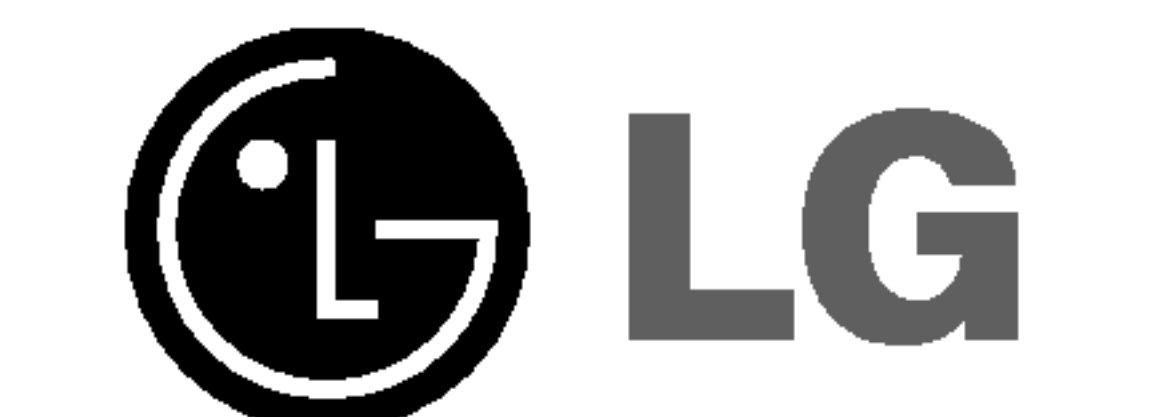

#### P/NO:3834RL0005F